DVD-RAM DVD-R  $\overline{D}$ GP P.42 ディスクをお使いの場合 ............ 動画」または「 静止画」 カードをお使いの場合 ................ 静止画」  $\blacksquare$ RAM R

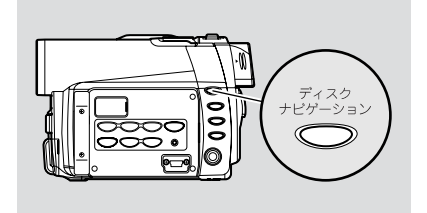

DVD-RAM

DVD-R  $\overline{a}$ 

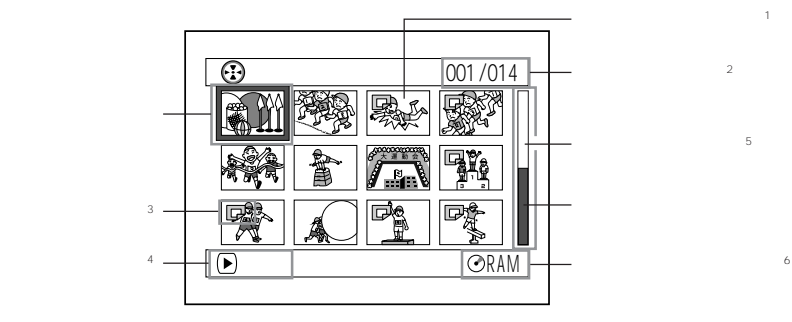

 $\mathbf 1$  $2$  $3$  $4$  $5 \t13$ 

**93**

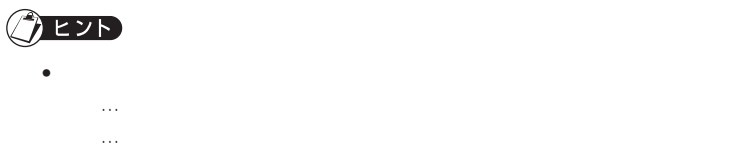

• 画面表示ボタンを押すと、カーソルのあるシーンの撮影日時が操作ガイドの位置に表示

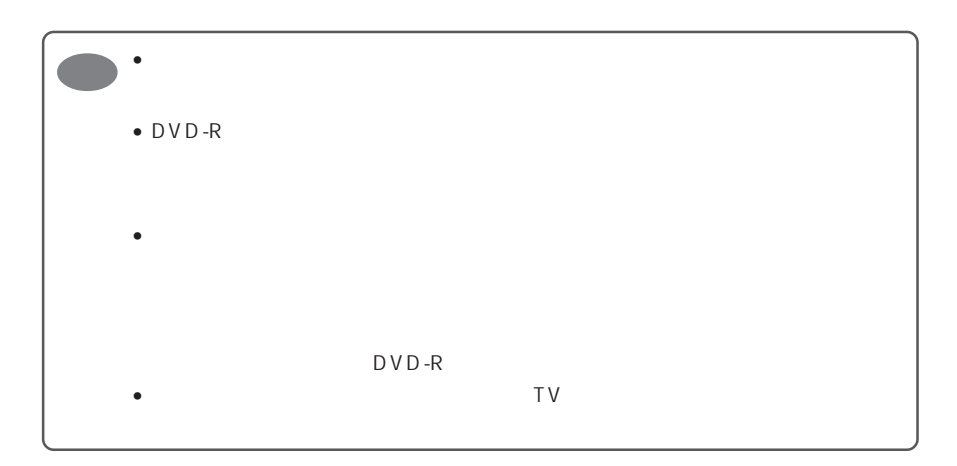

and the control of the control of the control of the control of the control of the control of

 $\blacksquare$ 

 $\Box$ 

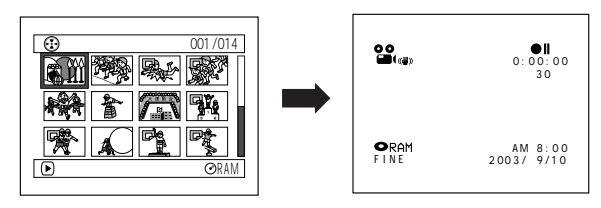

 $\mathbf{f}_{\text{max}}$  ,  $\mathbf{f}_{\text{max}}$  ,  $\mathbf{f}_{\text{max}}$  ,  $\mathbf{f}_{\text{max}}$  ,  $\mathbf{f}_{\text{max}}$  ,  $\mathbf{f}_{\text{max}}$  ,  $\mathbf{f}_{\text{max}}$ 

 $C$  P.101

動画の場合...........「録画」ボタンを押して記録を開始して、もう一度「録画」ボタンを

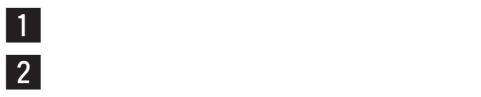

 $3 \rightarrow n$ 

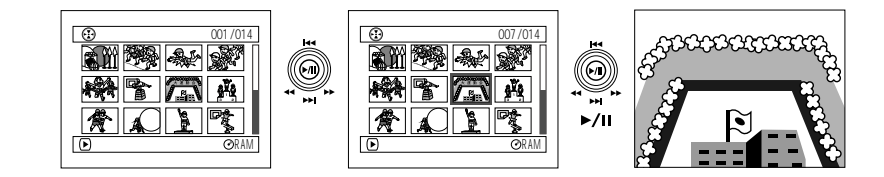

•  $\sim$  1  $\sim$   $\sim$  1  $\sim$   $\sim$  1

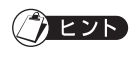

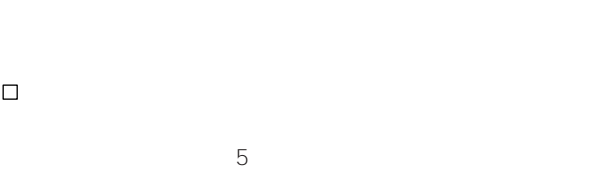

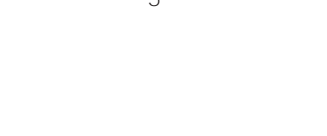

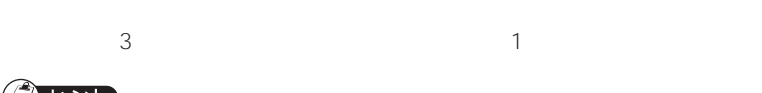

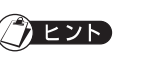

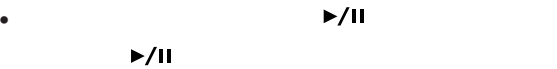

- 
- 
- $\bullet$  The structure of the structure and  $\bullet$  The structure of the structure of the structure of the structure of the structure of the structure of the structure of the structure of the structure of the structure of th
- カード再生では、画素数の大きな静止画を再生すると、"再生を開始します。"と表示さ

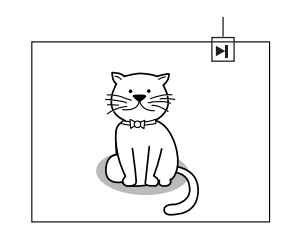

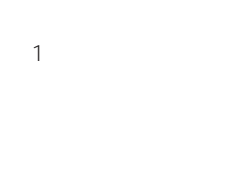

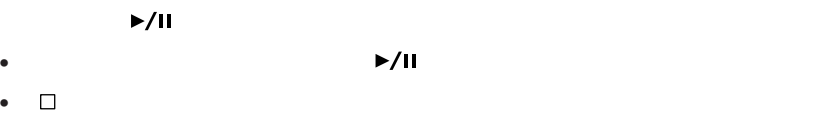

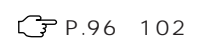

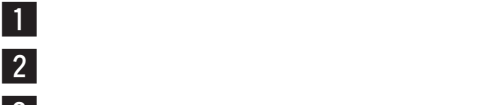

 $\overline{\mathbf{3}}$ 

2 3

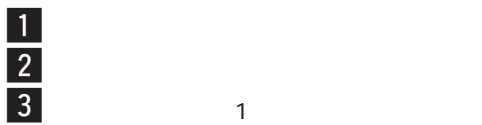

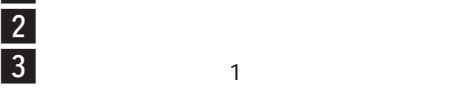

 $\vert 4 \vert$ 

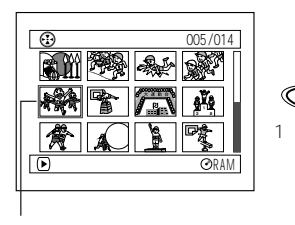

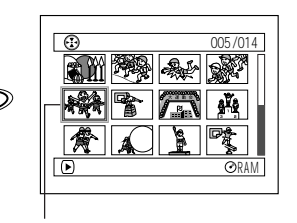

 $\bullet$  . The state is the state in the state in the state in the state in the state in the state in the state in the state in the state in the state in the state in the state in the state in the state in the state in the st

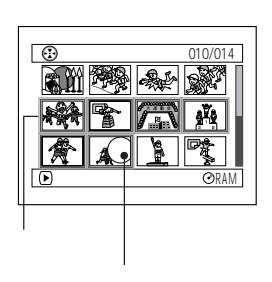

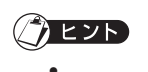

•  $\blacktriangleright$ /II

選択

Ξ

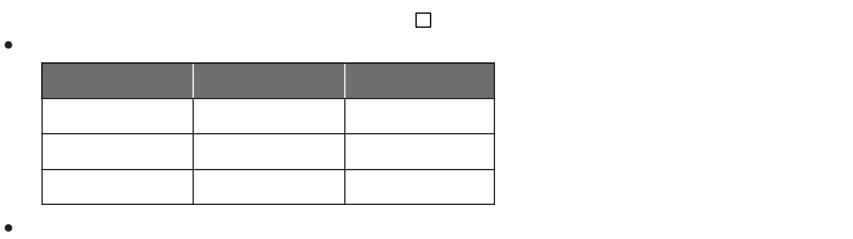

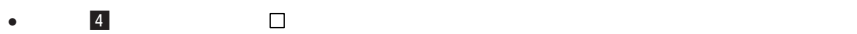

 $\bullet$  • Second Second Second Second Second Second Second Second Second Second Second Second Second Second Second Second Second Second Second Second Second Second Second Second Second Second Second Second Second Second Seco

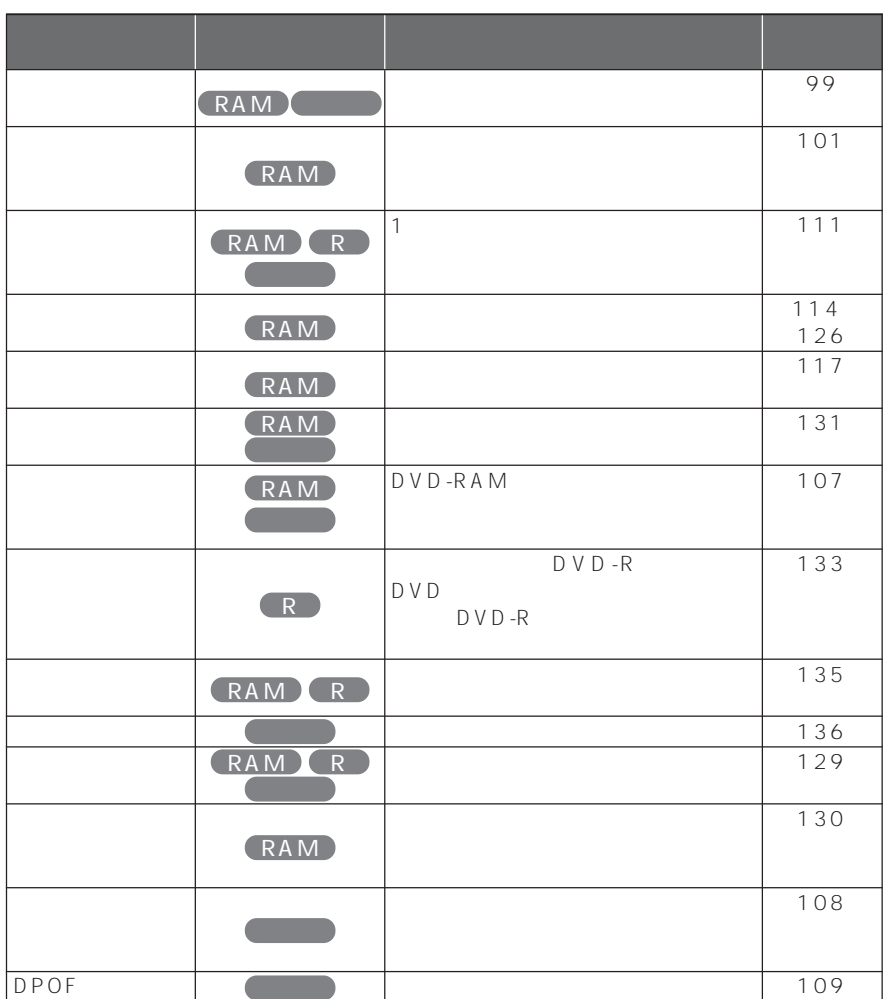

the control of the control of the control of the control of the control of the control of

**97**

P.75 77

the control of the control of the con-

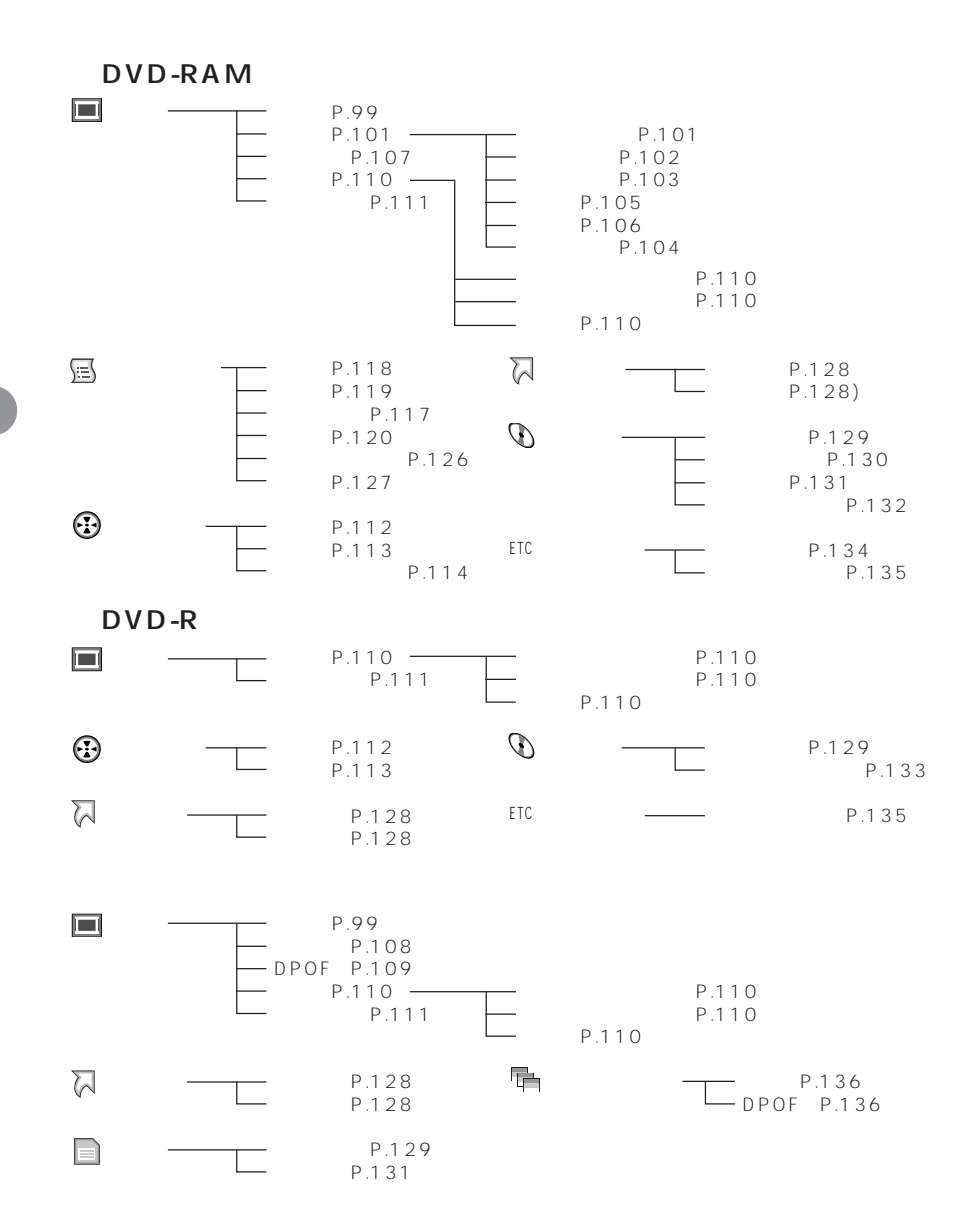

RAM  $\blacksquare$  $\vert 2 \vert$ G P.96 110  $\overline{\mathbf{3}}$  $\vert 4 \vert$  $\overline{5}$ **4 5** § (停止 / キャンセル)ボタンを押して終了する シーン削除 005 / 014 シーン **全国** 2003/ 9/10 AM10:54:53 削除 回 編集 ⊙ 屙 コピー B 選択 シーンを削除しますか?  $\frac{\circledR}{\circledR}$  etc. The contract of はいしょう 旨 鼋 骨  $\overline{0}$   $\overline{0}$ 決定 戻る RAM  $\boxed{0}$ 

 $\bullet$ 

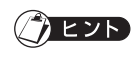

 $\begin{array}{c|c} \hline \end{array}$ 

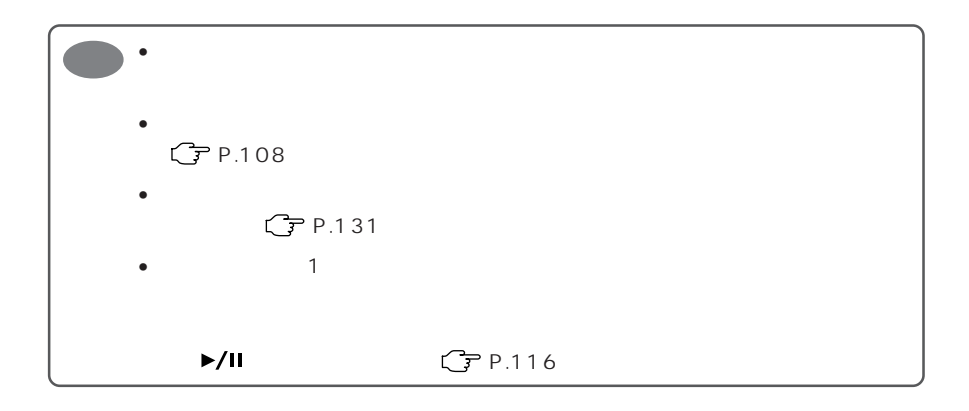

 $\blacktriangleleft$   $\blacktriangleright$ /II

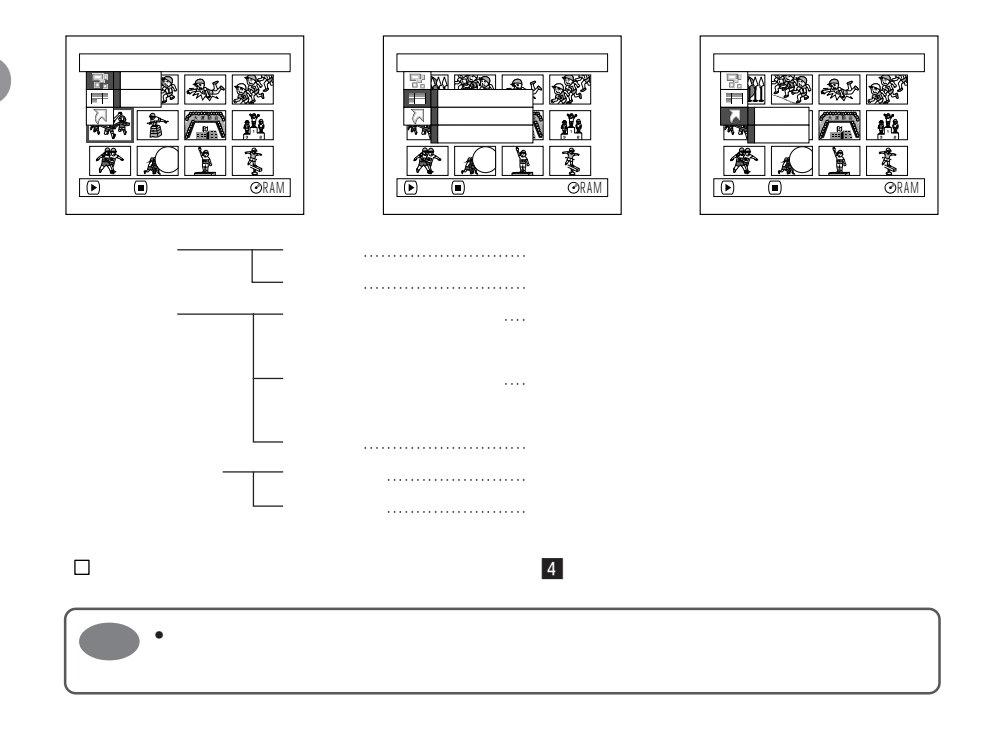

RAM

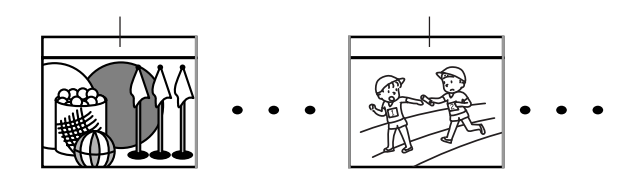

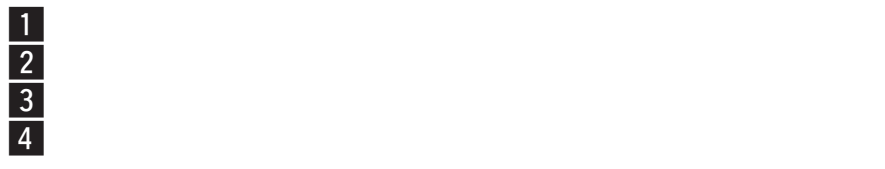

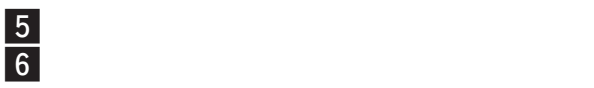

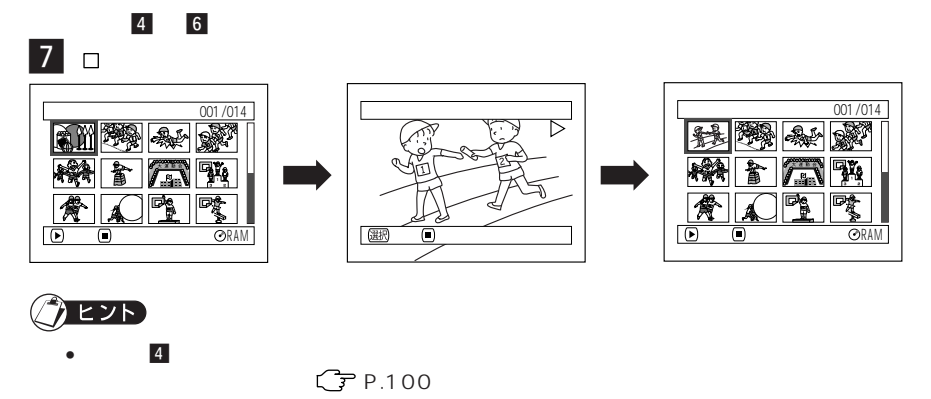

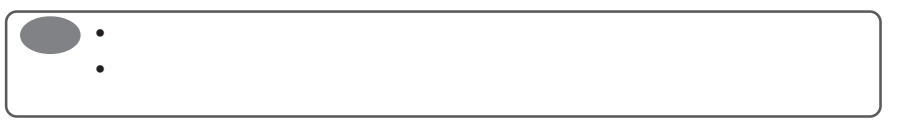

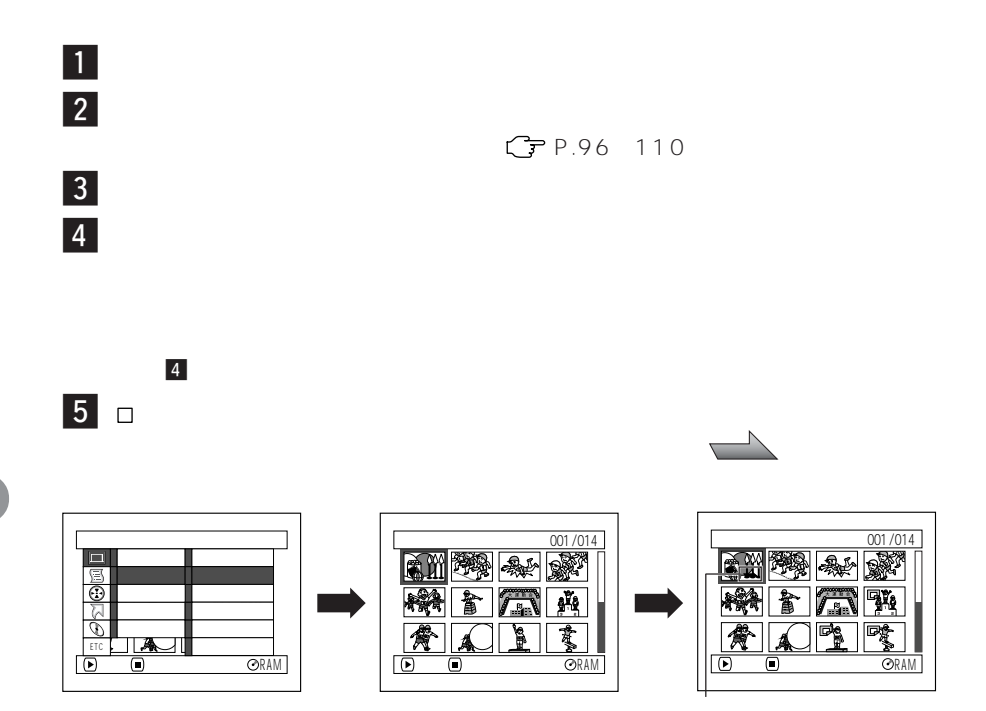

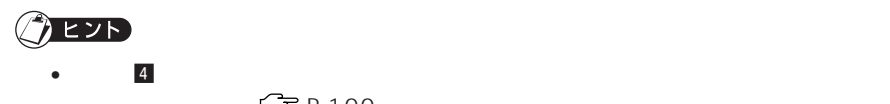

 $\mathbb{C}$  P.100

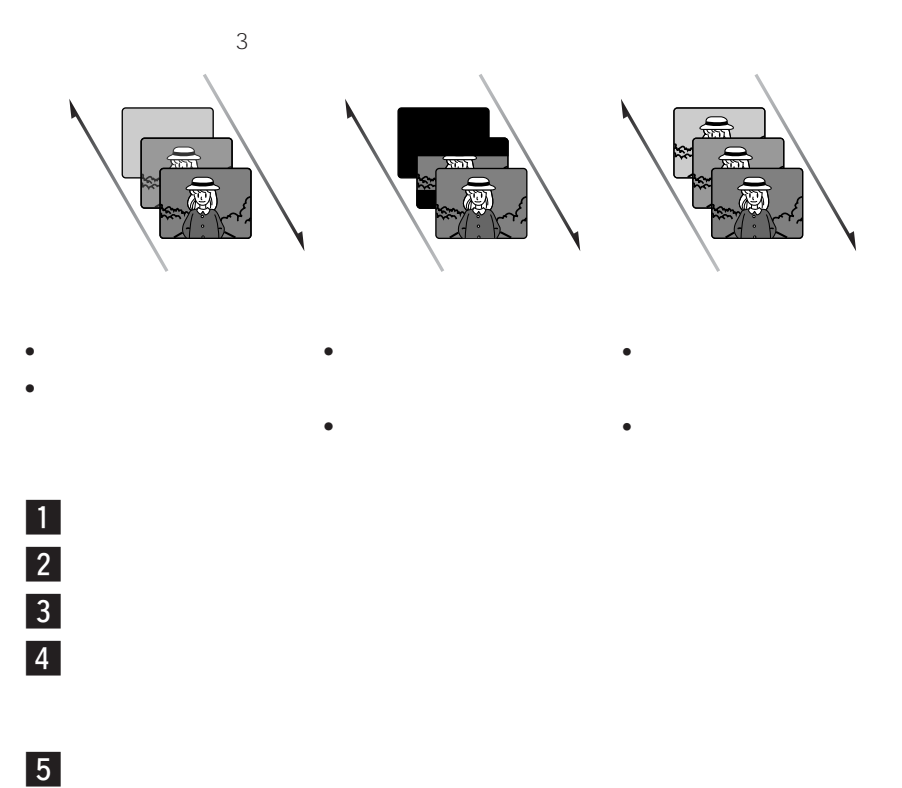

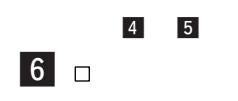

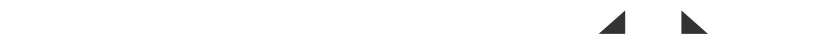

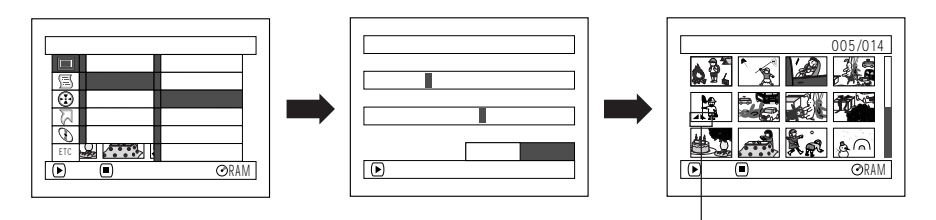

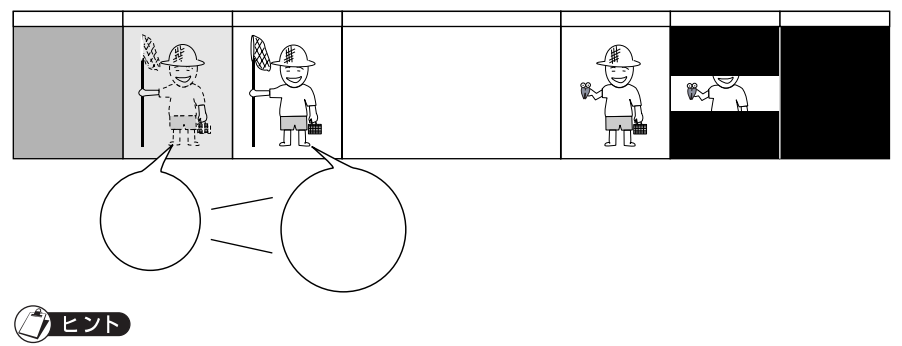

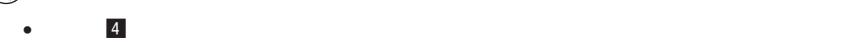

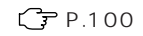

- $\bullet$   $\bullet$   $\bullet$
- $\bullet$   $\bullet$
- 
- $\bullet$   $\bullet$   $\bullet$
- $\bullet$  The state and the state and the state and the state and the state and the state and the state and the state and the state and the state and the state and the state and the state and the state and the state and the

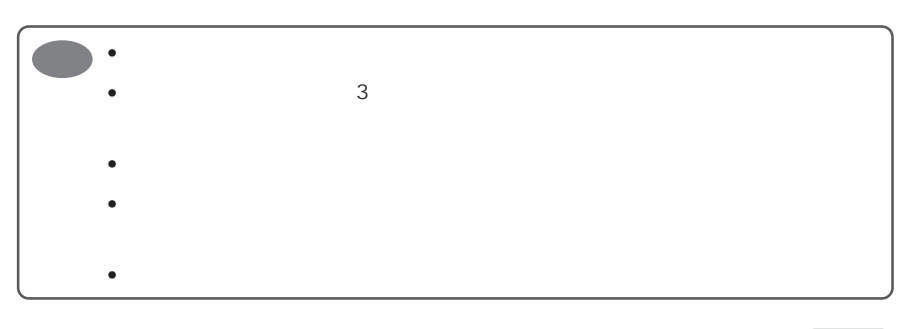

RAM

 $C$ ア $P.117$ 

RAM

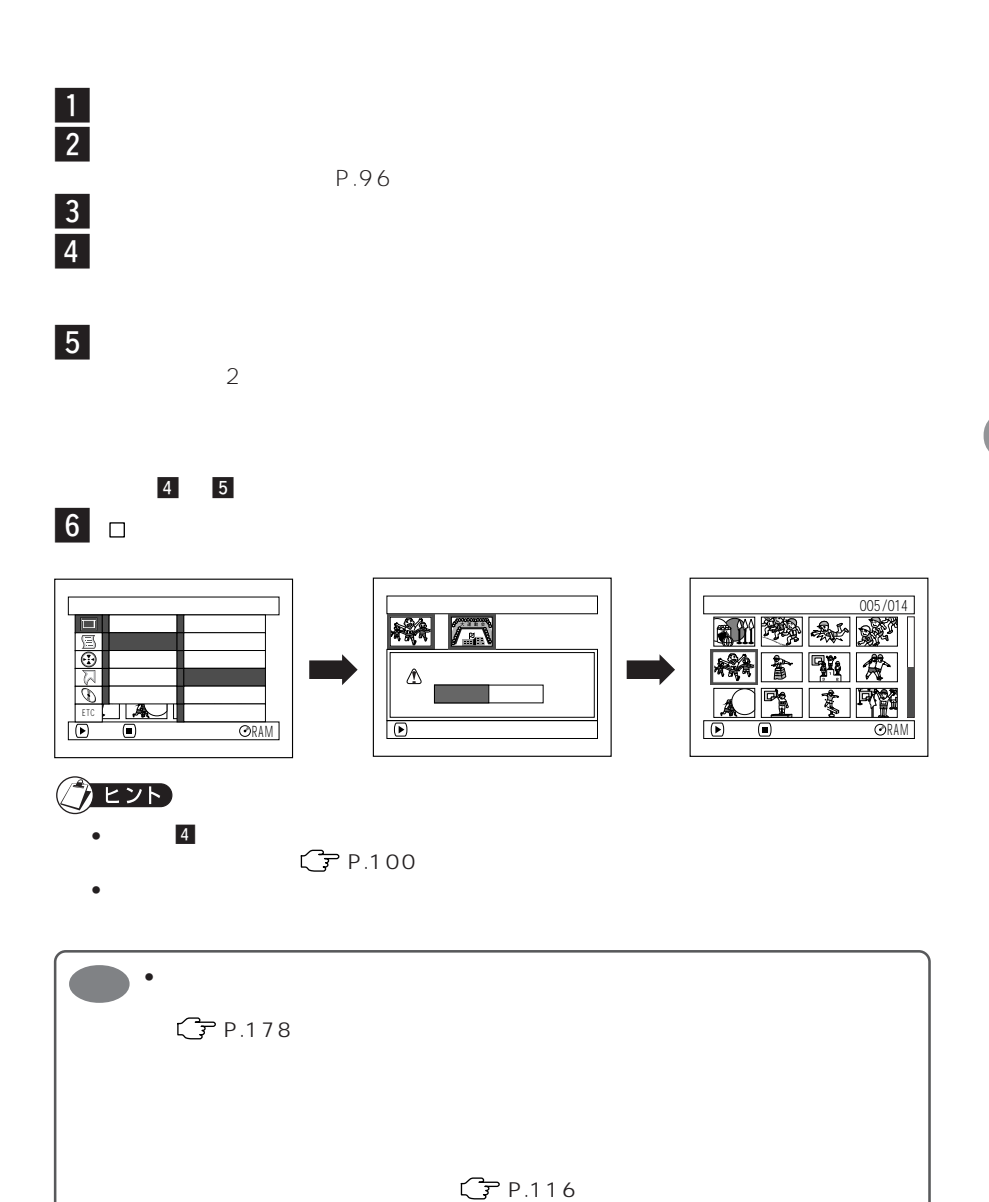

 $2$ 

 $\blacksquare$  $\vert 2 \vert$  $\overline{\mathbf{3}}$  $\vert 4 \vert$ 

 $\overline{5}$  $|6|$ 

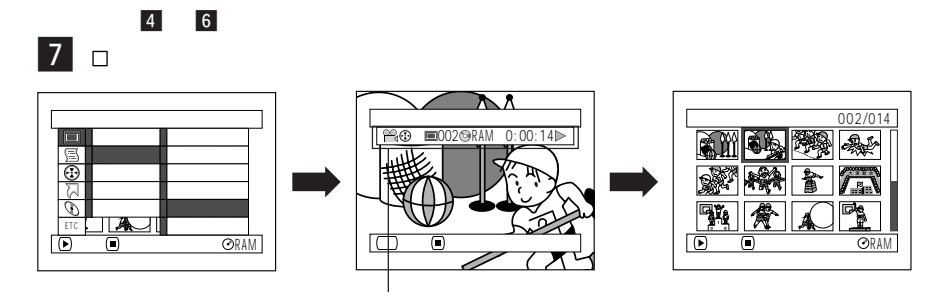

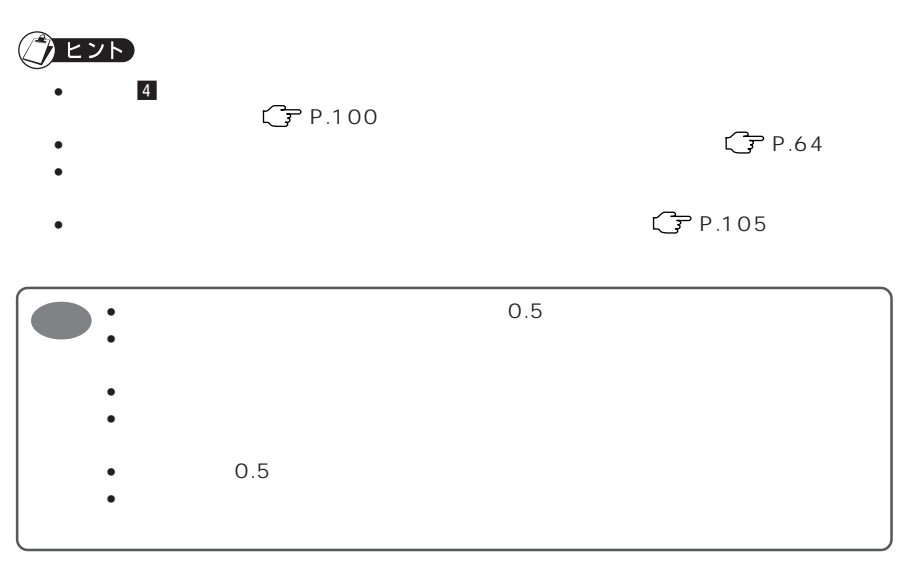

DVD-RAM

## DVD-RAM

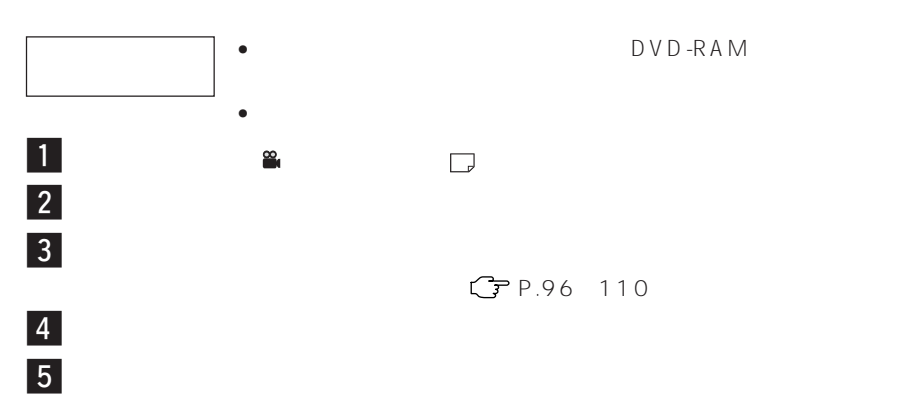

 $\overline{6}$ 

 $-5$   $-6$ 

 $\boxed{7}$  o

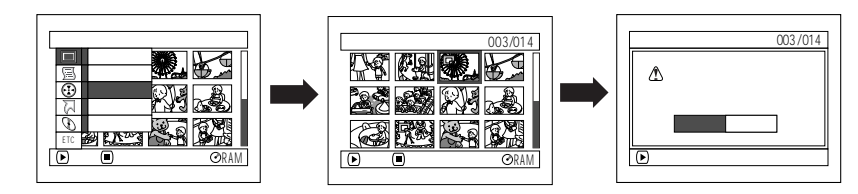

## **LYD**

• 手順 ∞ のとき決定ボタンを押す前に「メニュー」ボタンを押すと、サブメニュー画面  $\mathbb{C}$  P.100

- 動画を含むシーンをすべて選択しても、静止画のみコピーされます。
- $\n DVD-RAM \n  $\mathbb{C} \rightarrow P.134$$

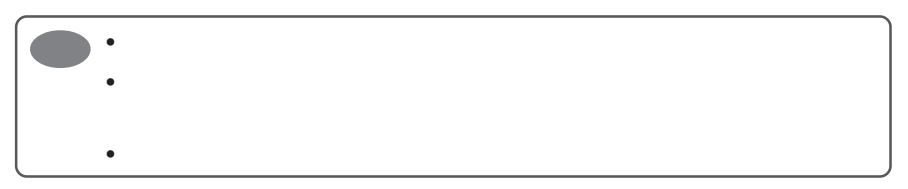

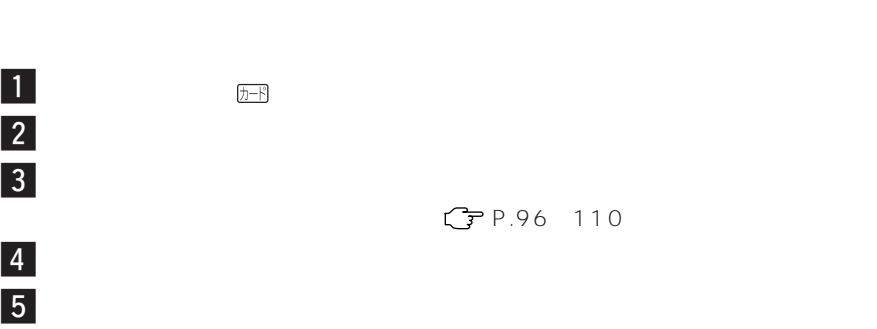

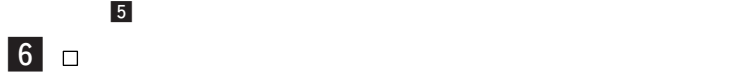

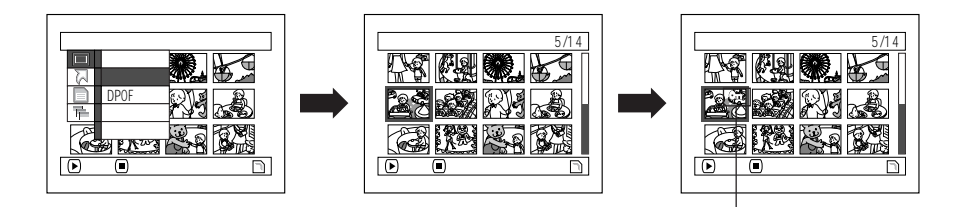

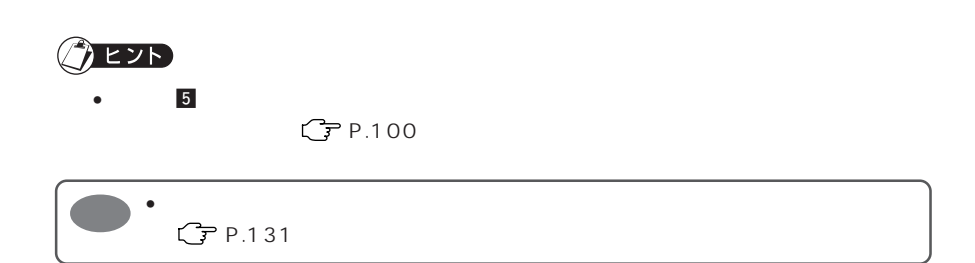

## $\mathsf{DPOF}_{\mathsf{D}}$

DPOF STATES STATES AND STATES AND STATES AND STATES AND STATES AND STATES AND STATES AND STATES AND STATES AND STATES AND STATES AND STATES AND STATES AND STATES AND STATES AND STATES AND STATES AND STATES AND STATES AND S

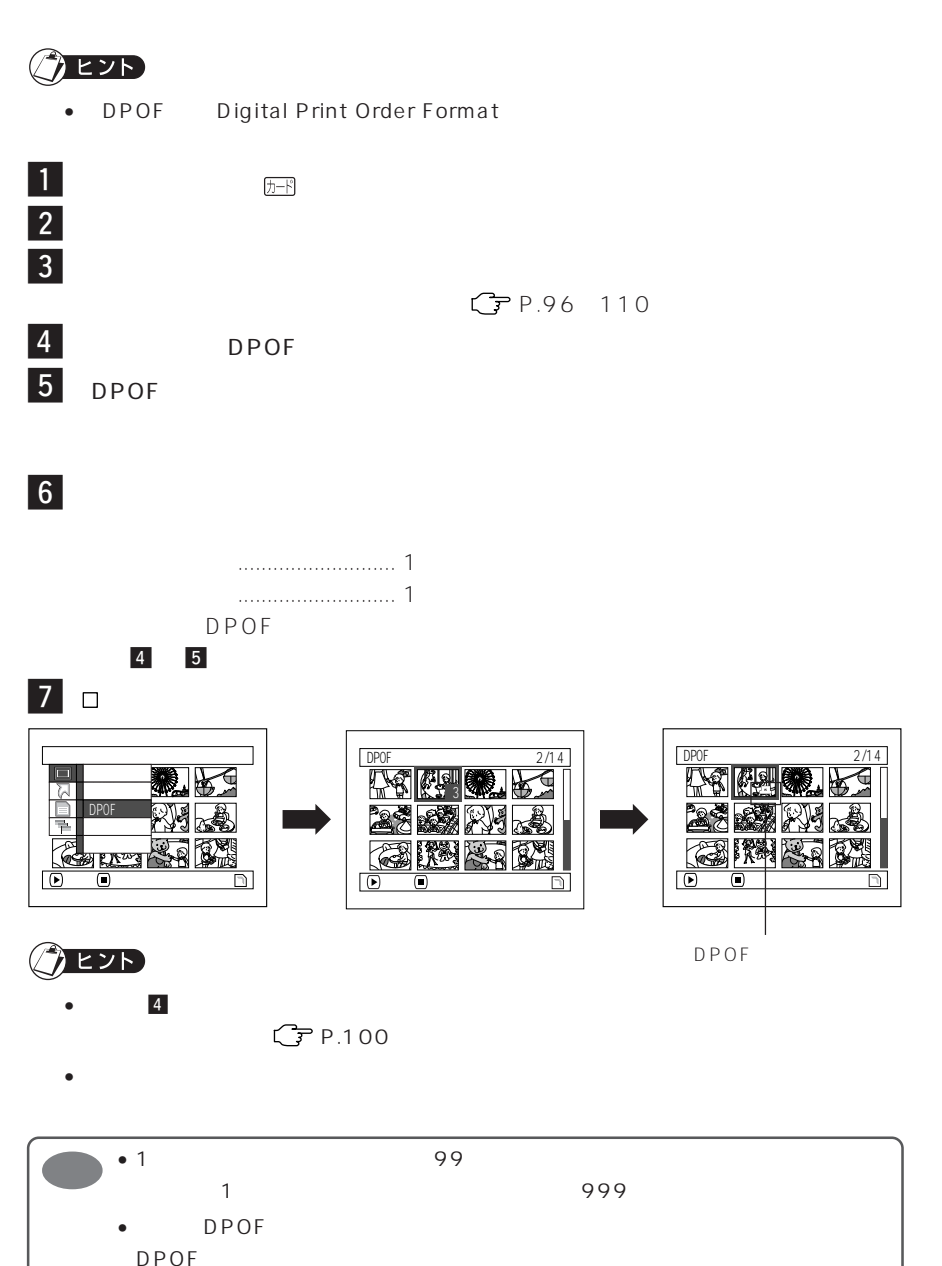

RAM R

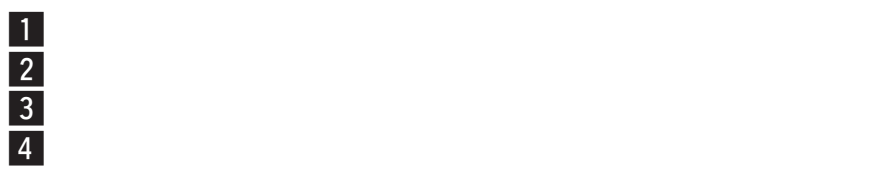

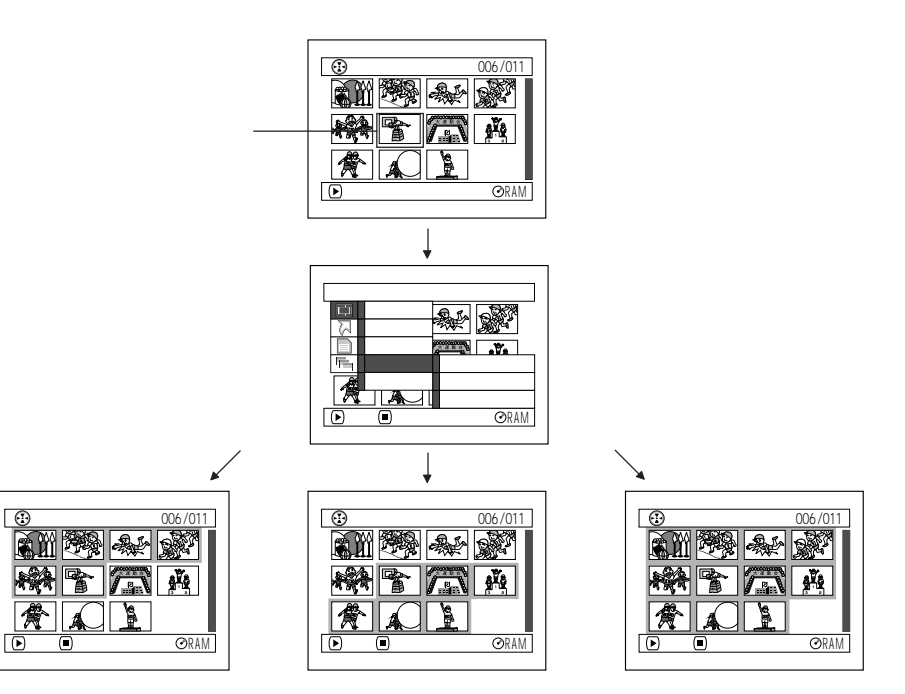

•**1 シーンずつ解除する**

9

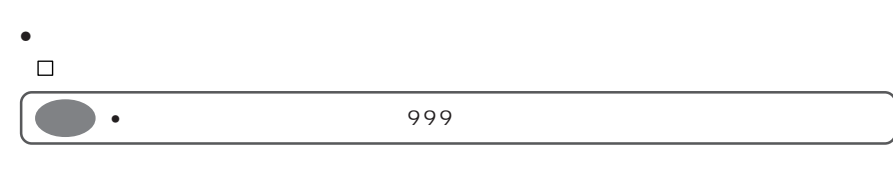

\* 3

\* 2

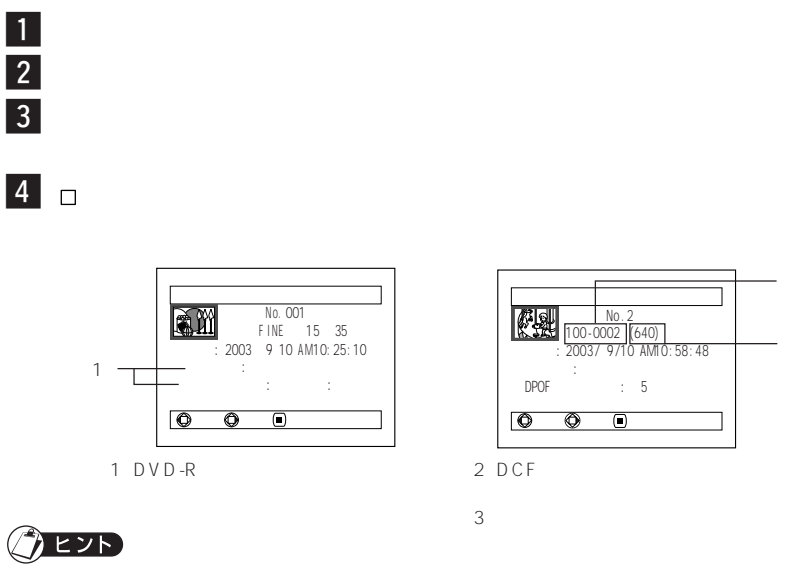

- $\bullet$  1  $\bullet$  1  $\bullet$  2  $\bullet$  1  $\bullet$  2  $\bullet$  2  $\bullet$  2  $\bullet$  2  $\bullet$  2  $\bullet$  3  $\bullet$  3  $\$
- $\bullet$   $\bullet$

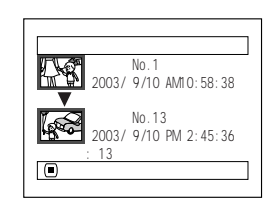

1 DVD-R FINE/STD/LPCM

戻る

シーン情報表示

 $\longrightarrow$  8  $\longrightarrow$ 

1 23 57 13<br>XTRA : 0 0 0<br>FINE : 12 56 4<br>STD : 11 1 9 **—– : 1 1 3**シーン

 $2$ 

\* 1  $\frac{2}{3}$ 

- DVD-R
- 3 DVD-R

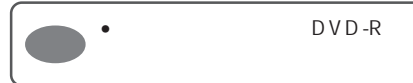

•  $DVD-R$ 

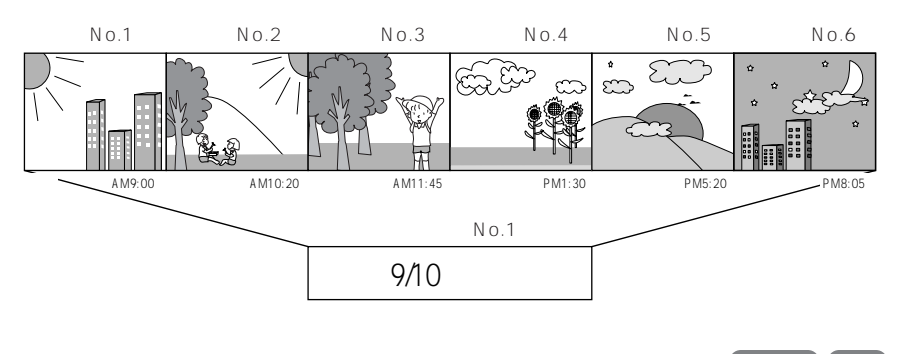

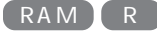

 $\blacksquare$  $\frac{1}{2}$  $\overline{\mathbf{3}}$  $\vert 4 \vert$ 

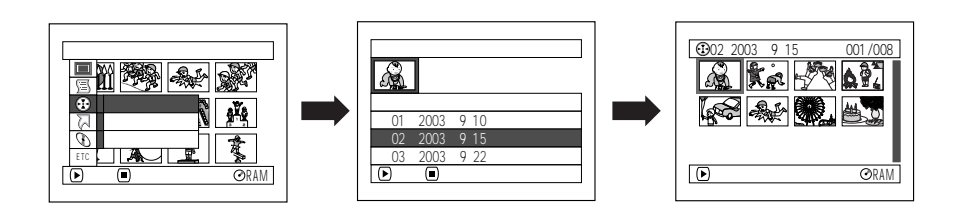

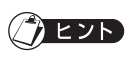

• The contract  $\Box$  is the contract of  $\Box$  is the contract of  $\Box$  is the contract of  $\Box$ 

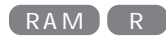

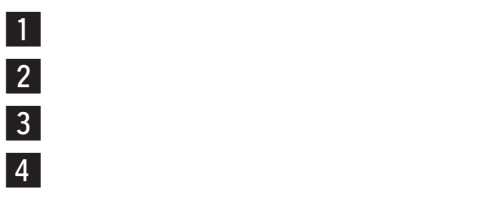

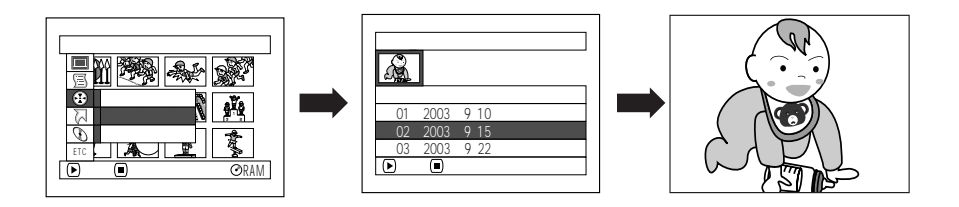

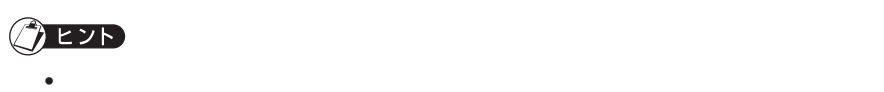

 $C$  P.135

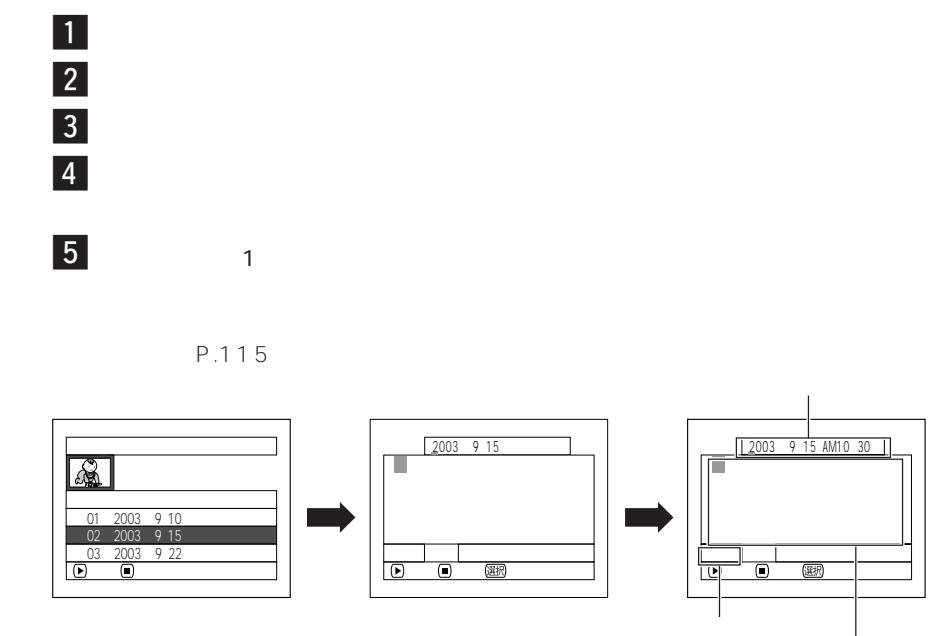

 $\overline{\hspace{1ex}\Theta\hspace{1ex}}$  $\vert$  7  $\vert$ 

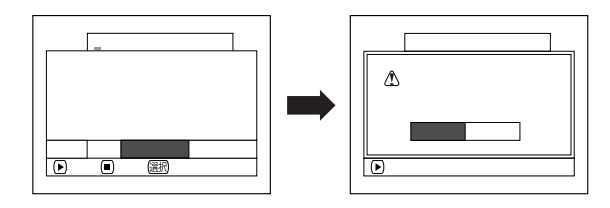

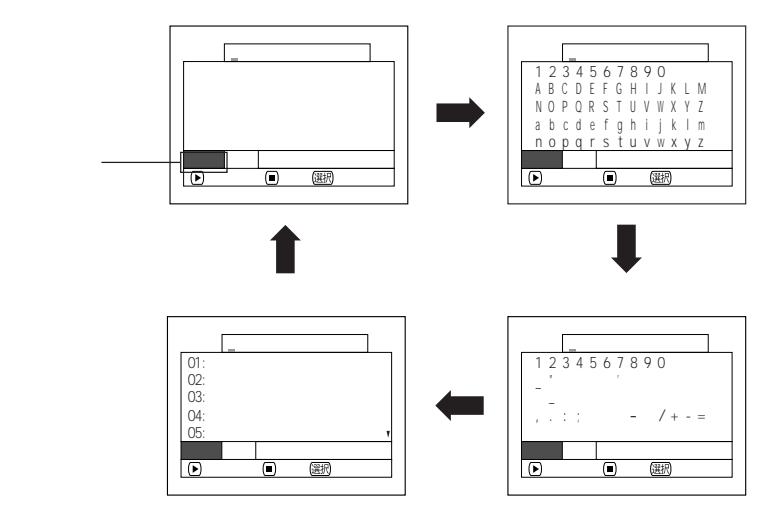

 $\blacktriangleright$ /II

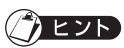

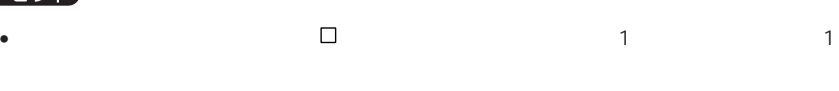

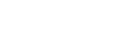

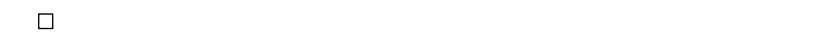

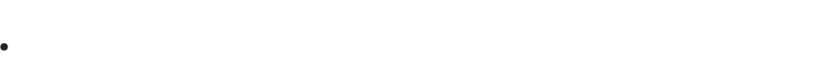

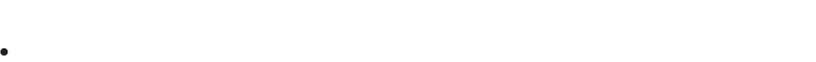

- $\bullet$
- $\Box$
- $\bullet$
- 本機で設定したタイトルは、他の機器で表示されないことがあります。

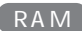

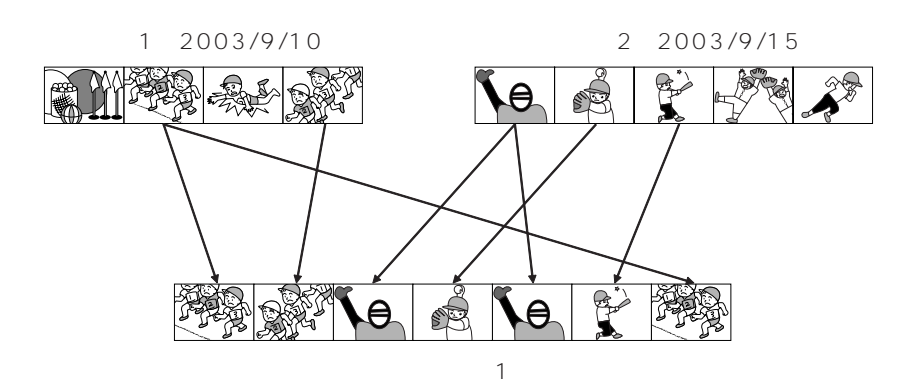

No.99 No.1 No.99 999

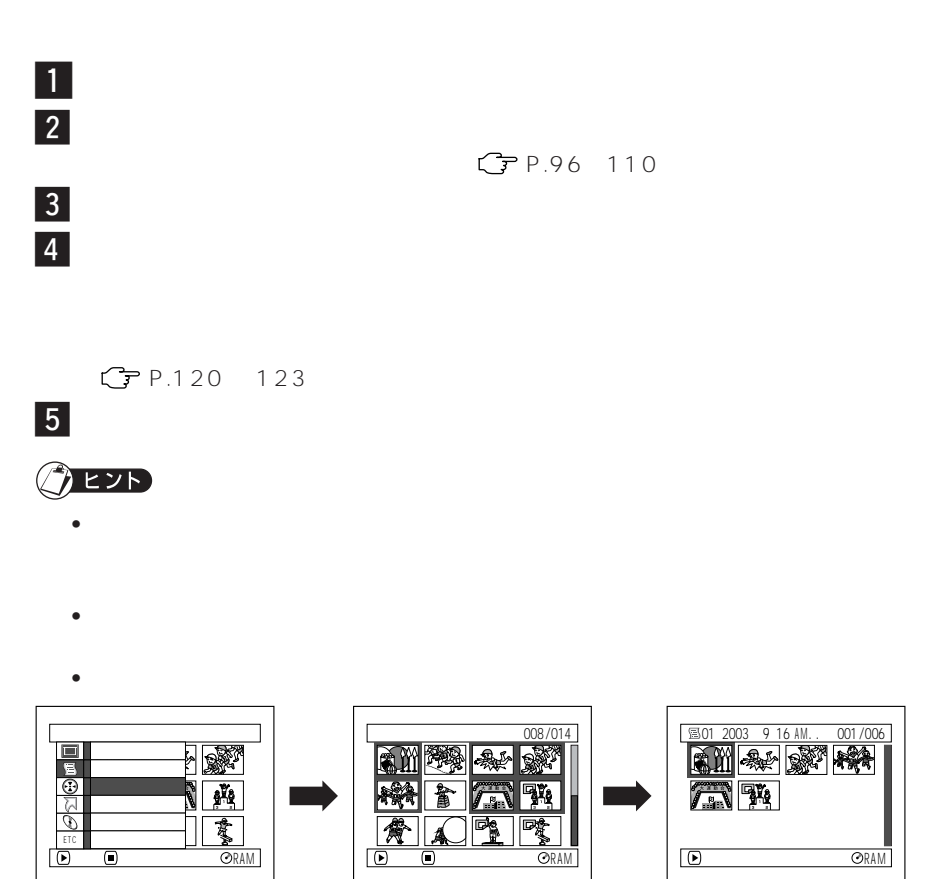

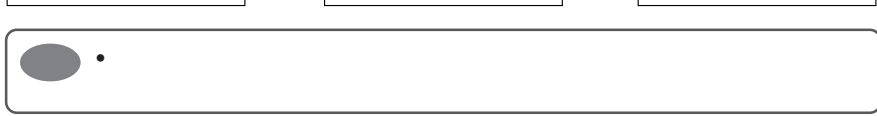

**117**

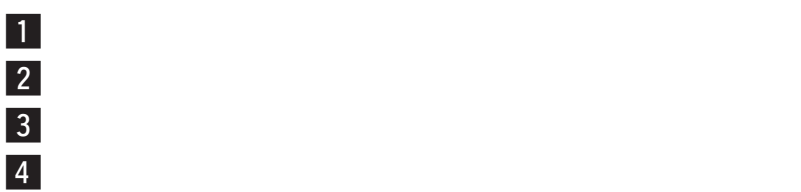

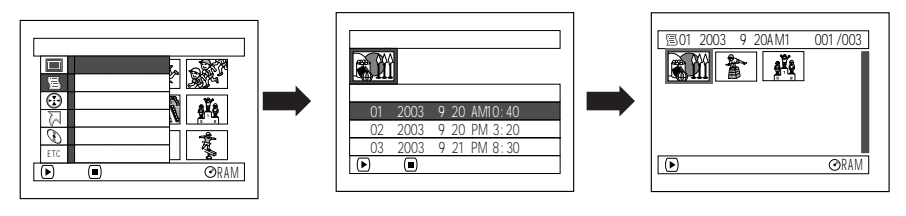

 $\bullet$  -  $\bullet$  -  $\bullet$ 

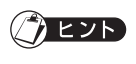

 $...P.102$  $...P.103$ ...P.105  $...P.106$  $...P.114$ 

 $\blacksquare$  $\begin{array}{c|c} 1 \\ \hline 2 \\ \hline 3 \end{array}$  $\overline{\mathbf{3}}$  $\vert 4 \vert$ 

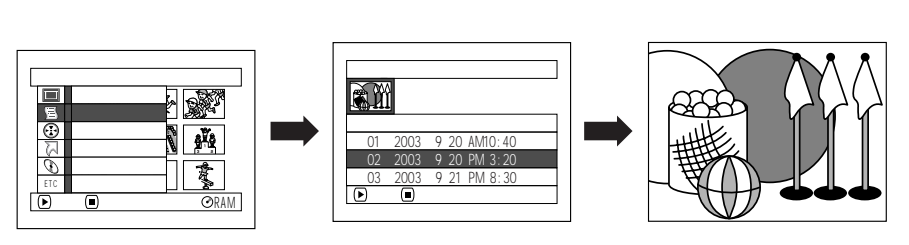

再生を途中でやめたい場合は、(停止/キャンセル)ボタンを押してください。

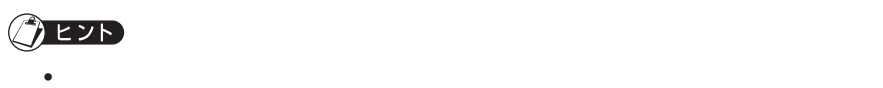

 $\mathbb{G}$  P.135

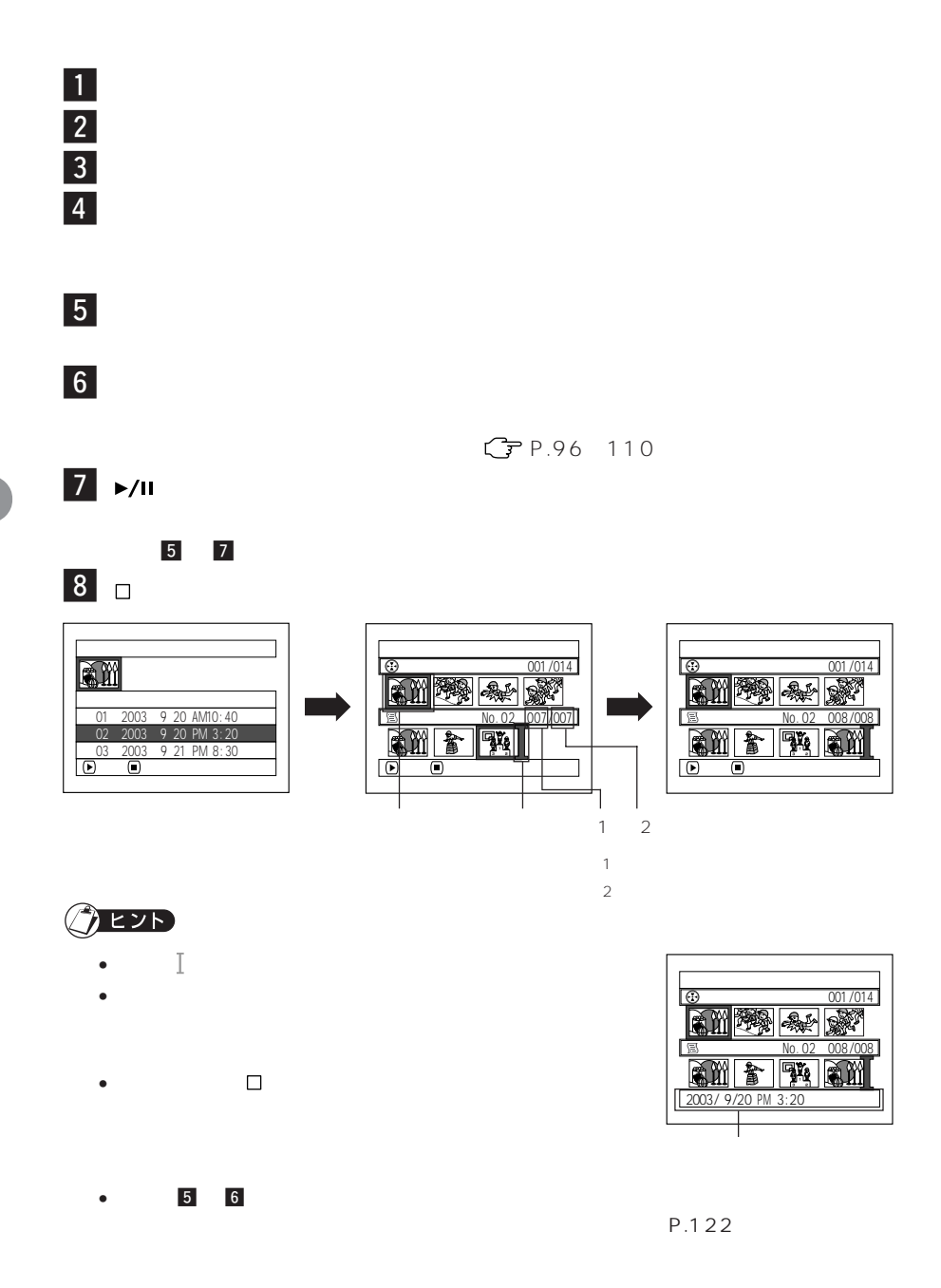

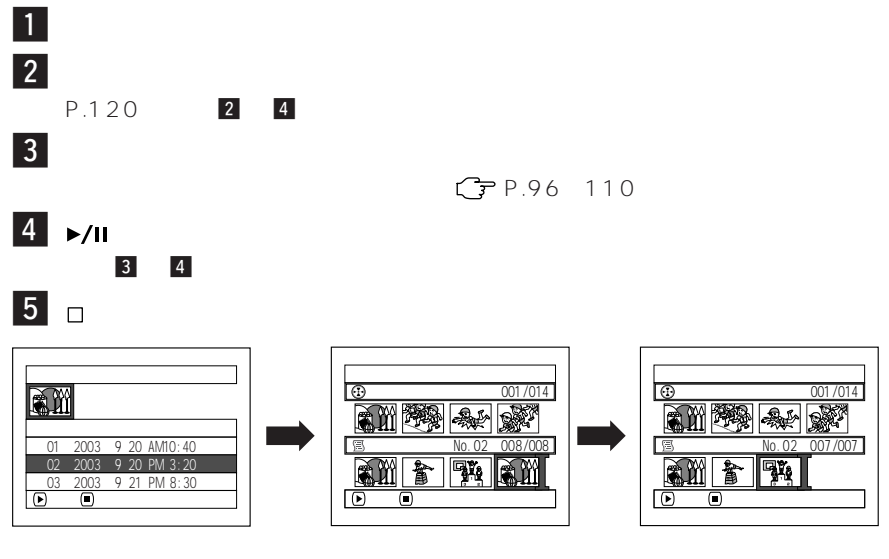

• 削除したいシーンにカーソルを合わせてリモコンの「削除」ボタンを押しても、プレイ

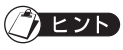

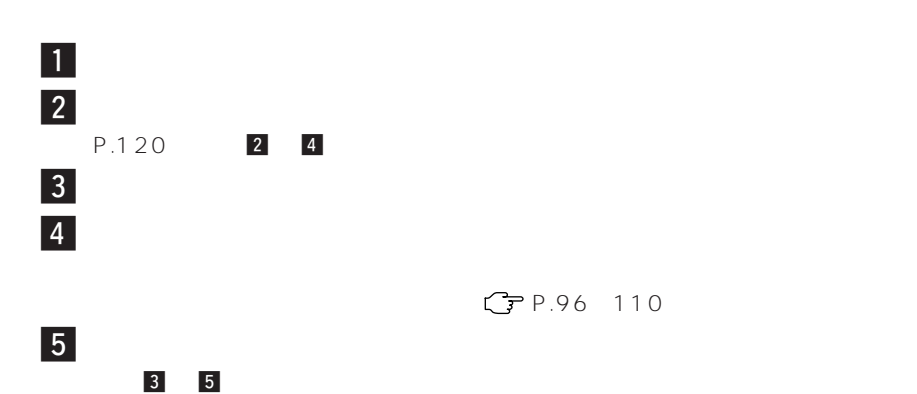

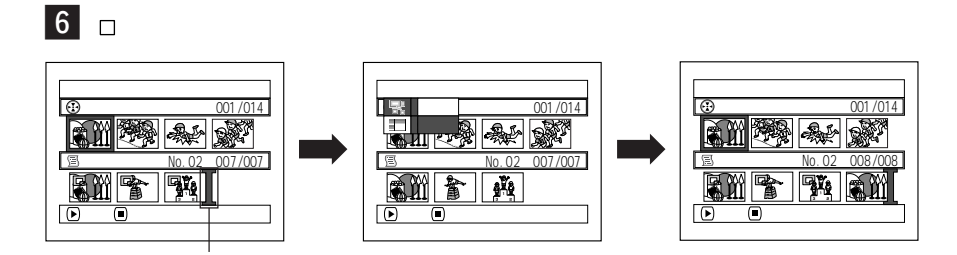

the control of the control of the control of the control of the control of

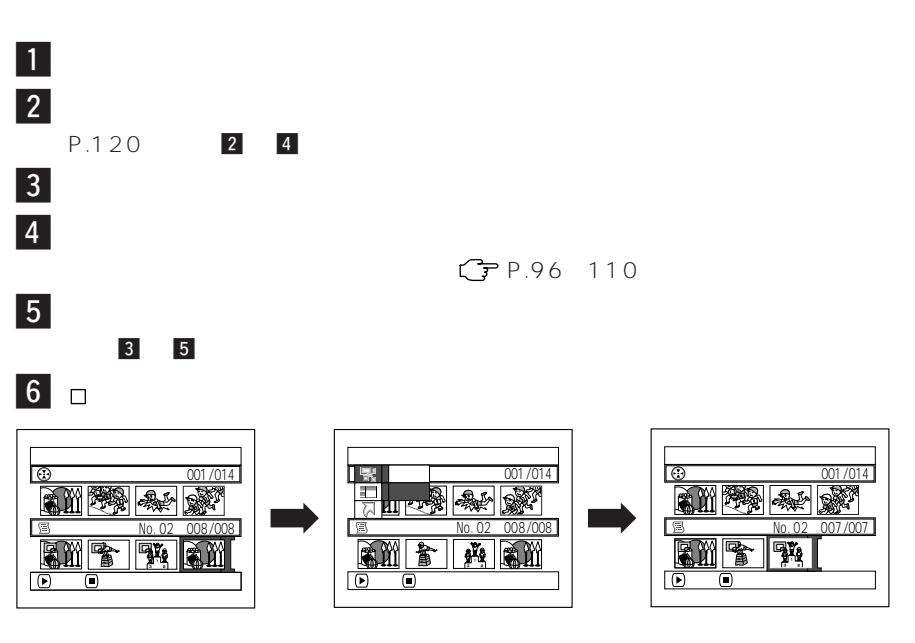

• プレイリストに登録してあるシーンをすべて削除すると、プレイリストも削除されま

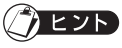

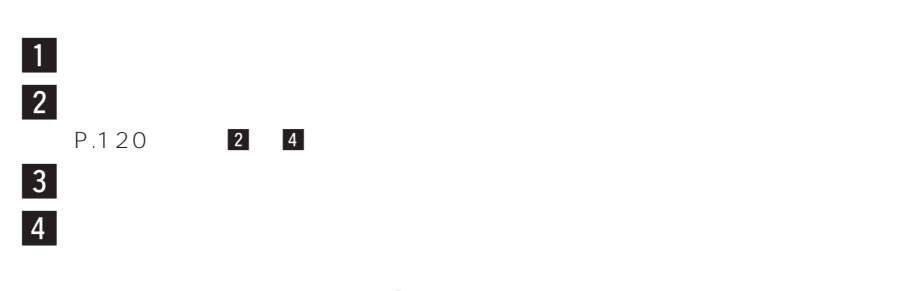

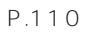

the control of the control of the control of the

 $\overline{5}$   $\overline{5}$ 

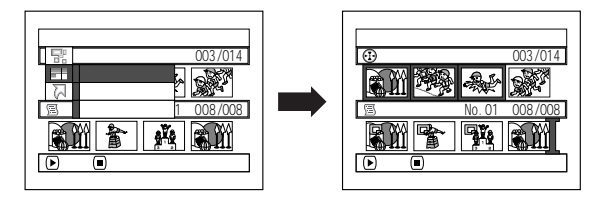

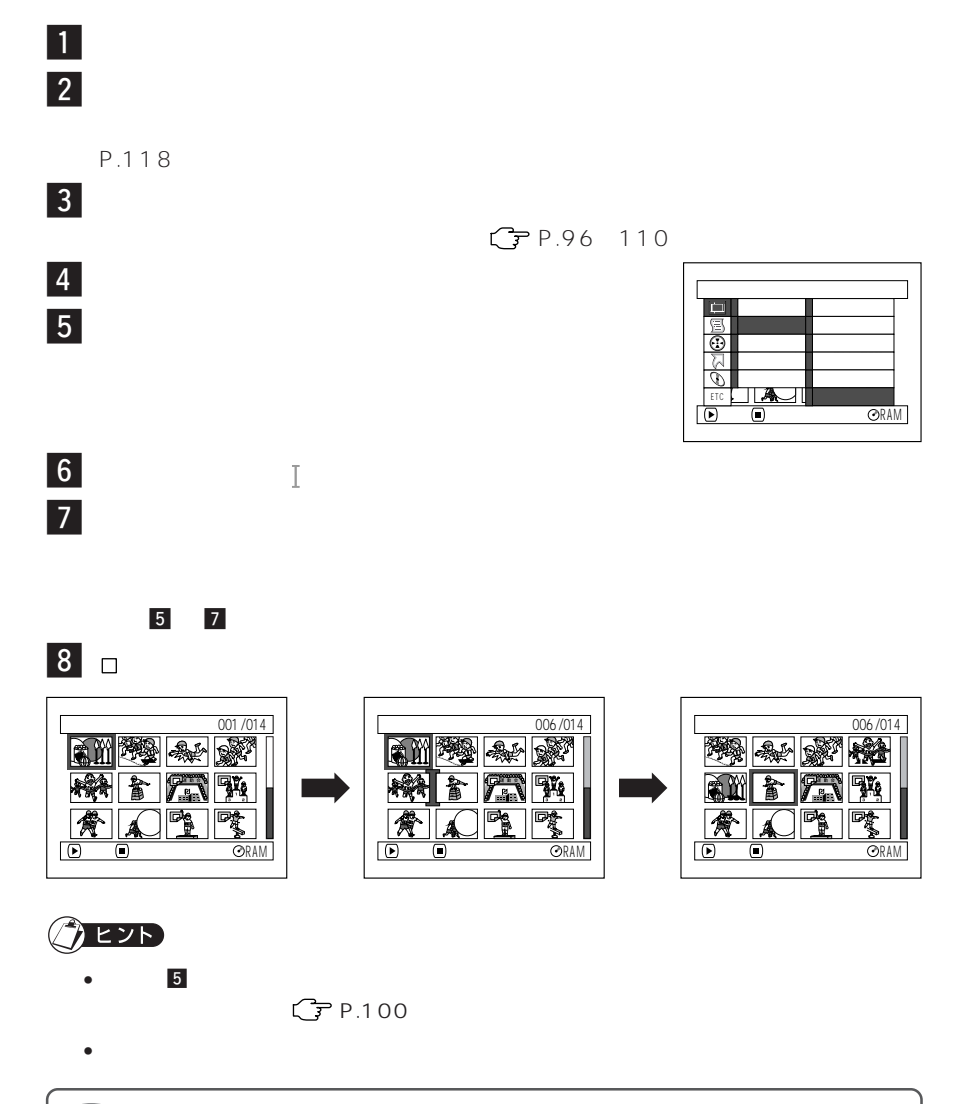

 $\blacksquare$ う。

**125**

 $\blacksquare$  $\begin{array}{c|c} 1 \\ \hline 2 \\ \hline 3 \end{array}$  $\overline{\mathbf{3}}$  $\vert 4 \vert$ 

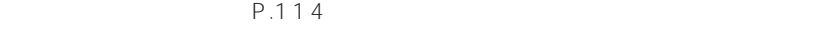

• 登録したタイトルは、同じ手順で何度でも変更できます。

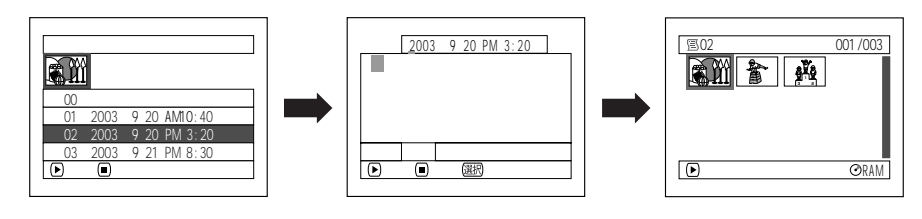

<u> 1989 - Johann Barnett, mars et al. 1989 - Anna ann an t-</u>

i.

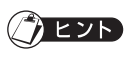

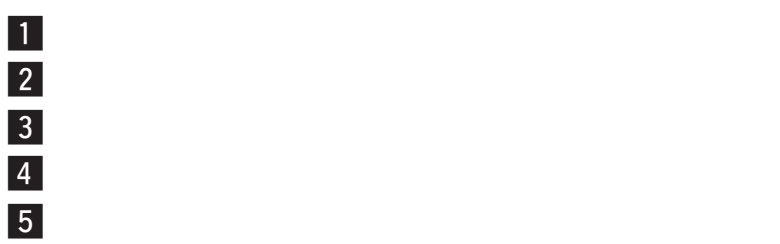

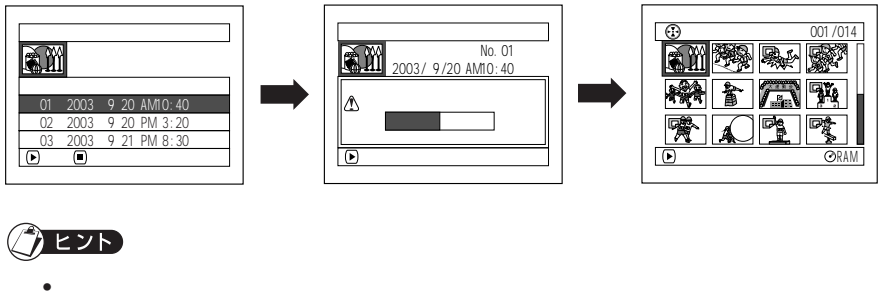

- - $G$  P.117
- $\bullet$ 
	-

2 のプレイリストを削除すると、No. 3 のプレイリストが No. 2 のプレイリストにな

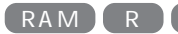

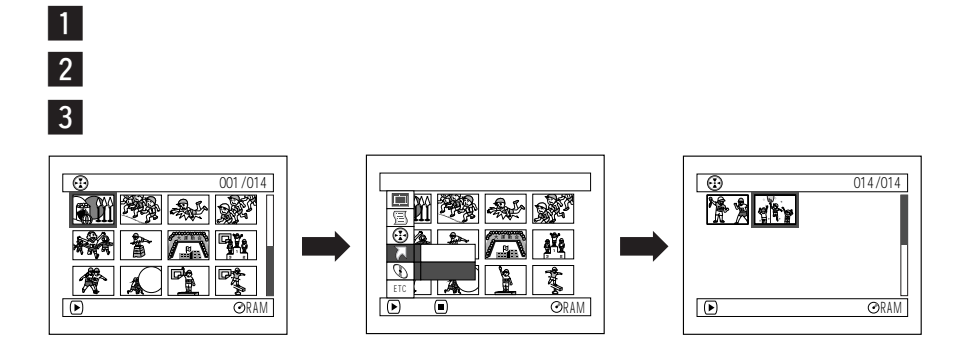
RAM R  $\blacksquare$  $\overline{\mathbf{3}}$ ディスク 残量表示 録画できる量の目安です。 動画 ( XTRA) : 9 分 動画 (FINE) : 16 分 動画 (STD) : 3 3 分 Å プロテクト

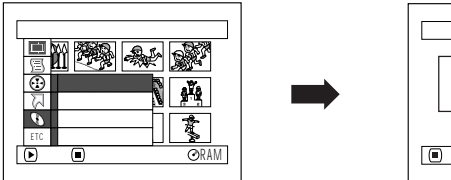

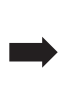

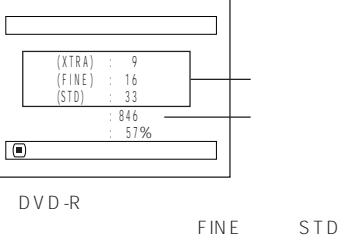

LPCM

FINE

DVD-R

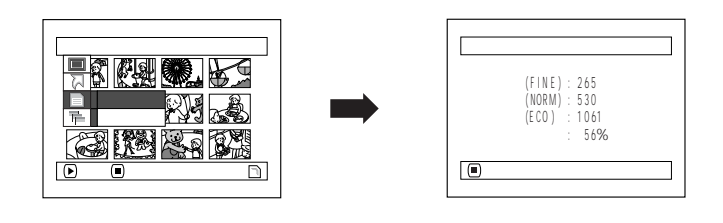

**4** □

 $|2|$ 

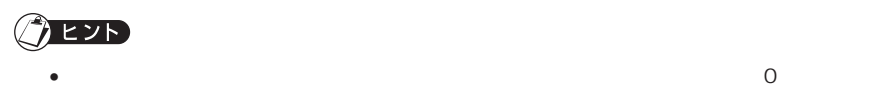

#### DVD-RAM

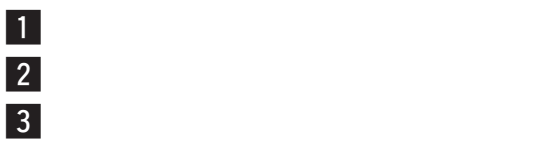

¢「はい」を選び、決定する

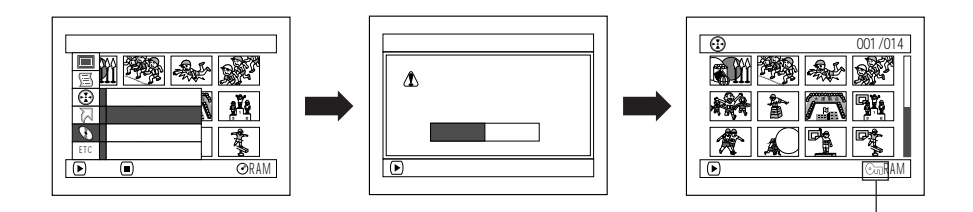

 $\mathcal{L}_{\mathcal{F}}$  ,  $\mathcal{L}_{\mathcal{F}}$  ,  $\mathcal{L}_{\mathcal{F}}$  ,  $\mathcal{L}_{\mathcal{F}}$  ,  $\mathcal{L}_{\mathcal{F}}$  ,  $\mathcal{L}_{\mathcal{F}}$  ,  $\mathcal{L}_{\mathcal{F}}$  ,  $\mathcal{L}_{\mathcal{F}}$  ,  $\mathcal{L}_{\mathcal{F}}$  ,  $\mathcal{L}_{\mathcal{F}}$  ,  $\mathcal{L}_{\mathcal{F}}$  ,  $\mathcal{L}_{\mathcal{F}}$  ,  $\mathcal{L}_{\mathcal{F}}$  ,

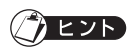

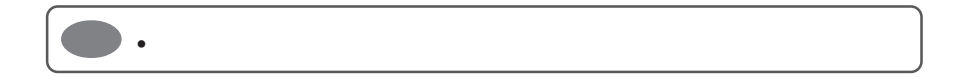

 $\bullet$   $\bullet$ 

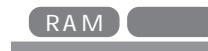

• 初期化するときは、途中で電源が切れないようにしてください。初期

DVD-RAM

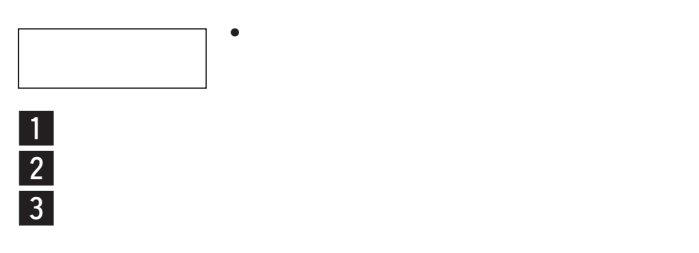

¢「はい」を選び、決定する

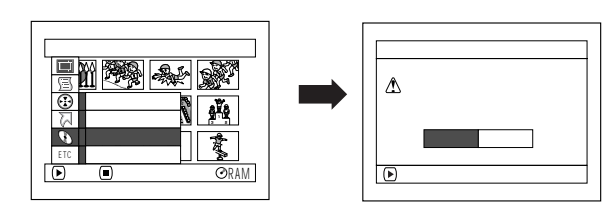

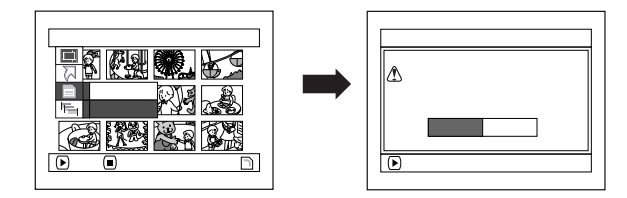

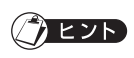

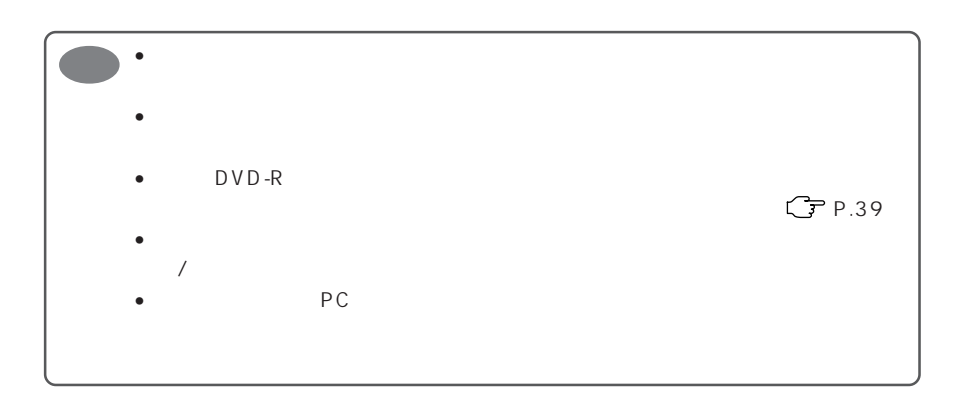

 $\bullet$ 

DVD-RAM

RAM

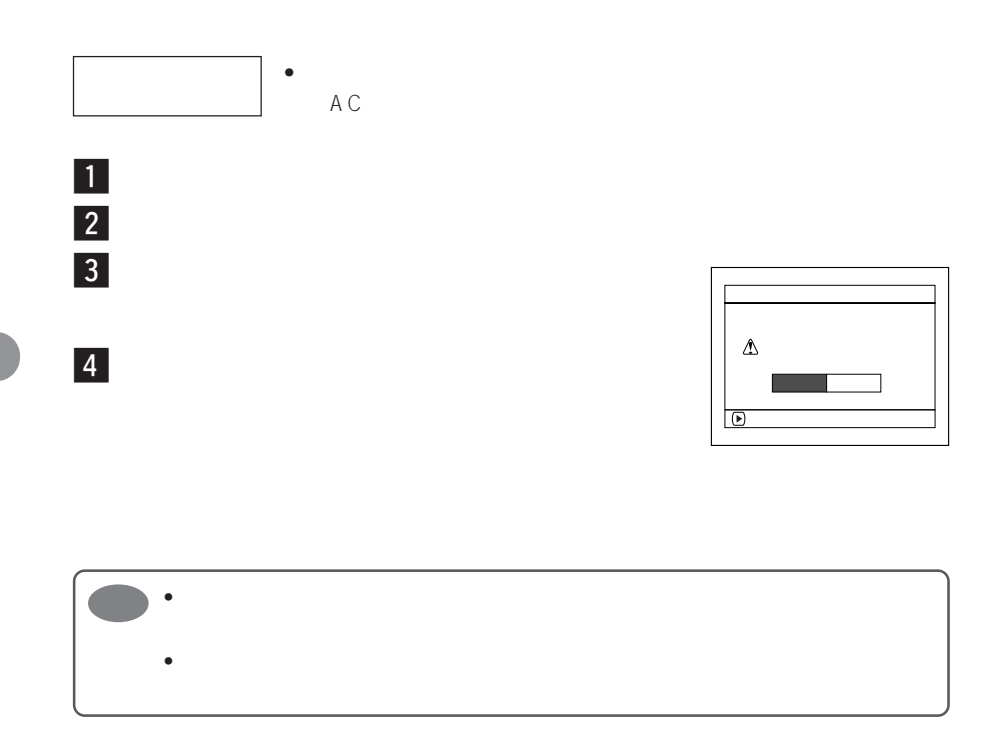

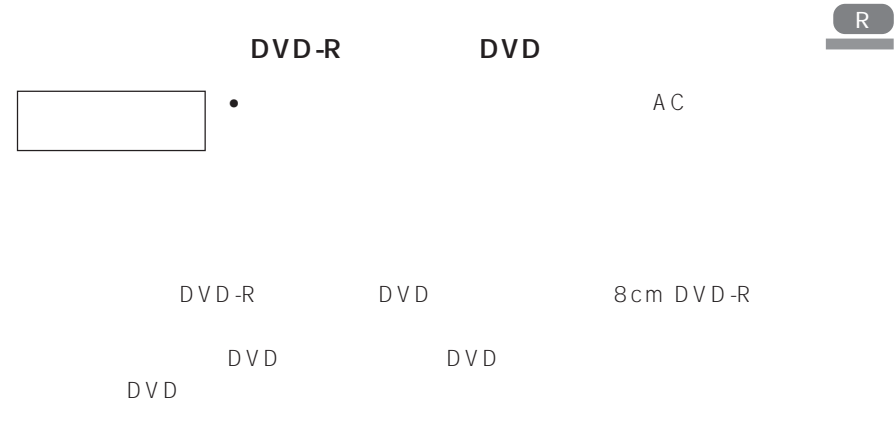

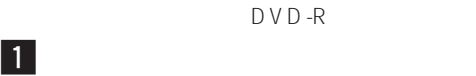

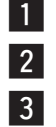

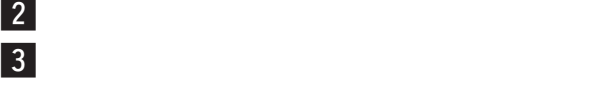

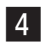

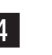

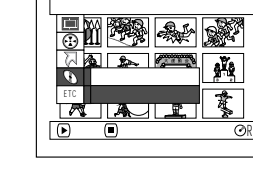

 $\overline{F}$ 

R

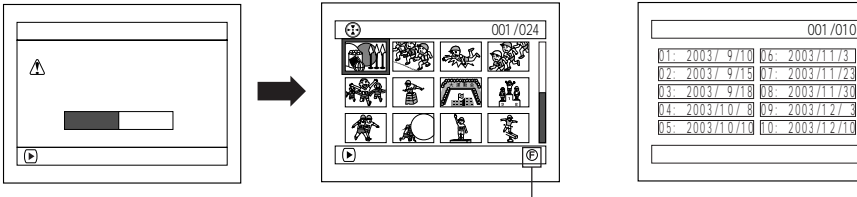

 $DVD$ 

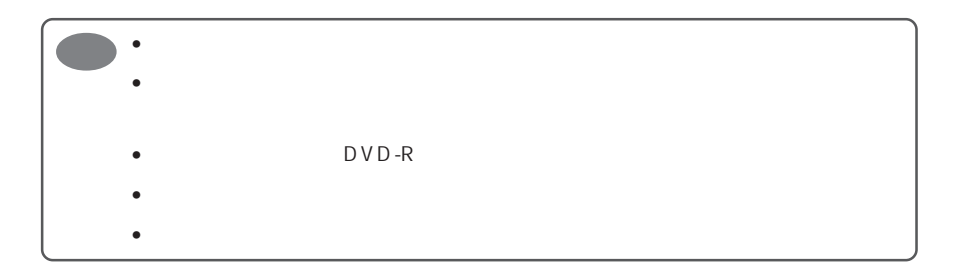

RAM

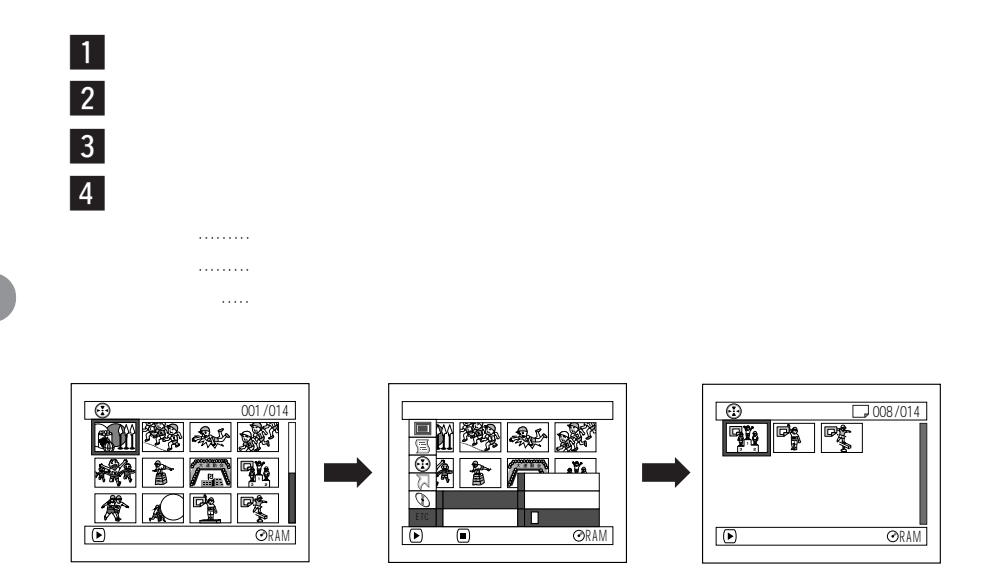

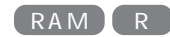

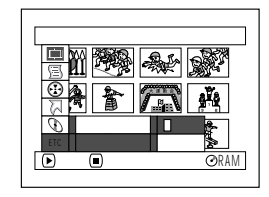

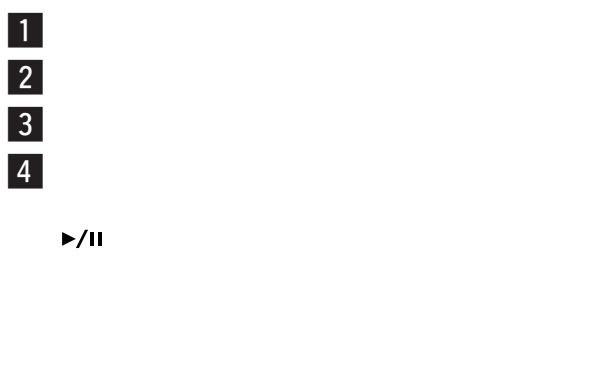

 $\blacksquare$ 

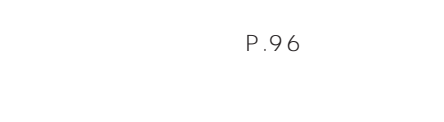

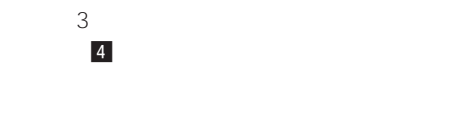

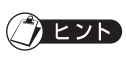

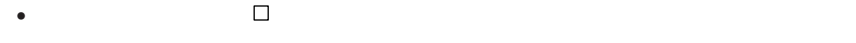

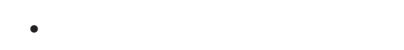

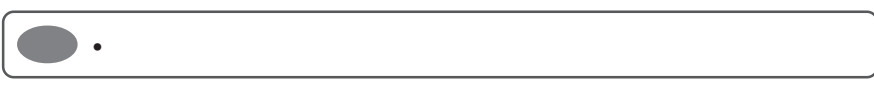

 $\begin{array}{c|c} 1 \\ \hline 2 \\ \hline 3 \end{array}$  $\blacksquare$ スライドショー 2 65  $\overline{\textbf{3}}$  DPOF DPOF $\overline{\mathsf{D}}$  $\qquad \qquad \bullet$  $\mathcal{L}(\mathcal{L}(\mathcal{$ DPOF ..... DPOF (停止/キャンセル)ボタンを押すと、ディスクナビゲーション画面に戻ります。  $\int$  eyd

カードにするシーンを再生するシーンを再生すると、1枚再生すると、1枚再生すると、1枚再生することに

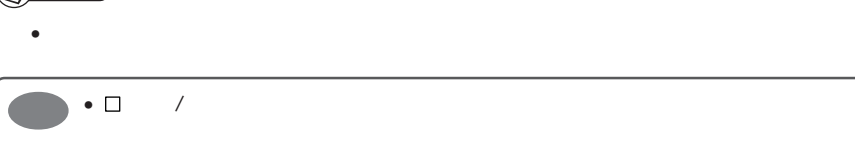

RAM R

and the control of the control of the control of the control of the control of

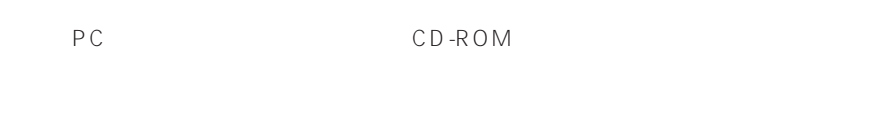

DVD-RAM

P.155、156)

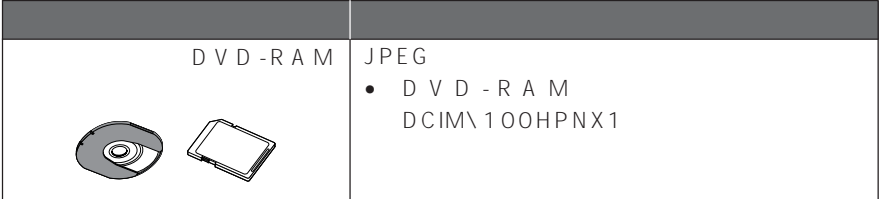

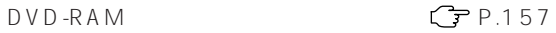

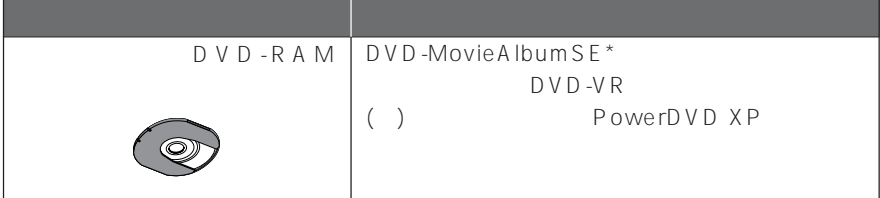

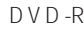

本機で記録した DVD-R ディスクをパソコンで見る( P.157)

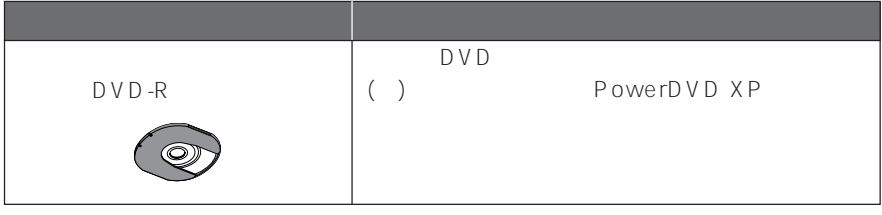

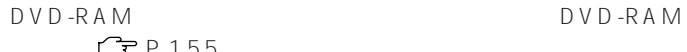

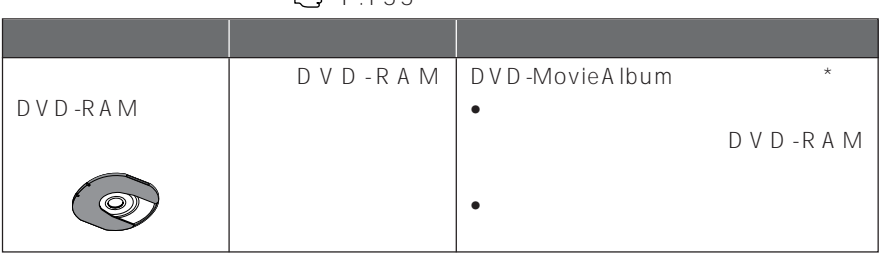

 $\mathbb{CP} \text{P.157}$ 

|         |         | D V D - R A M   D V D - Movie A Ibum S E * |
|---------|---------|--------------------------------------------|
| DVD-RAM | DVD-RAM | <b>DRIVERS</b><br>--<br>-89                |

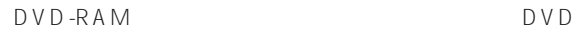

 $CP$  P.161

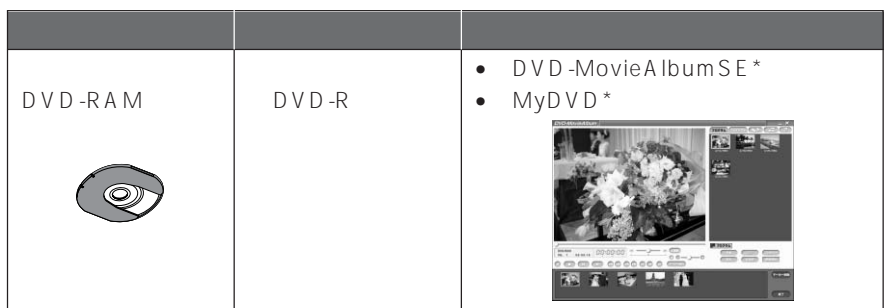

 $*$  CD-ROM

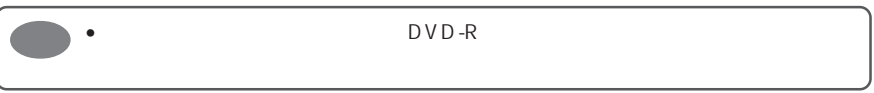

DVD-MovieAlbumSE UDF DVD-RAM

DVD-MovieAlbumSF 3D-TitleSTUDIO

MyDVD

Windows® Windows®

## **同梱 CD-ROM の内容**

CD-ROM

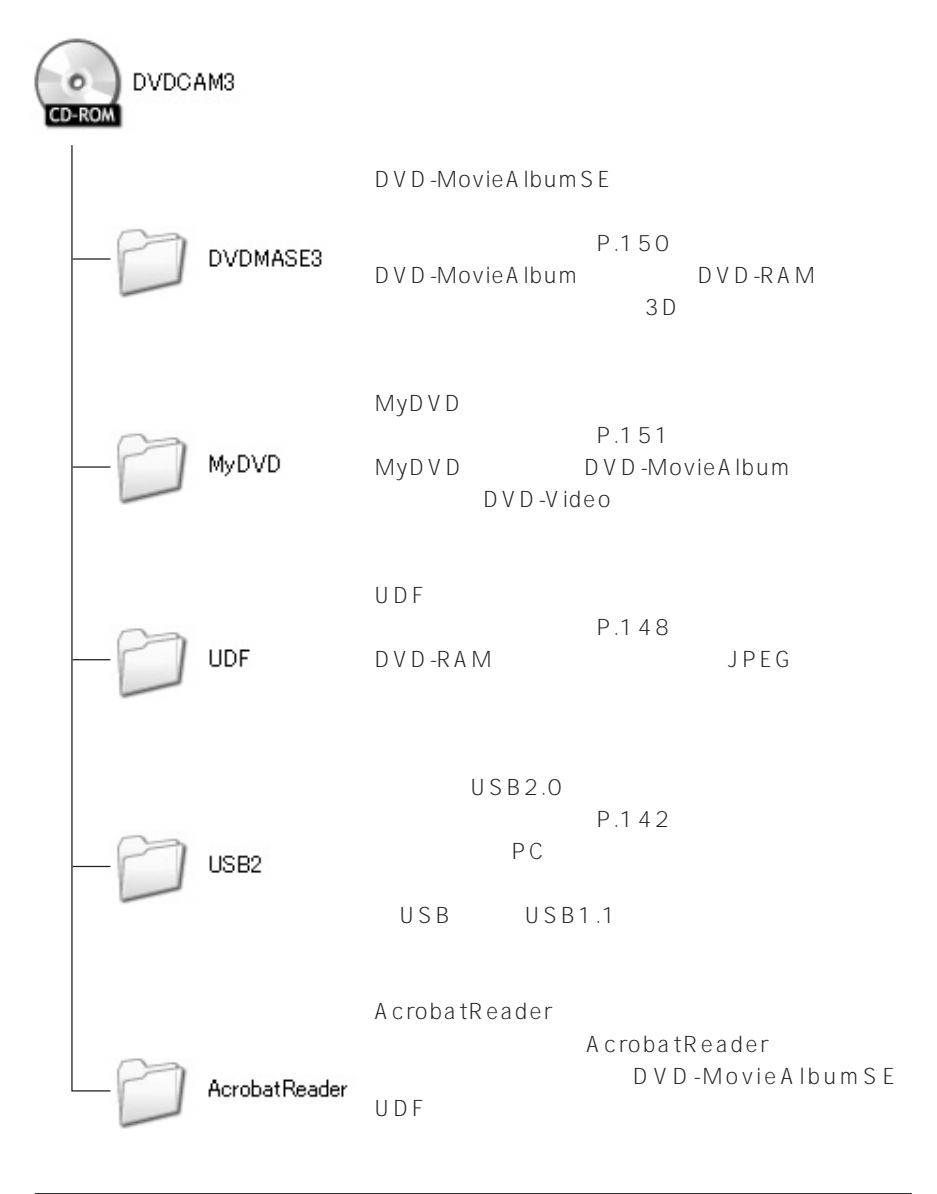

### **DVD-MovieAlbumSE**

CD-ROM DVDMASE 3\manual\Japanese

PDF

DVD-MovieAlbumSF<br>
Windows® - Hitachi DVDCAM - DVD-

MoveiAlbumSF

Adobe Acrobet Reader

Adobe Acrobat Reader

CD-ROM AcrobatReader\Japanese\AR505JPN.exe Adobe Acrobat Reader

**MyDVD**

MyDVD Windows® - Sonic - MyDVD -

 $Web$ 

MyD V D Web

UDF DVD-RAM UDF DVD-RAM Windows® - DVD-RAM -DVD-RAM - DVD-RAM

 $\overline{UBB}$ 

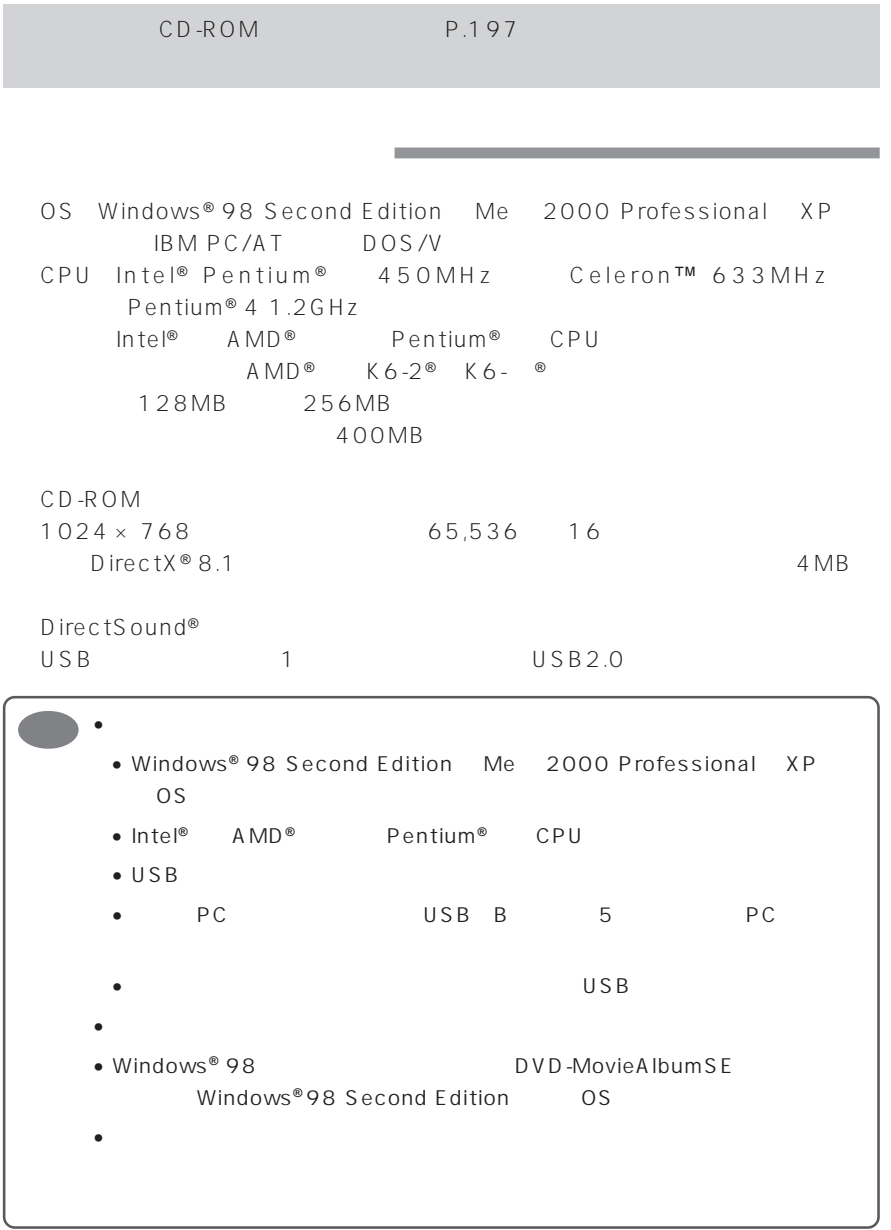

USB THE SERVICE STATES AND THE SERVICE STATES **STATES AND THE SERVICE STATES AND THE SERVICE STATES AND THE SERVICE STATES AND THE SERVICE STATES AND THE SERVICE STATES AND THE SERVICE STATES AND THE SERVICE STATES AND THE** 

 $\cup$  SB $\cup$ 

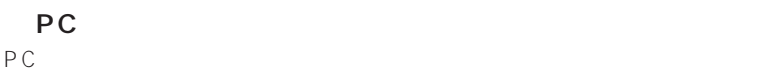

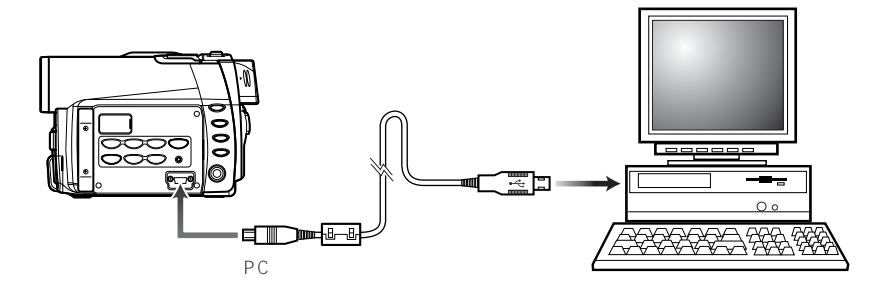

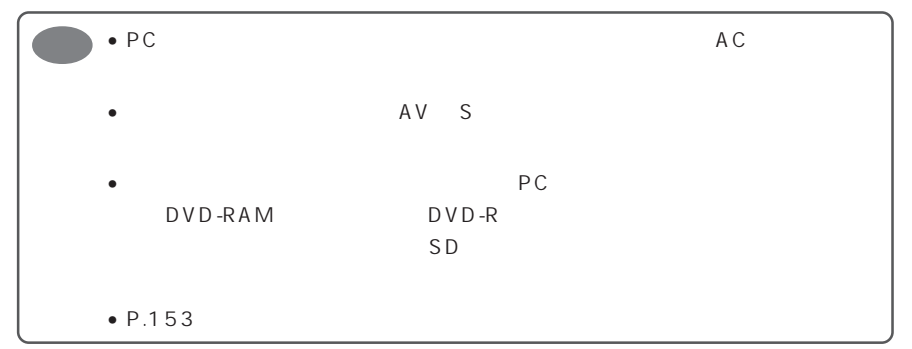

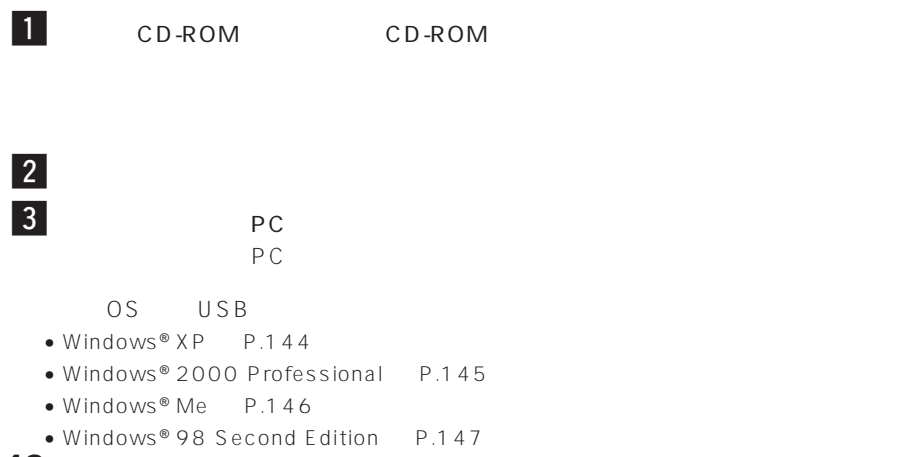

**142**

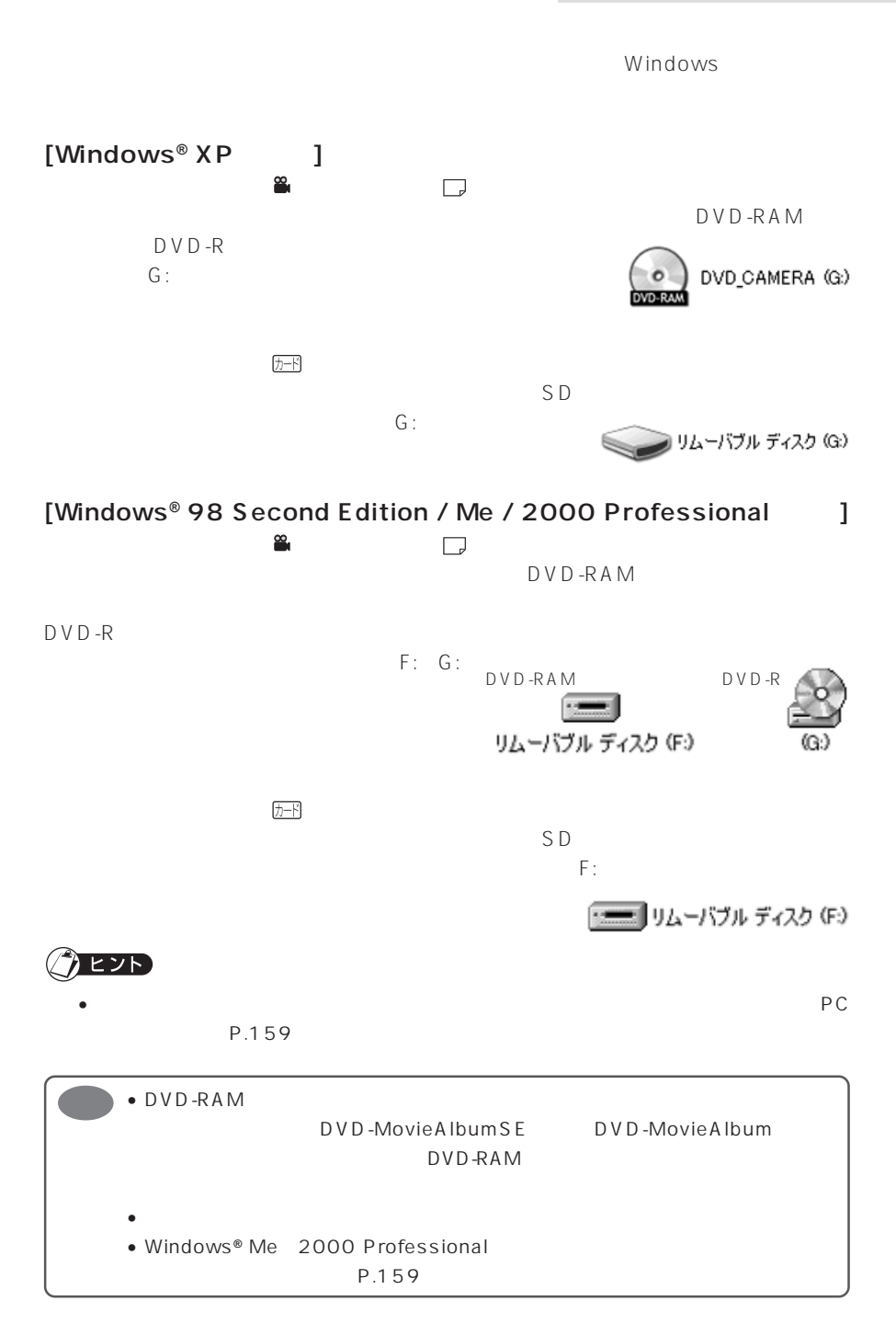

# $[Windows<sup>®</sup> XP ]$

# $\overline{\phantom{a}}$

#### d:\usb2\win2kxp\dz322kxp.inf d:

# **6** Windows<sup>®</sup>

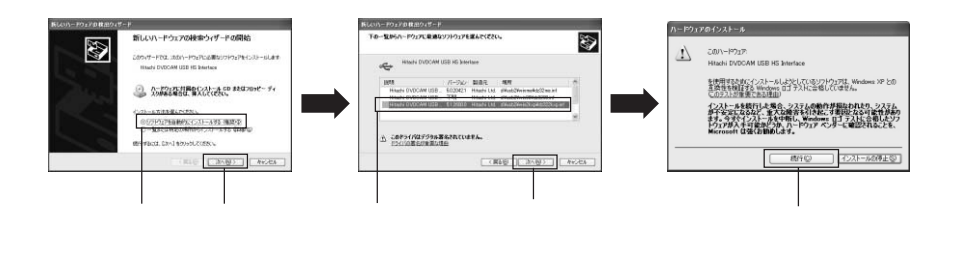

 $\vert 4 \vert$ 

 $|7|$ 

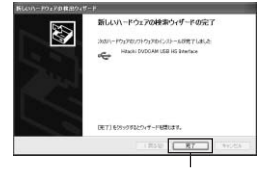

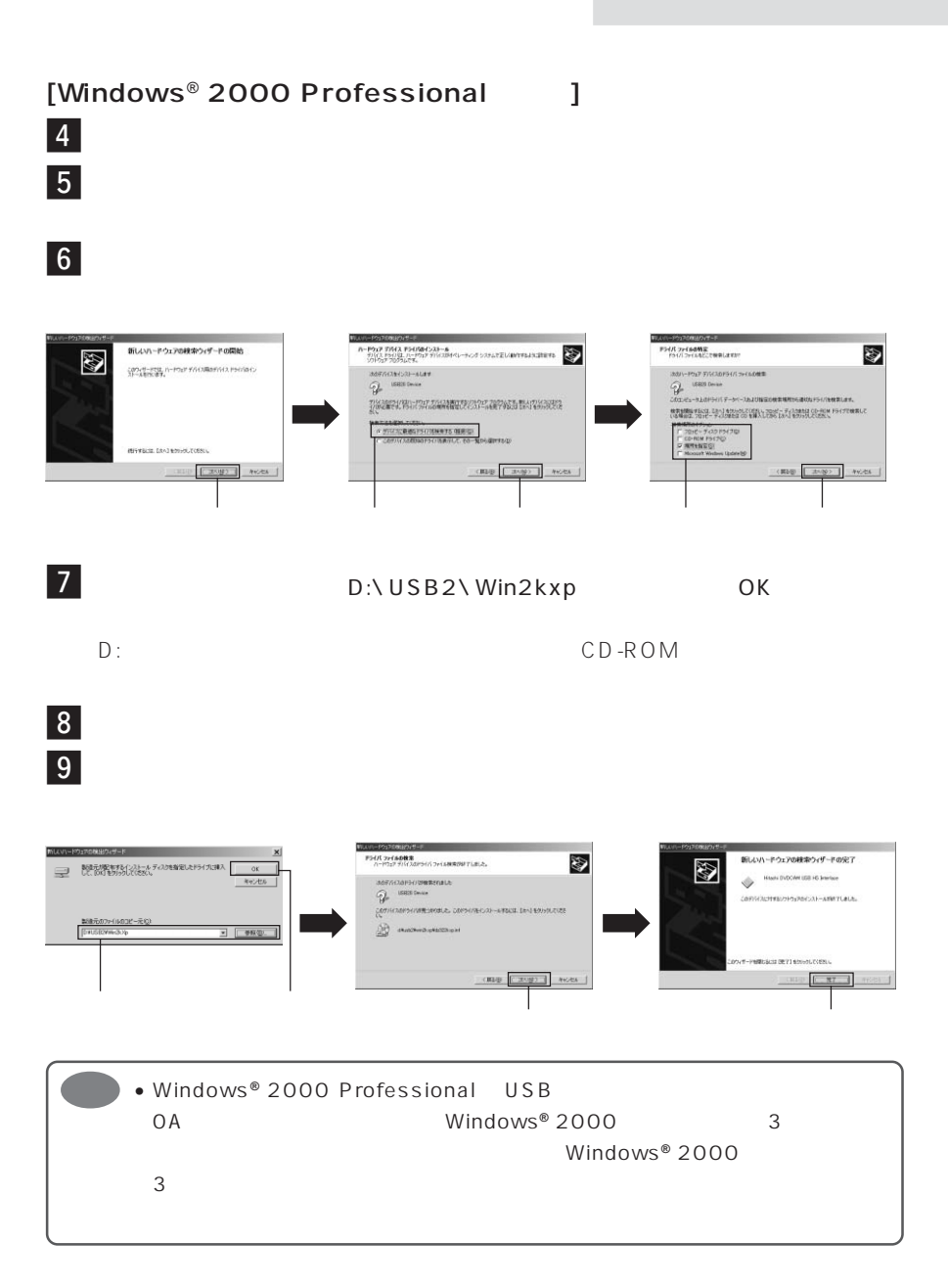

# $[Windows<sup>®</sup> Me$  ]

 $\vert 4 \vert$ 

#### E:\USB2\WINME\DZME32.INF E:

 $\overline{\phantom{a}}$ 

 $6$ 

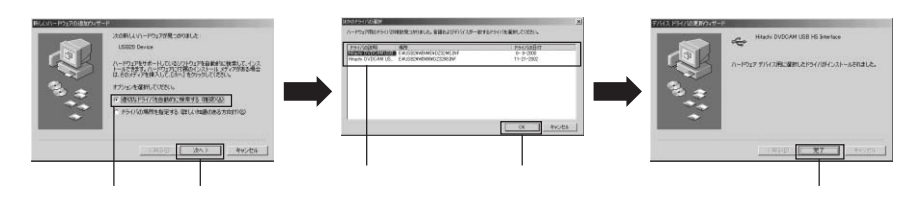

 $\vert 4 \vert$ 

# $\overline{\phantom{a}}$

## $\overline{\hspace{1ex}\Theta}$

E: USB2\Win98

E:の部分はお使いのパソコンにより異なります。  $CD-ROM$ 

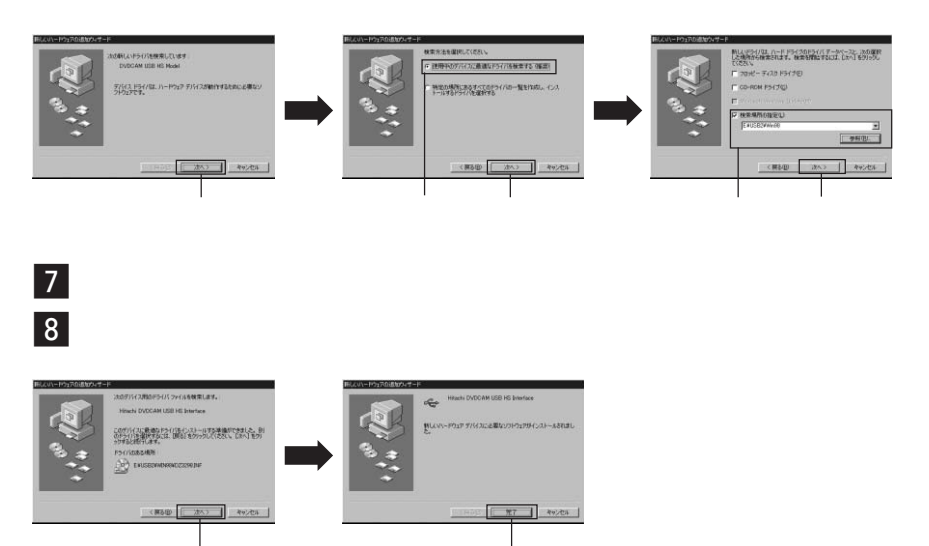

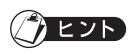

(Windows<sup>®</sup> 98 Second Edition / Me / 2000 Professional / XP

• USB  $\sim$  USB

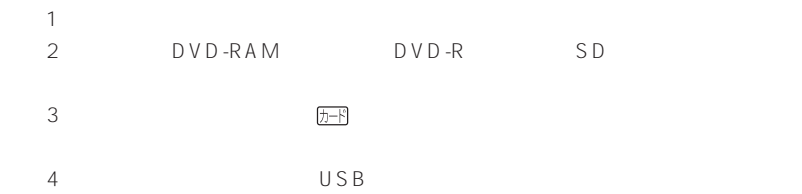

CD-ROM

UDF DVD-RAM<br>UDF DVD-RAM DVD DZ-MV100 PC DZ-WINPC1 DZ-WINPC2 DZ-WINPC2B DVD  $DZ-MV250$   $DZ-MV270$  PC  $DZ-WINPC3$ InstantWrite®  $\cup$ DF CD-ROM UDF UDF STEERS TO UNITED THE STEERS TO UNITED THE STEERS TO US TO US TO US TO US TO US TO US TO US TO US TO US TO U

# UDF DVD-RAM

 $\overline{\mathbf{3}}$ 

Windows® XP Mindows® 98 Second Edition / Me / 2000 Professional

**Contract Contract** 

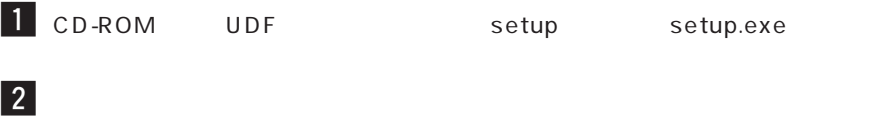

 $\vert 4 \vert$ 

 $\sqrt{2}$  pyp-.<br>James verkierten in -<br>FHA\*-用のinstallateはクイデードへようこそ **CONTRACTOR** PLAN 1979  $\rightarrow$   $\sim$   $\rightarrow$ **EXPLAND CONTROLLER AND IMPORTANT PRODUCT** ドライバー・フォーマッターのセットアップ 終了 EXPERIENCE CONTRACTOR AND INFORMATION クリック クリック クリック

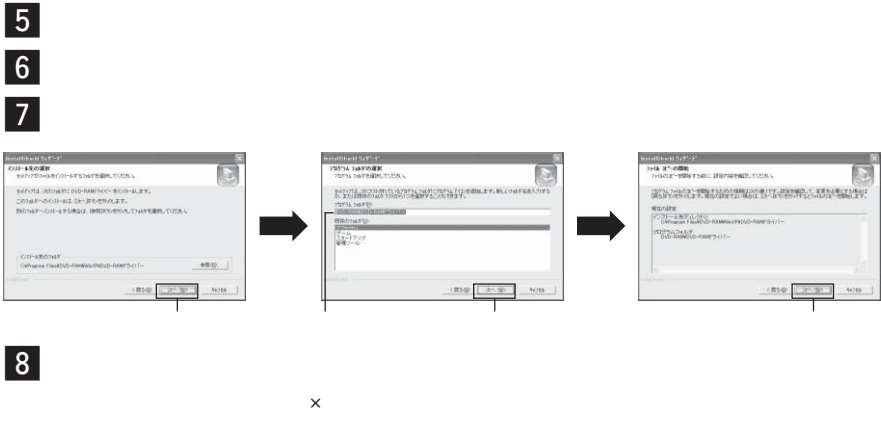

 $9$  Windows<sup>®</sup> XP / 98 Second Edition / Me

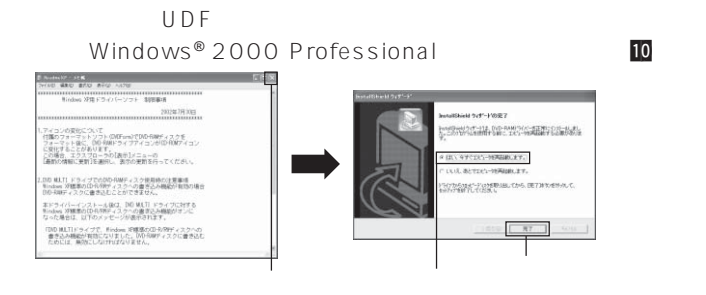

10 Windows<sup>®</sup> 2000 Professional

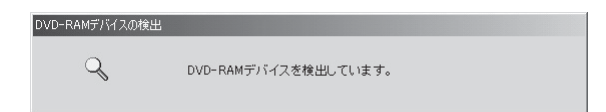

UDF F

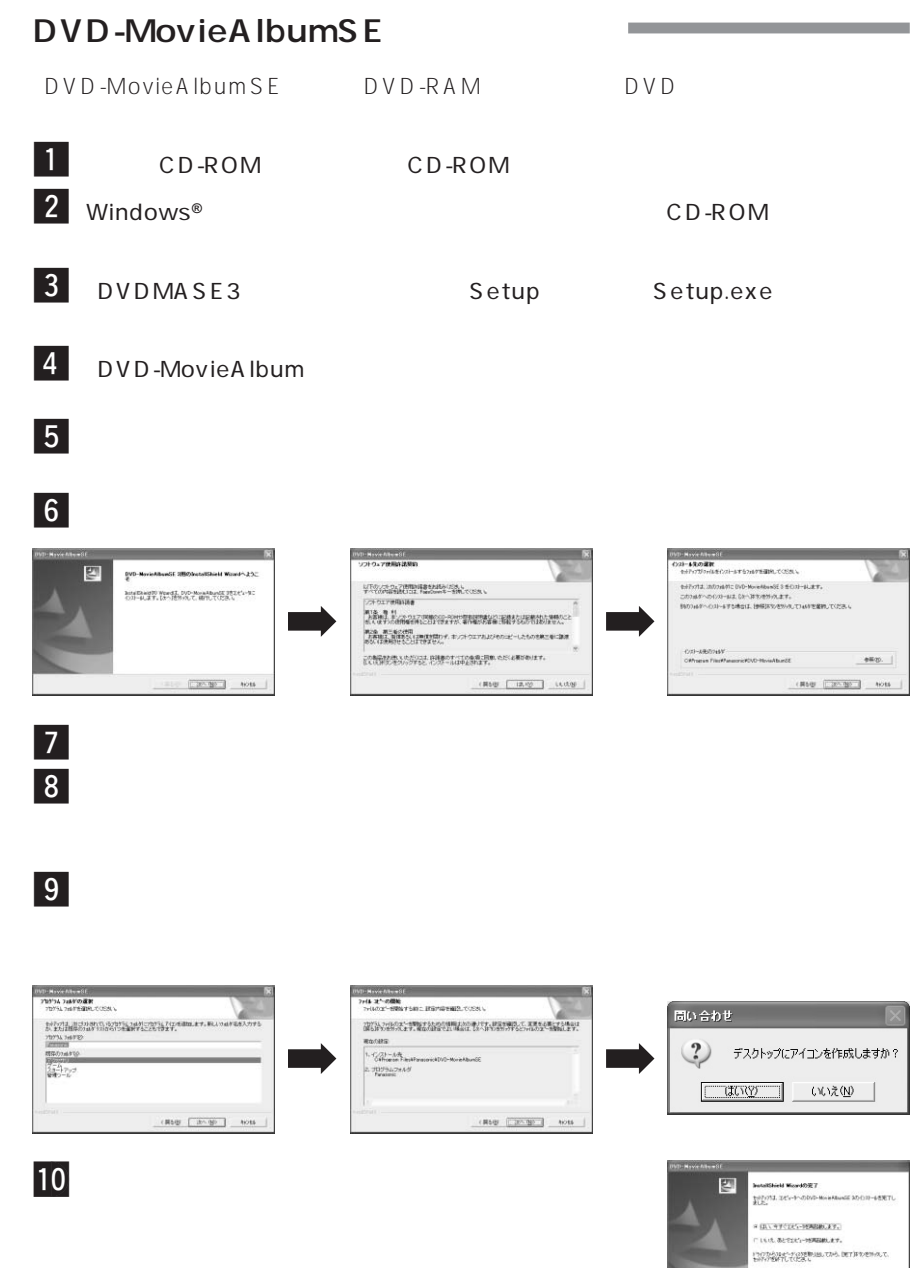

## **MyDVD**

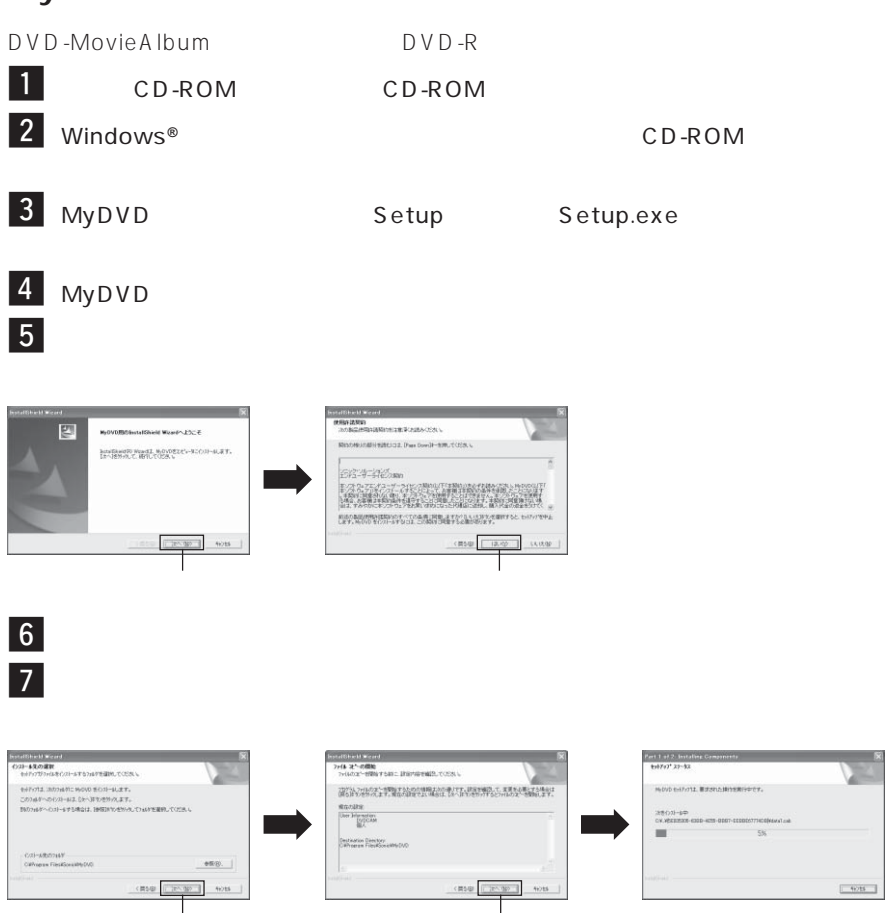

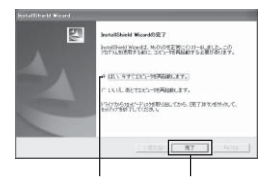

MyD V D State State State State State State State State State State State State State State State State State State State State State State State State State State State State State State State State State State State Stat

MyDVD ユーザ登録はMyDVDの初回起動時に画面上にご案内が表示されるほか、以下のURL

 $\overline{\textbf{8}}$ 

http://www.sonicjapan.co.jp/mydvd/

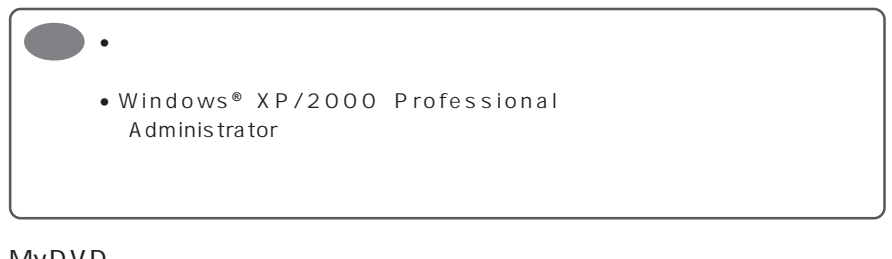

## MyDVD

#### DVD

- URL: http://www.sonicjapan.co.jp/support/
- E : dvdsupport@sonicjapan.co.jp
	- $: 03 5232 5065$
- ディスク はっしょう インター・ディスク しゅうしゅう
	- 10:00 12:00 13:00 17:00

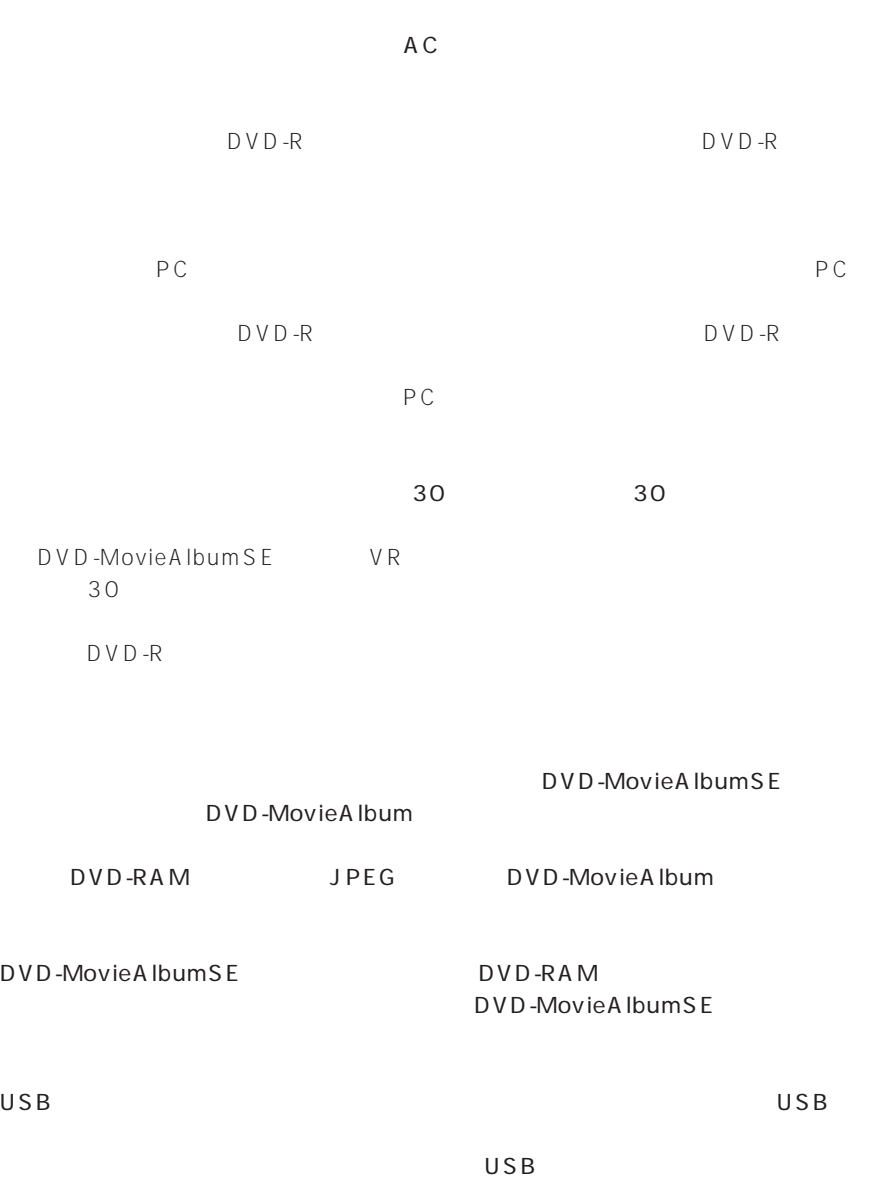

÷

**153**

۰

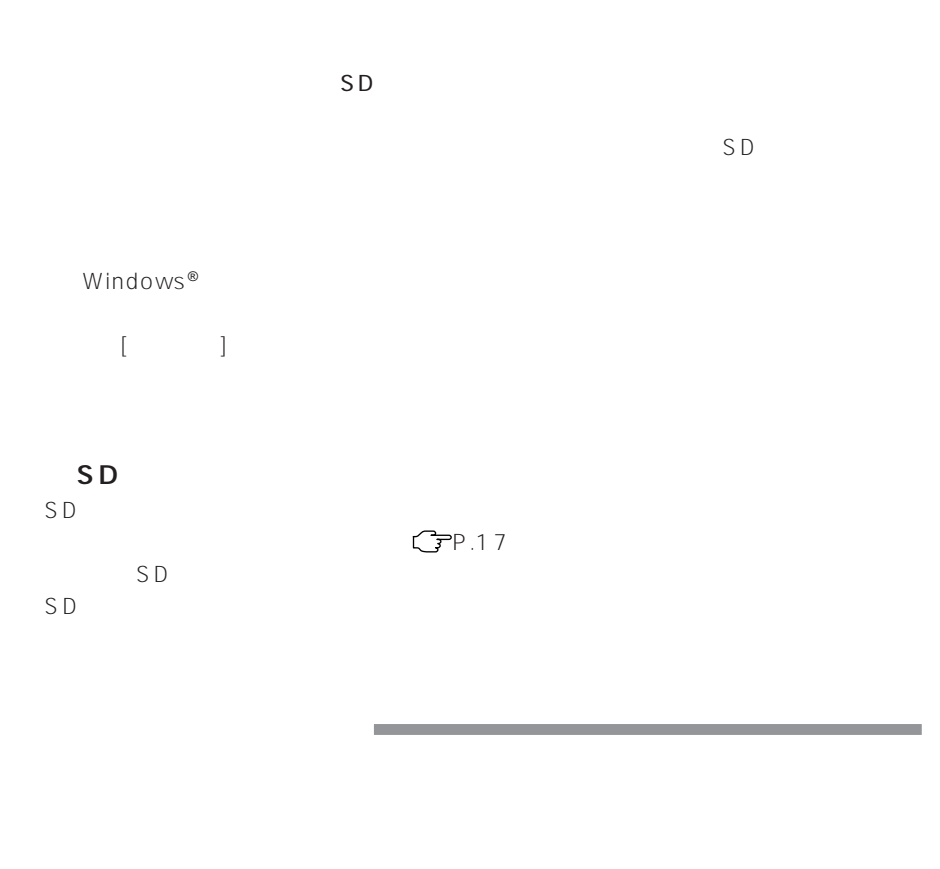

DVD-MovieAlbumSE DVD-

MovieAlbum

 $JPFG$ 

 $JPEG$ 

DVD-RAM DVD UD  $D \vee D$ -RAM

DVD-MovieAlbumSF DVD-MovieAlbum

DVD-MovieAlbum
DVD-MovieAlbum
BVD-MovieAlbum
SE

 $CP$  P.140

DVD-RAM

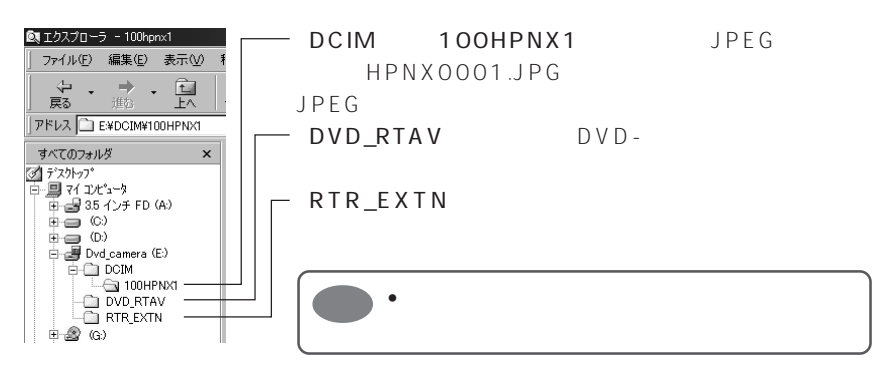

**DVD-R** 

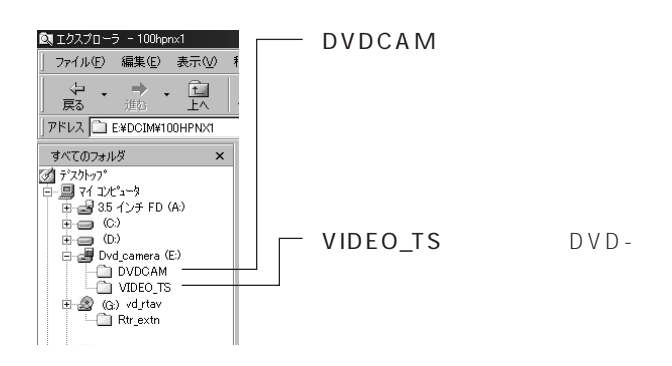

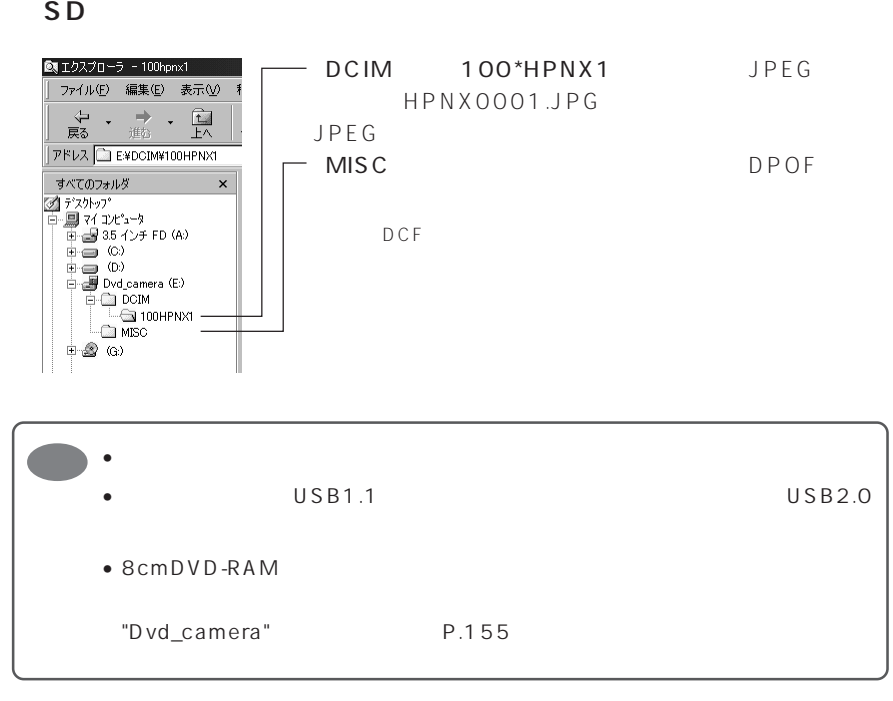

DVD-RAM SD [DCIM]-[100HPNX1] **JPEG**  $DZ - MV350$   $640 \times 480$  $DZ-MV380$  1,280 × 960  $JPEG$ 

## DVD-RAM

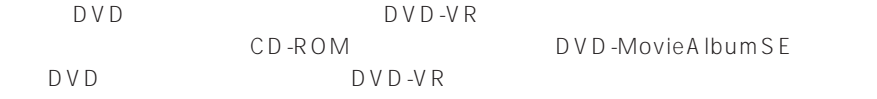

#### **DVD-R**

DVD

 $D \vee D$ 

CD-ROM DVD-MovieAlbumSE MyDVD DVD DVD P.150 P.151

#### $P.72$

### DVD-RAM

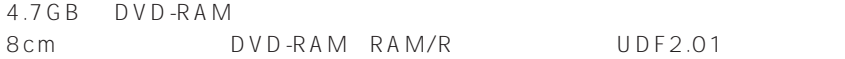

### DVD-R

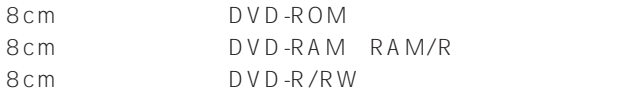

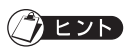

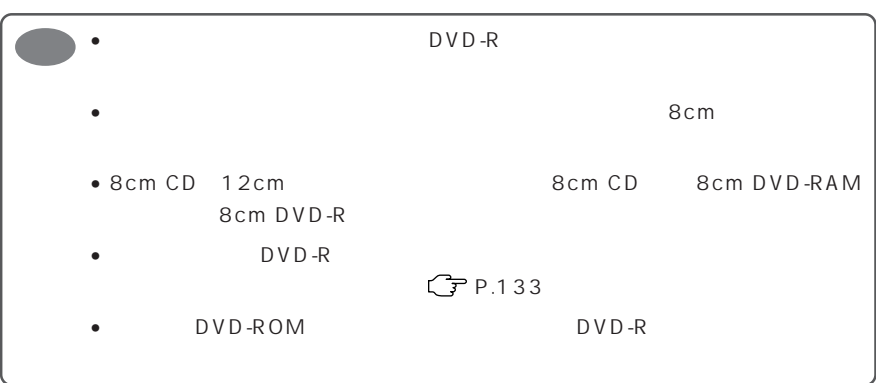

• パソコンで編集した映像を、ディスクやカードに書き込むことができます。

# **Contract Contract PC接続の終了(PC 接続ケーブルの取り外し)・電源スイッチを切り換える前に** Windows® XP / 98 Second Edition 1 Windows<sup>®</sup> Me / 2000 Professional PC PC the property state  $R$  $|2|$ PC **PC**  $\overline{\mathbf{3}}$  Windows  $\overline{\mathbf{5}}$ ➡ ➡ **1605 - 1743**  $\overline{4}$  Windows<sup>®</sup> 2000 Professional Hitachi DVDCAM USB HS Interface ドライブ名(E:、F:など)はお使いのパソコンにより異なります。 Ceam0dr3 Rev 20,00,000 を停止します Hitachi DVDCAM USB HS Interface - ドライブ (E; F) を停止します  $5/1622$ ■ Windows<sup>®</sup> Me USB CD-ROM  $G:$  F:  $S:$ USB OD-ROM - ドライブ (G;, F:) の停止 NEC USB Open Host Controller (E13+) の停止 troller (E13+) の停止<br>|メーシンのSSコローニング(2009) 18:04  $\overline{\hspace{1ex}\Theta}$ PC extensive product that the product product of the product of the product of the product of the product of the product of the product of the product of the product of the product of the product of the product of the pro Windows<sup>®</sup> Windows<sup>®</sup> 2000 Professional Windows<sup>®</sup> 2000 53

Windows<sup>®</sup> 2000 53

# **DVD-MovieAlbumSE MyDVD**

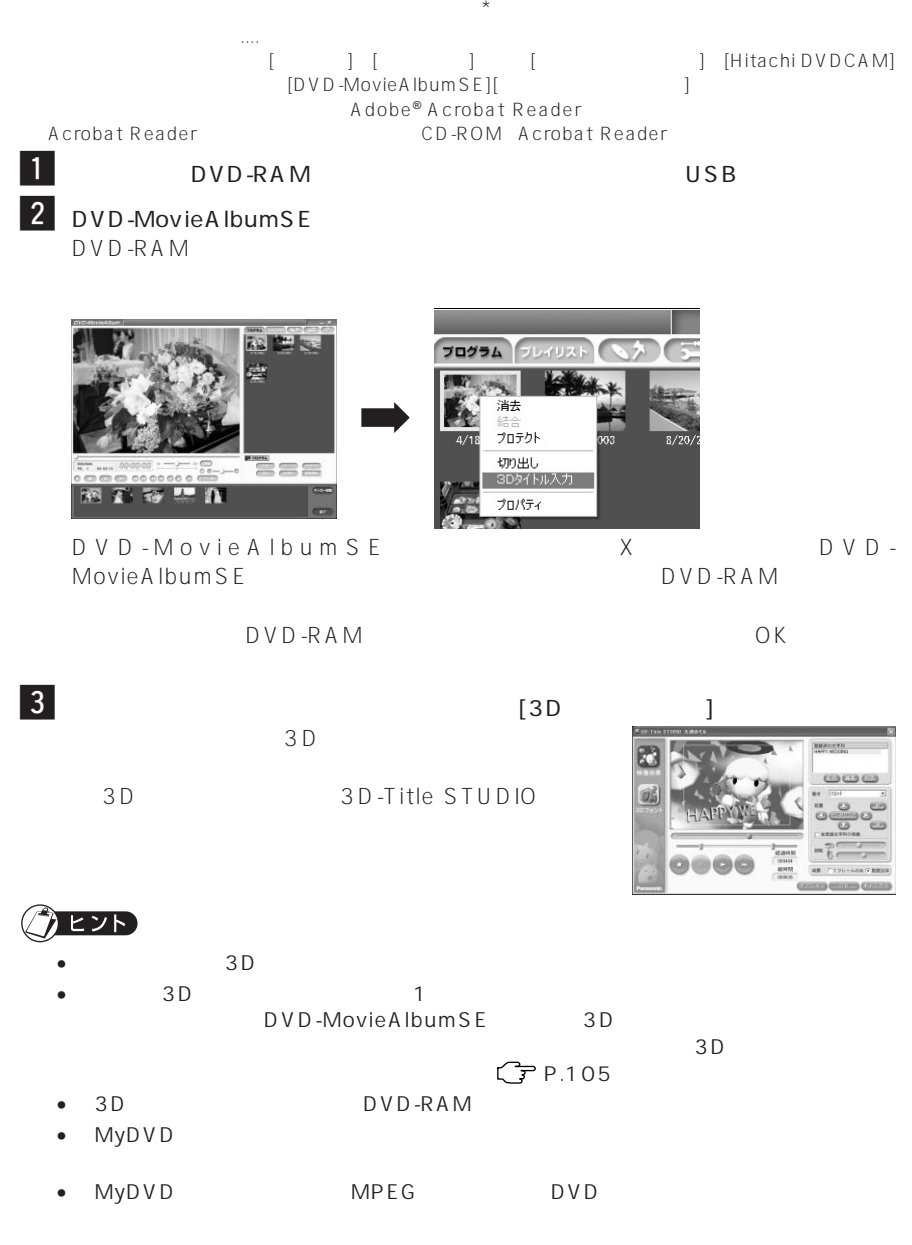

**160**

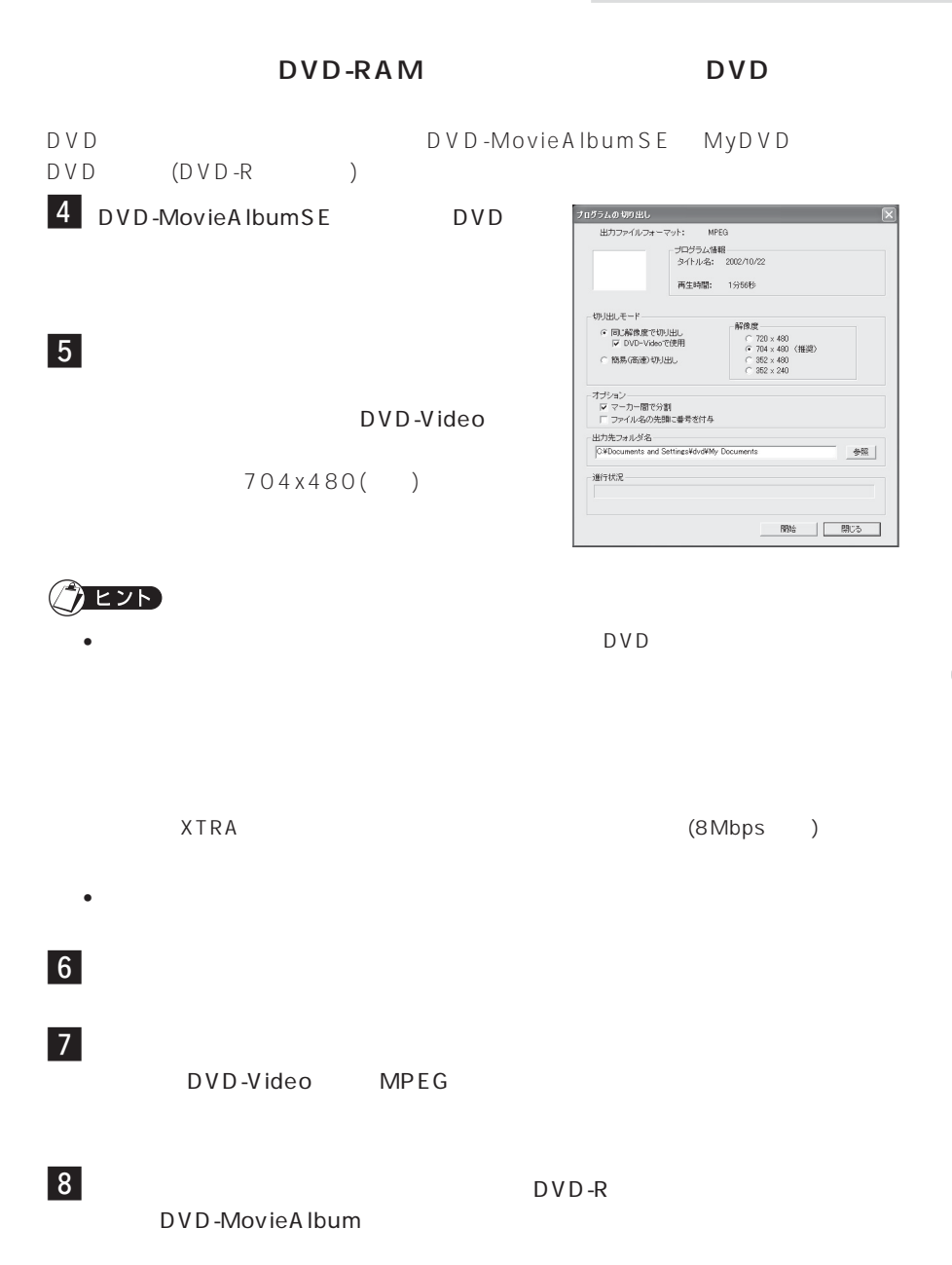

#### 9 MyDVD MyDVD  $\frac{1}{n}$ Aappp Redding  $<sub>1</sub>$ </sub> DVD  $\overline{\text{A}}$  $\begin{tabular}{|c|c|} \hline \quad \quad & \quad \quad & \quad \quad \\ \hline \quad \quad & \quad \quad & \quad \quad \\ \hline \quad \quad & \quad \quad & \quad \quad \\ \hline \end{tabular}$  $\frac{\text{EB}}{\text{WSE}^{\text{max}}_{\text{SE}}}$ ⁄0「書 込み」ボタンをクリックする DVD-R  $\begin{picture}(180,10) \put(0,0){\line(1,0){10}} \put(10,0){\line(1,0){10}} \put(10,0){\line(1,0){10}} \put(10,0){\line(1,0){10}} \put(10,0){\line(1,0){10}} \put(10,0){\line(1,0){10}} \put(10,0){\line(1,0){10}} \put(10,0){\line(1,0){10}} \put(10,0){\line(1,0){10}} \put(10,0){\line(1,0){10}} \put(10,0){\line(1,0){10}} \put(10,0){\line($  $\odot$  $\odot$

DVD

 $MyDVD$ 

D V D

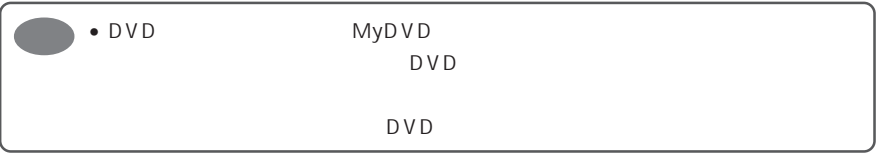

MyDVD 8cm DVD-R 8cm DVD-RAM MyDVD LPCM

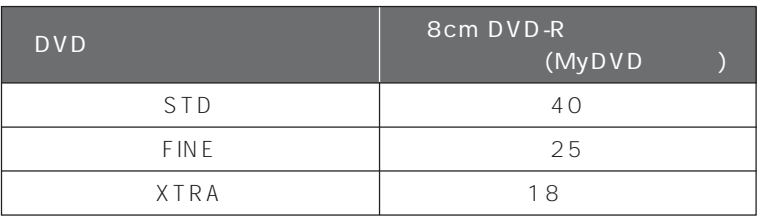

MyD V D のかりの場合には、これは、記録可能には、記録可能には、記録可能には、記録可能にはない場合は、記録可能にはない場合は、記録可能にはない場合は、記録可能にはない場合は、記録可能にはない場合

# **USB**  $\blacksquare$  $W$ indows<sup>®</sup> 98 Second Edition / Me ¡ 本機の電源を「 動画」に合わせて、PC 接続ケーブルでパソコンと接続する  $|2|$ 3 CD-ROM HITACHI DVD-RAM DZ-MV3 **4** HITACHI DVD-RAM DZ-MV3  $\overline{5}$ Hitachi DVDCAM USB HS Interface」 USB Mass Storage Device For DVDCAM」 **6**  $|7|$ Windows<sup>®</sup> 98 Second Edition ...... C:\ WINDOWS\INF\ OTHER\ Hitachi Ltd.DZ3298 Windows**®** Me の場合 ..................................... C:¥WINDOWS¥INF¥OTHER¥Hitachi Ltd.DZ32ME INF $\overline{a}$ OK レンジング しょうしょう しょうしゃ しゅうしゅん しょうしゅう

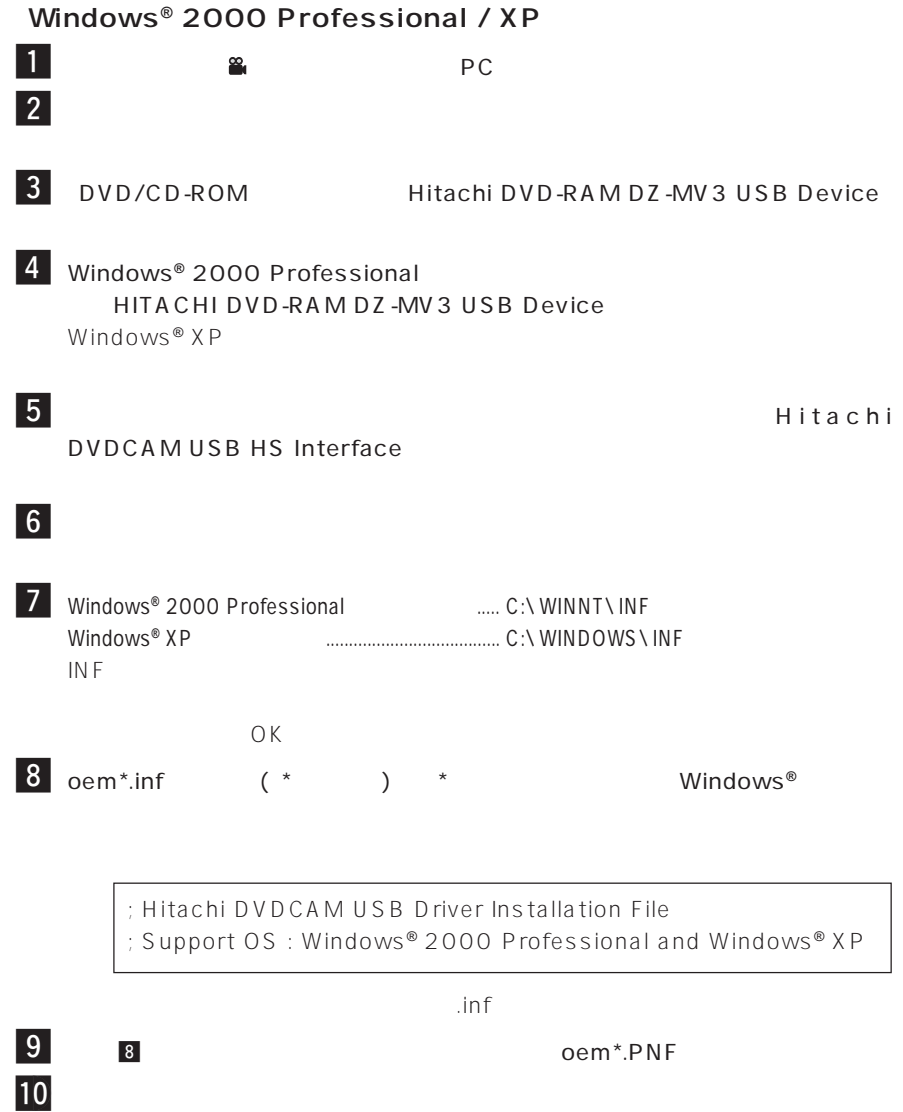
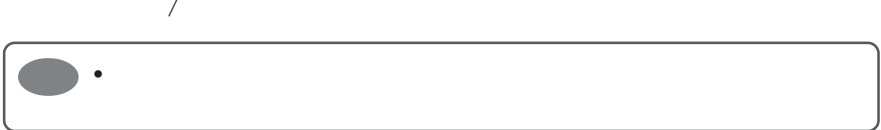

÷

and the control of the control of the control of the control of the control of the control of

۰

the control of the control of the

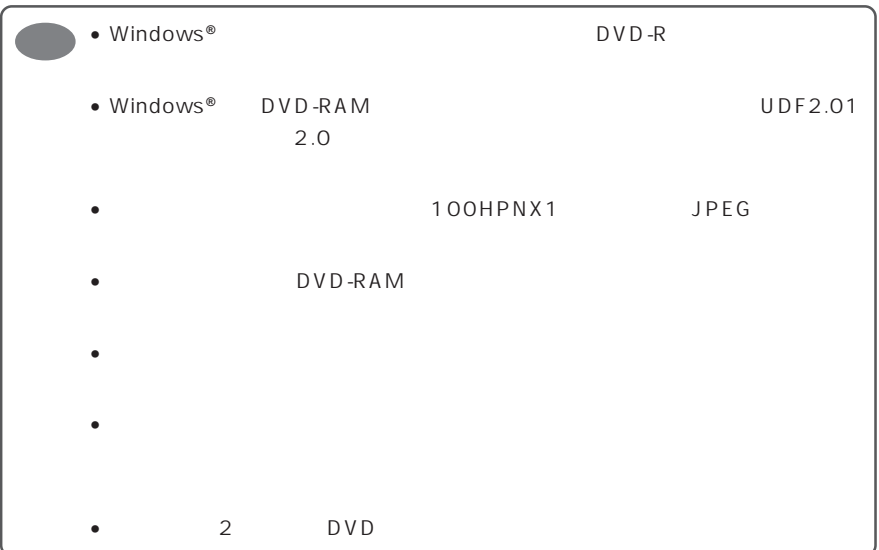

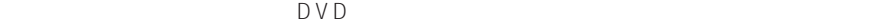

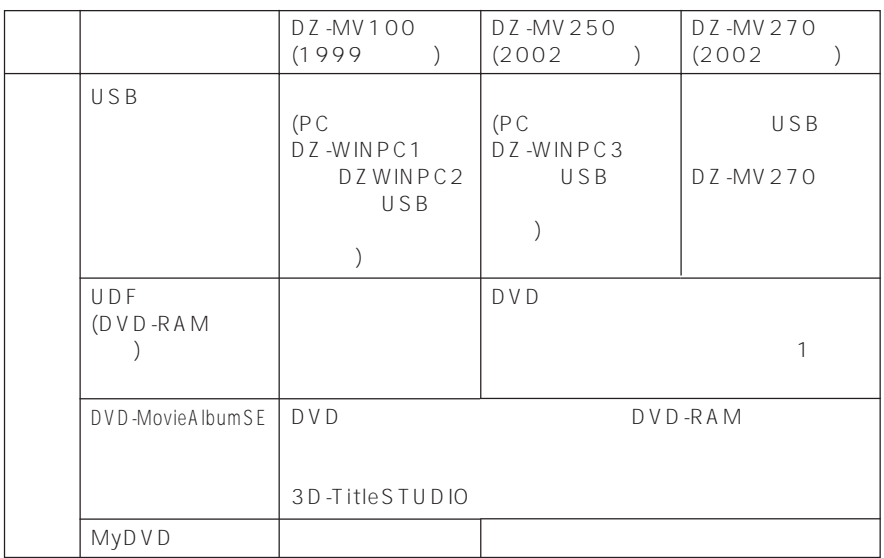

DVD-RAM (PROTECT) Windows® 98 Second Edition / Me USB DZ-MV100/DZ-MV250/DZ-MV270

 $\overline{D} \vee D$ 

MovieWriterSE VideoStudio5 SE VR VideoStudio6 SE VR

2003 3

external pc and **PC**  $\overline{P}$  **PC**  $\overline{P}$ DZ-WINPC1 DZ-WINPC2 DZ-WINPC2B DVD DZ-MV100

DZ-WINPC3 DVD DZ-MV250/DZ-MV270

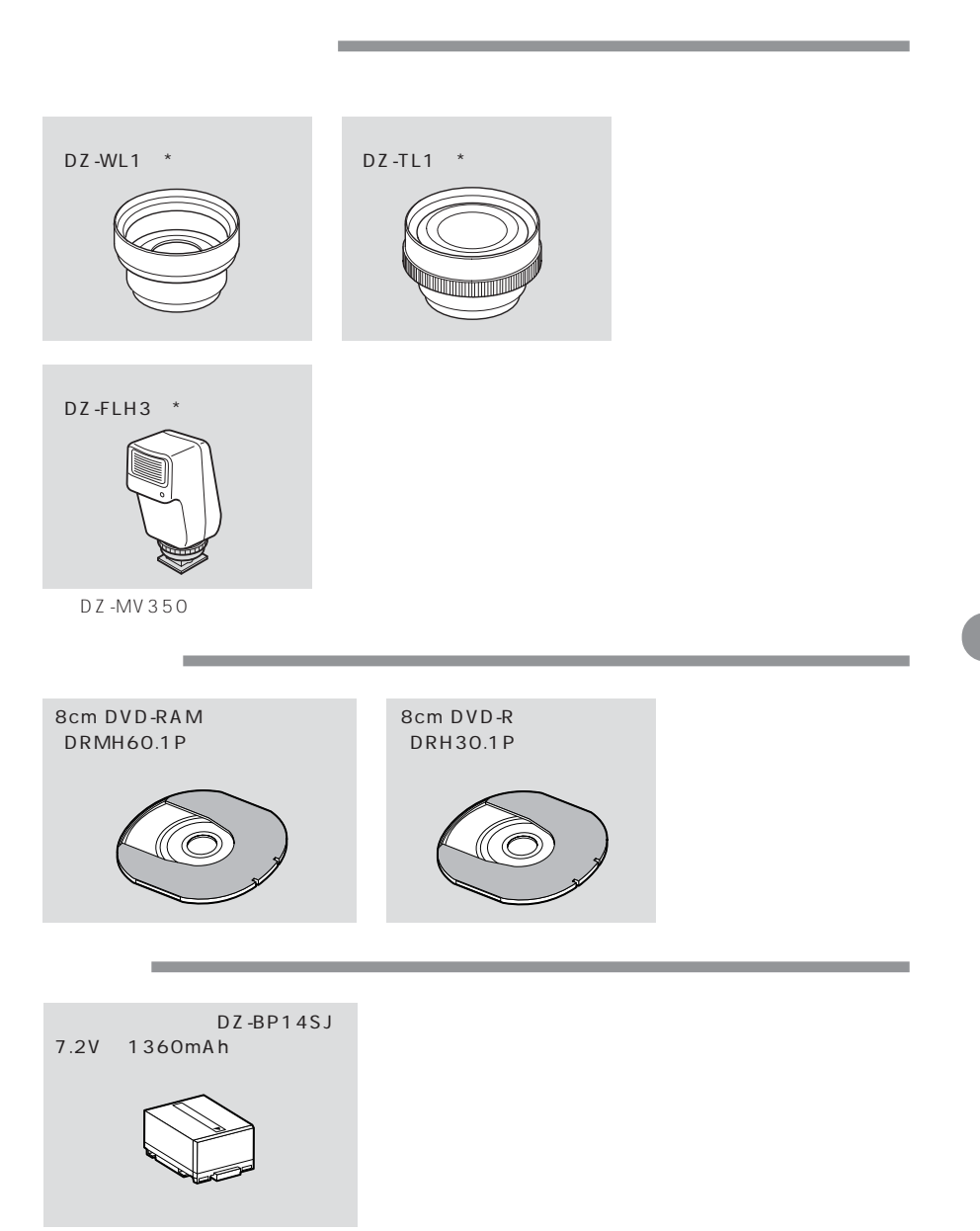

 $DR30.1P$ 

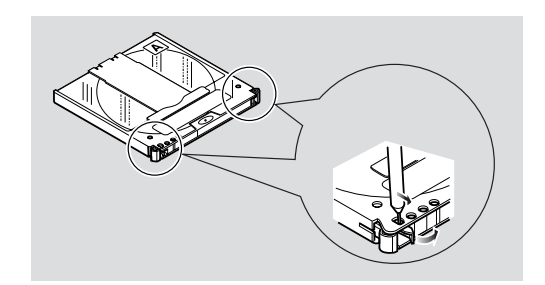

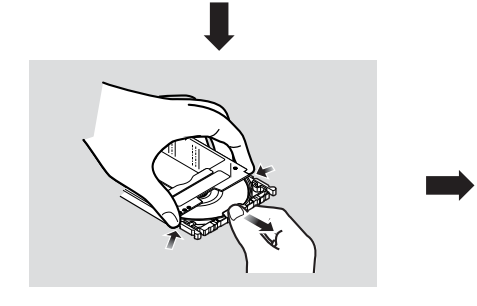

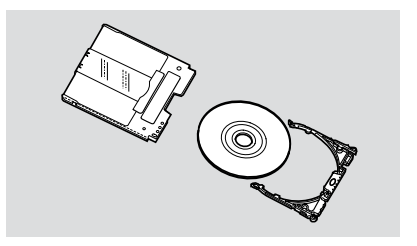

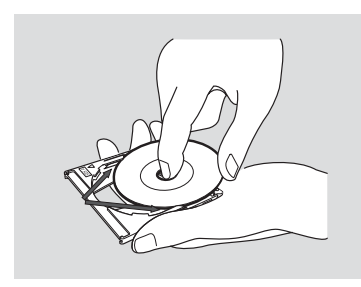

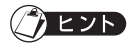

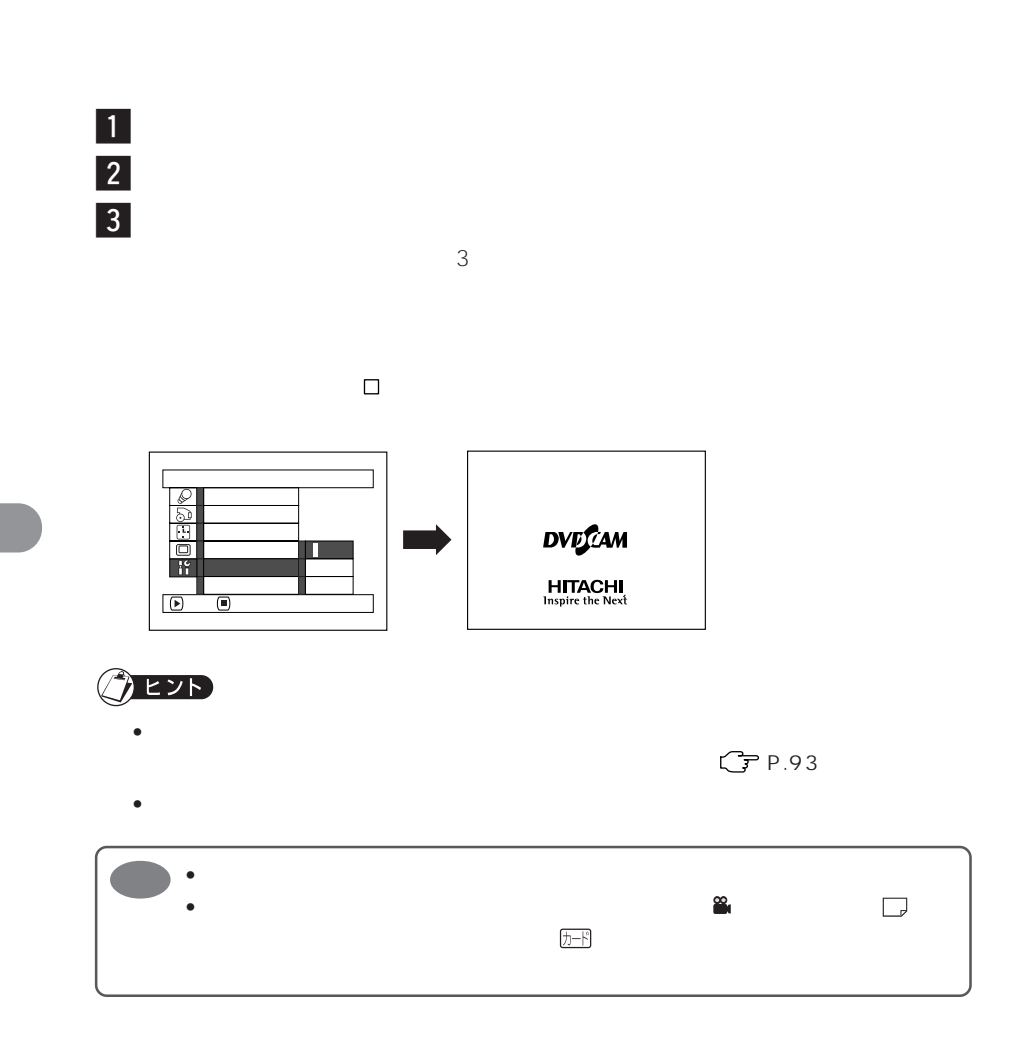

240V 50 60Hz

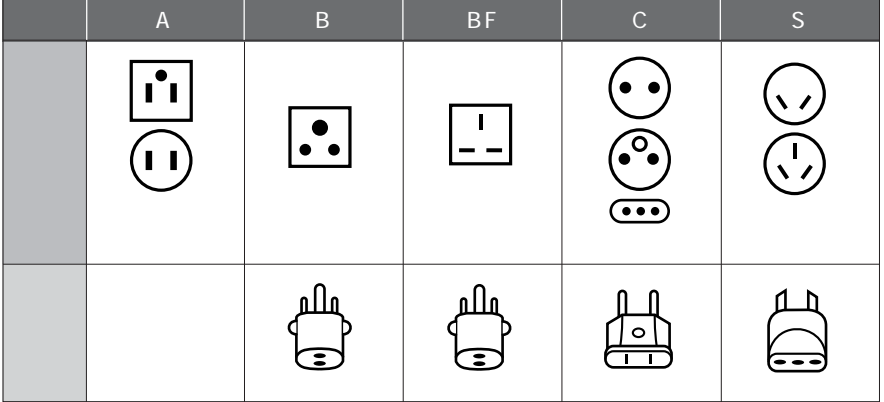

 $\overline{N}$ TSC

 $\overline{A}V$  S

 $NTSC$ 

NTSC TV

 $AC$   $AC$   $AC100$ 

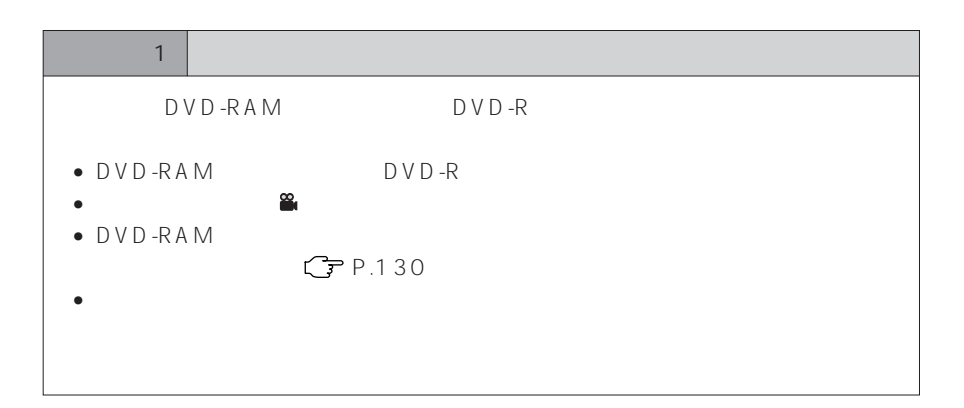

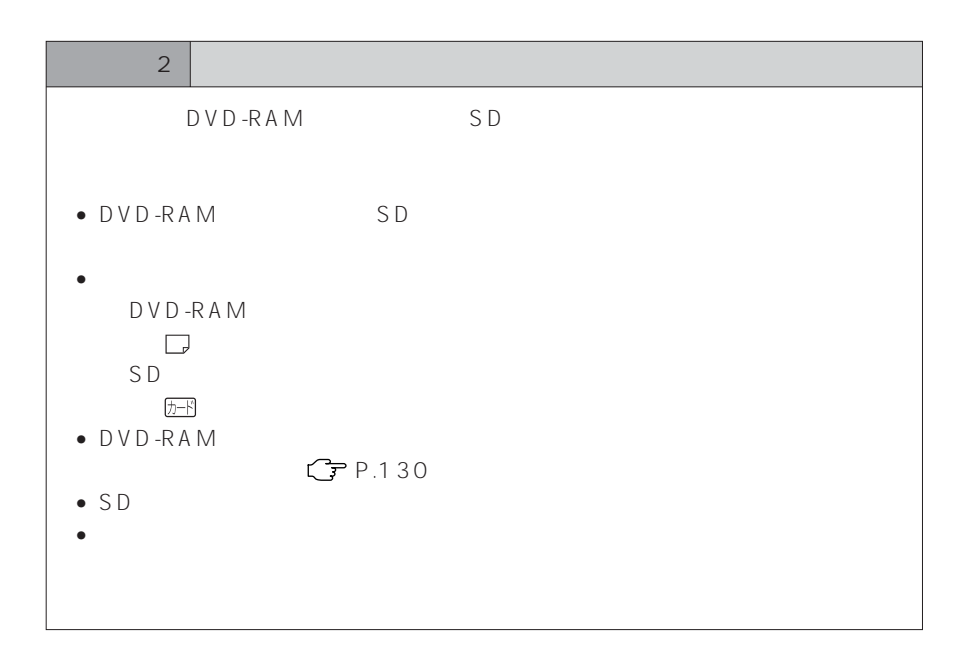

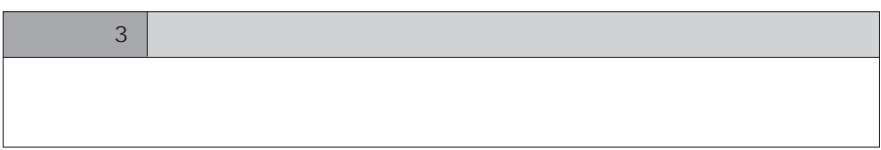

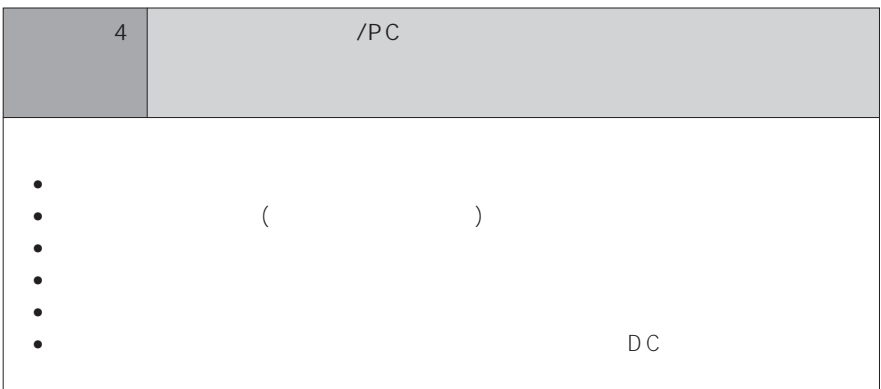

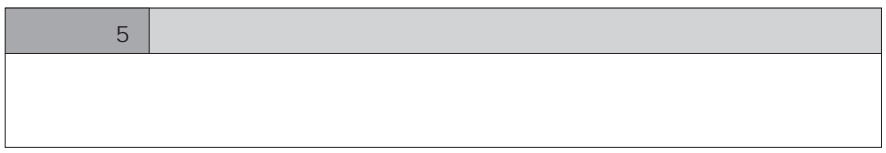

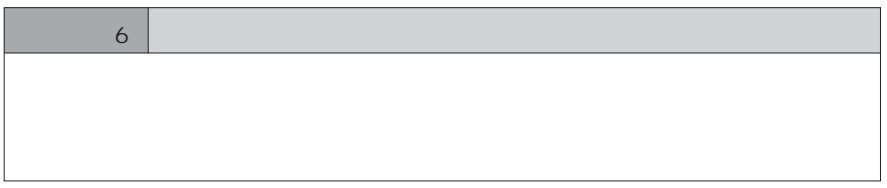

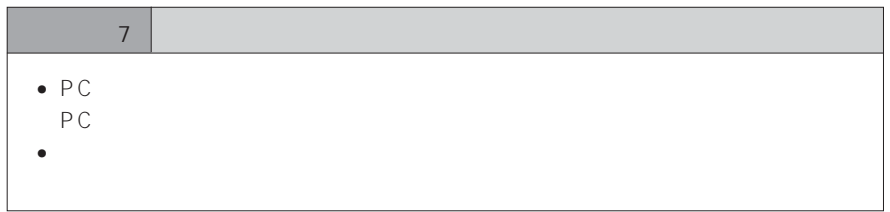

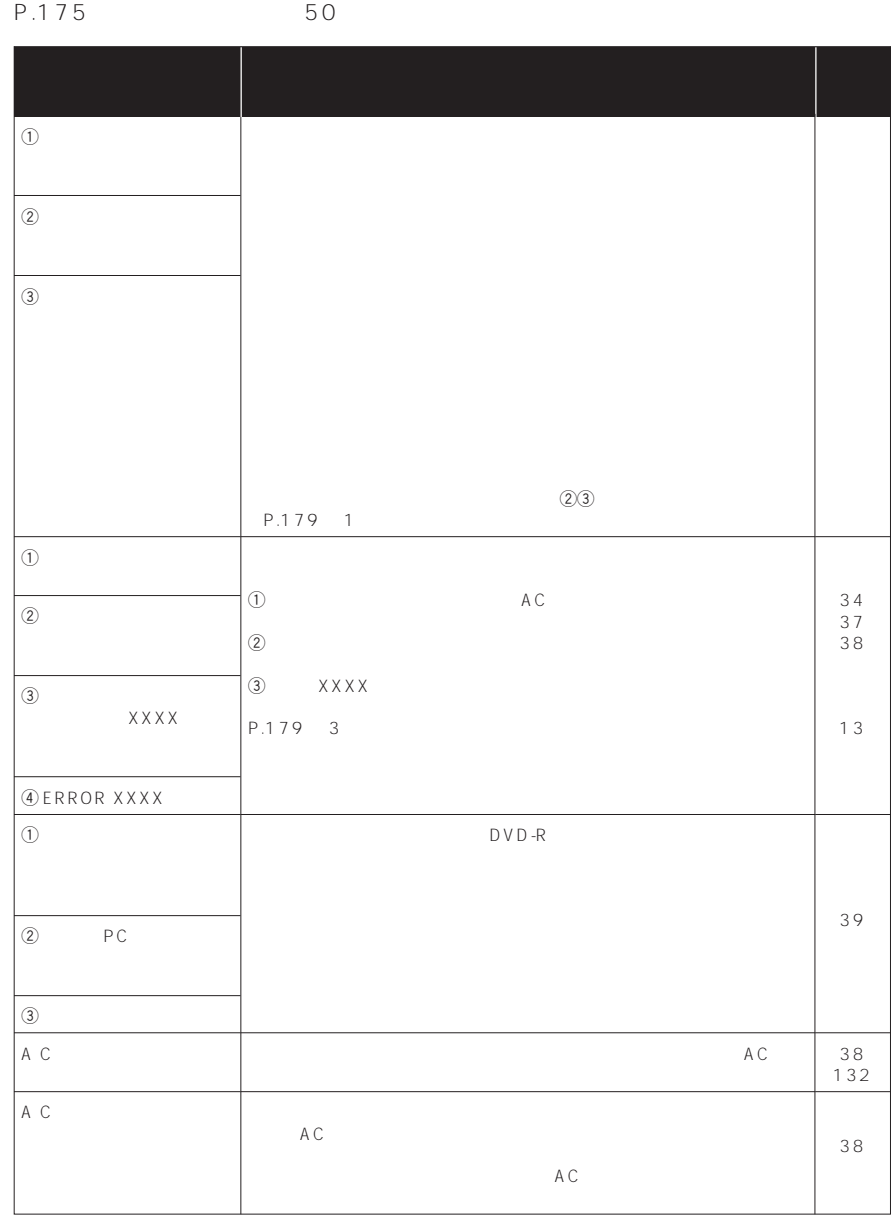

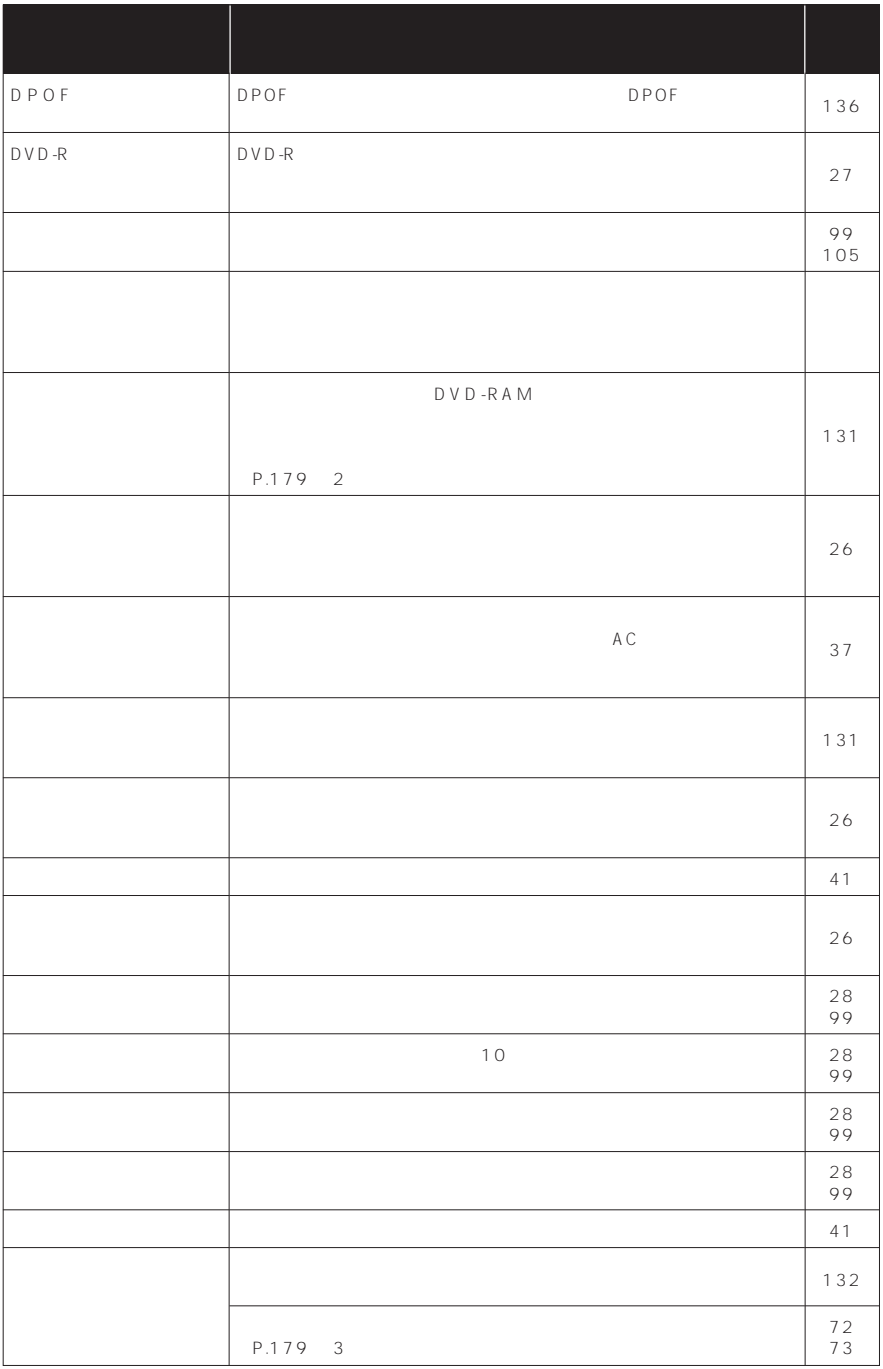

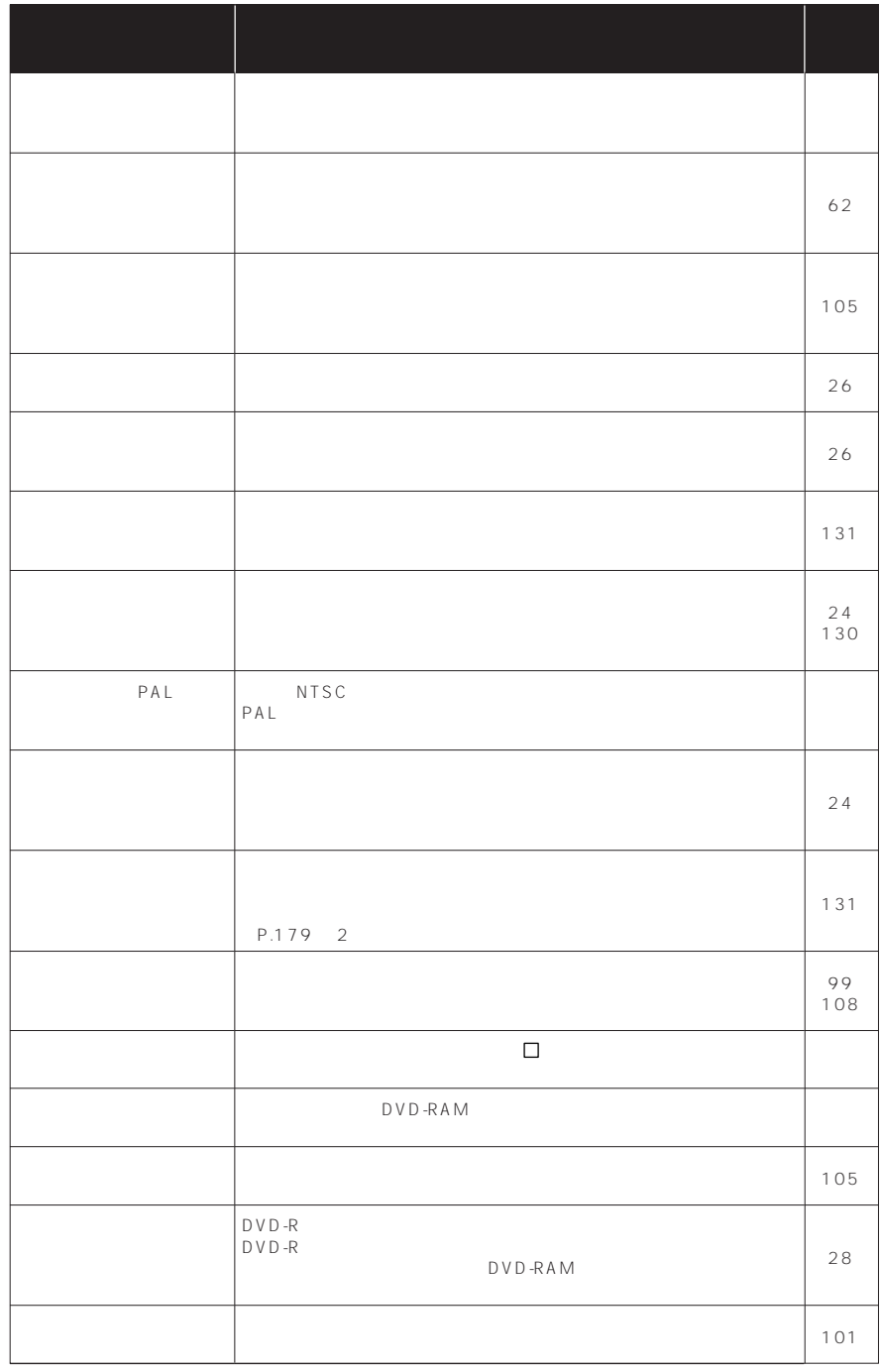

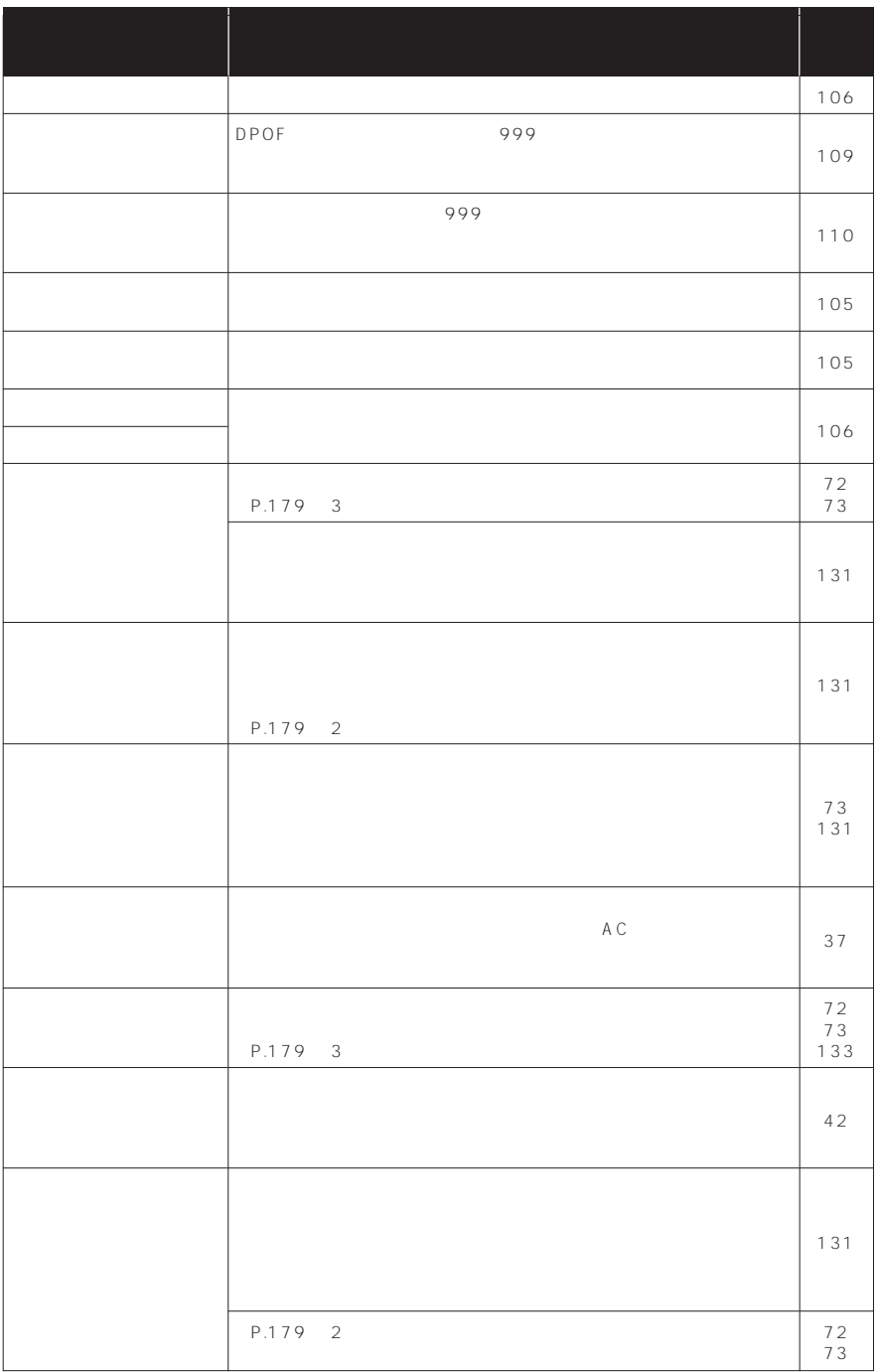

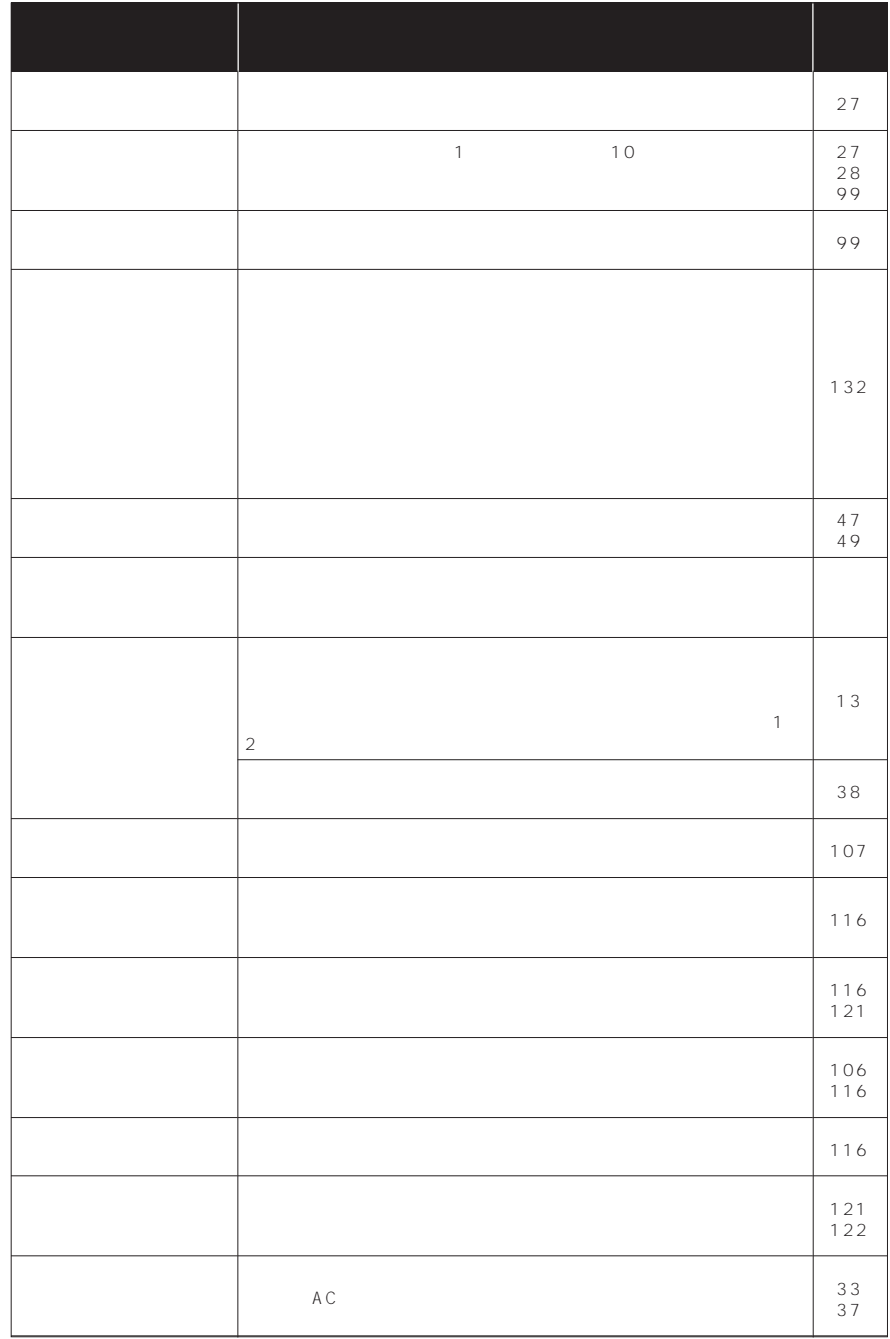

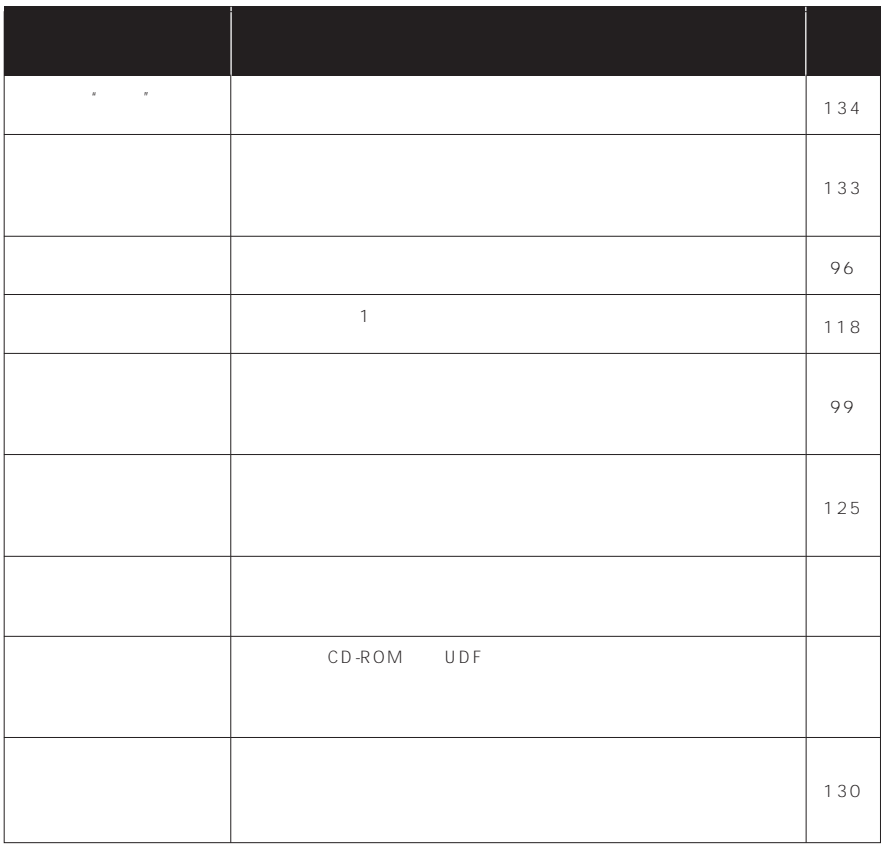

注 3) ディスクに汚れが付着したときにもこのメッセージが出ることがあります。ディスクを取り出して、ディ

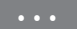

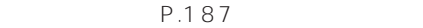

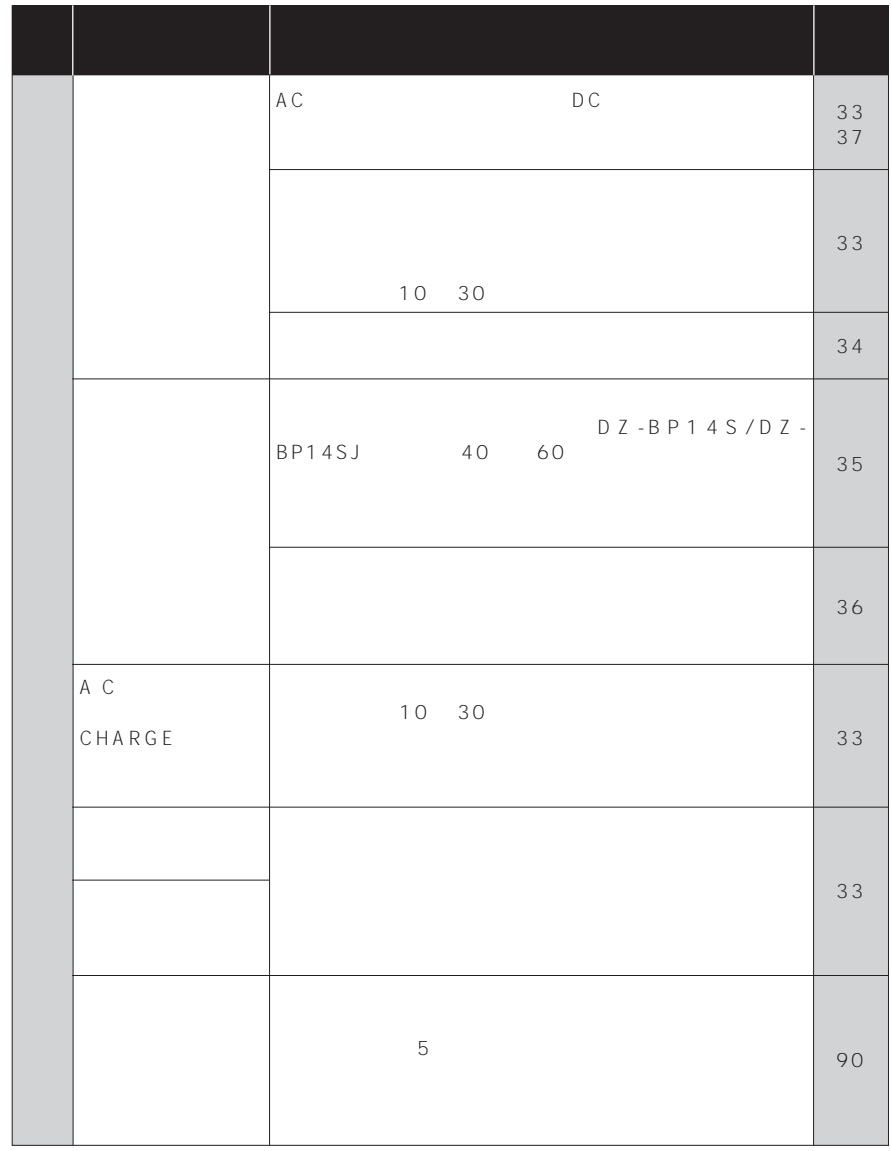

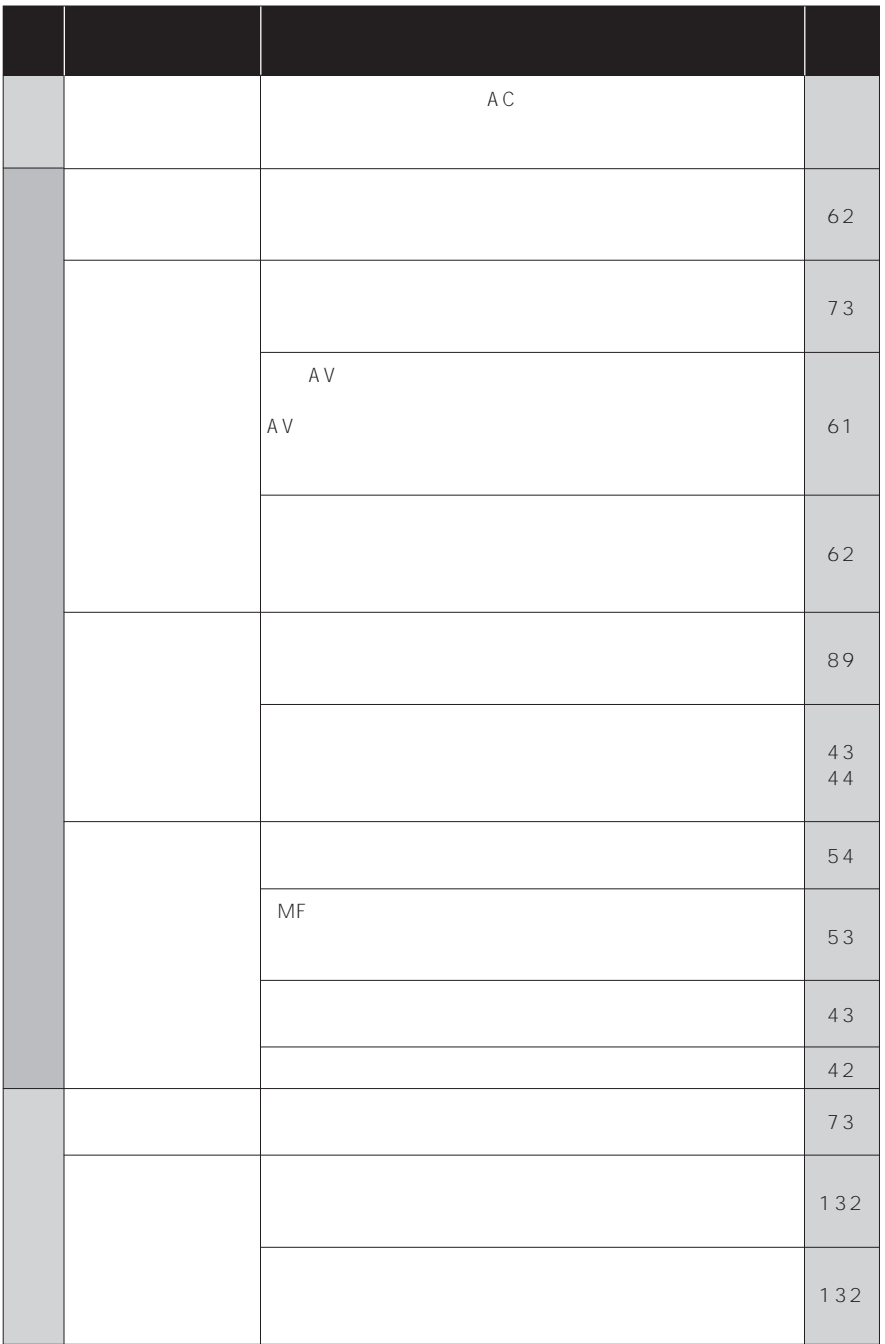

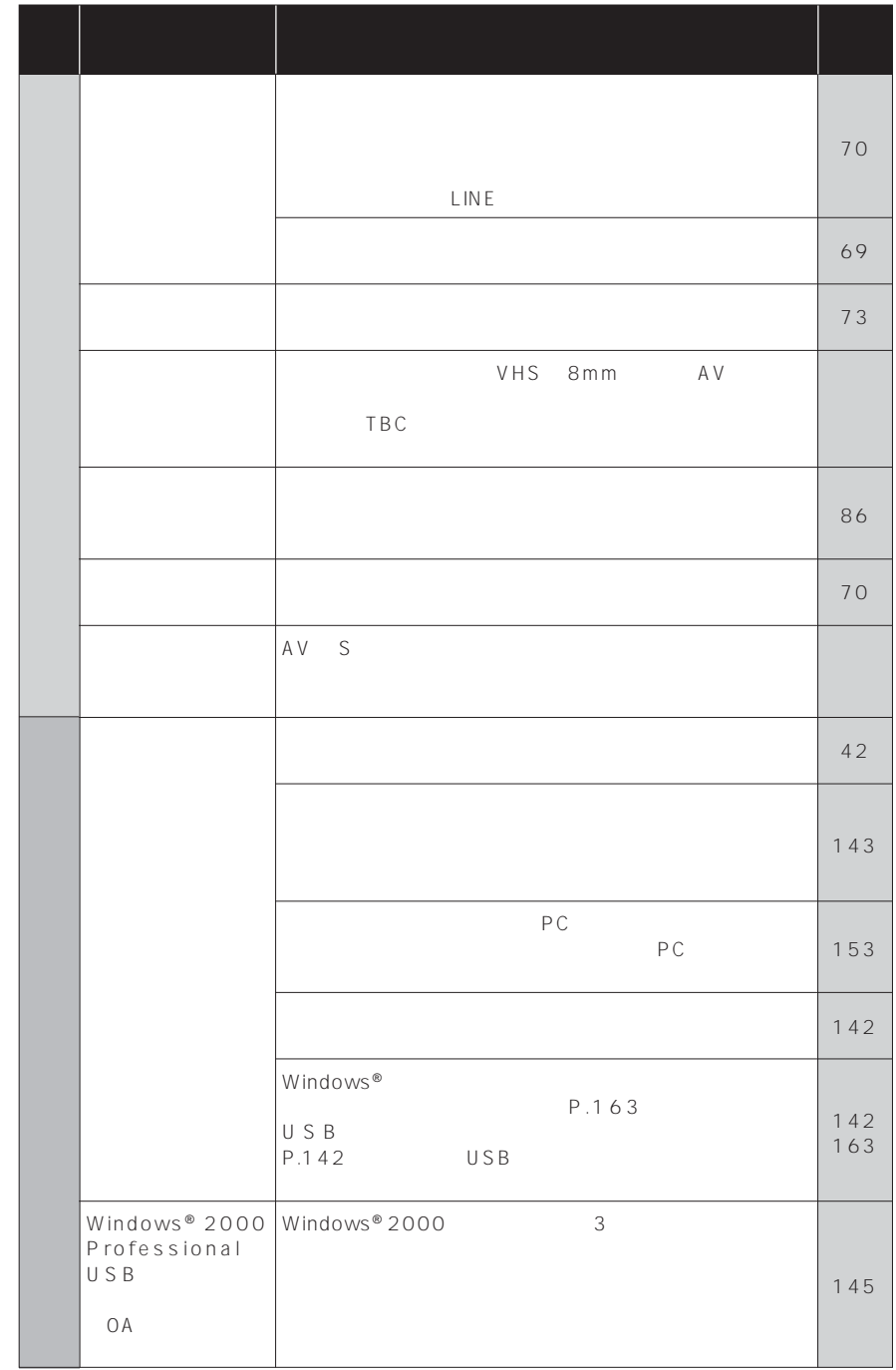

 $\mathbb{I}$ 

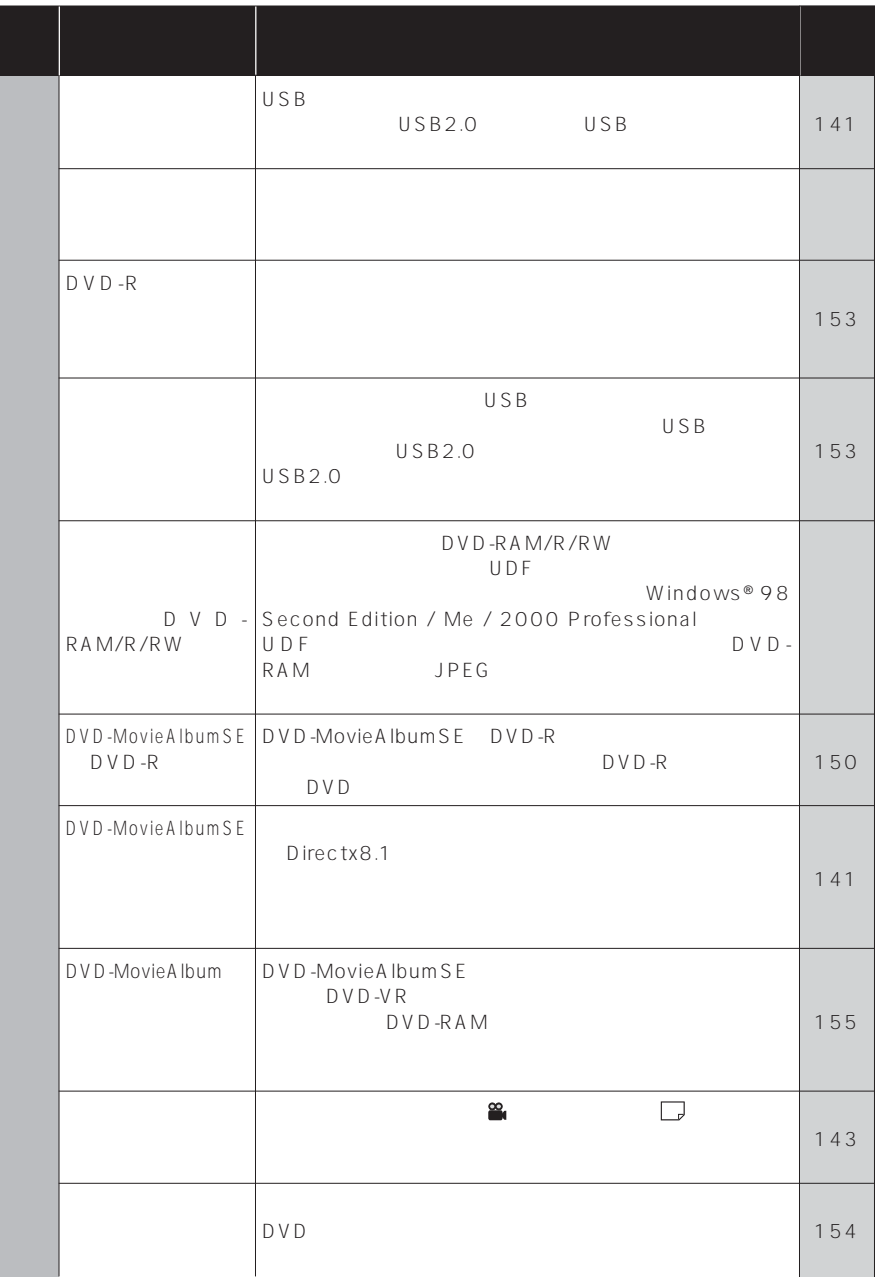

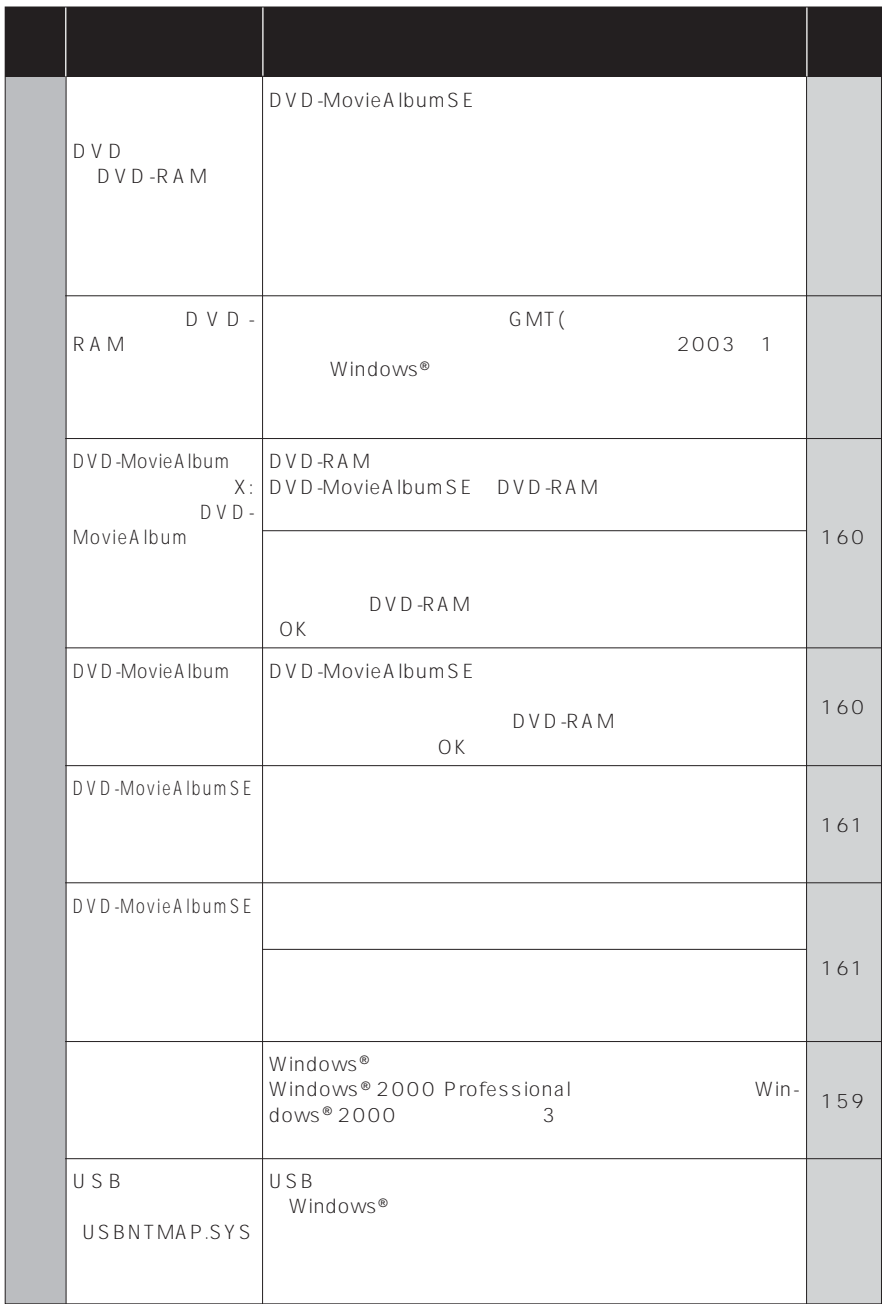

 $\ddot{\mathrm{t}}$ 

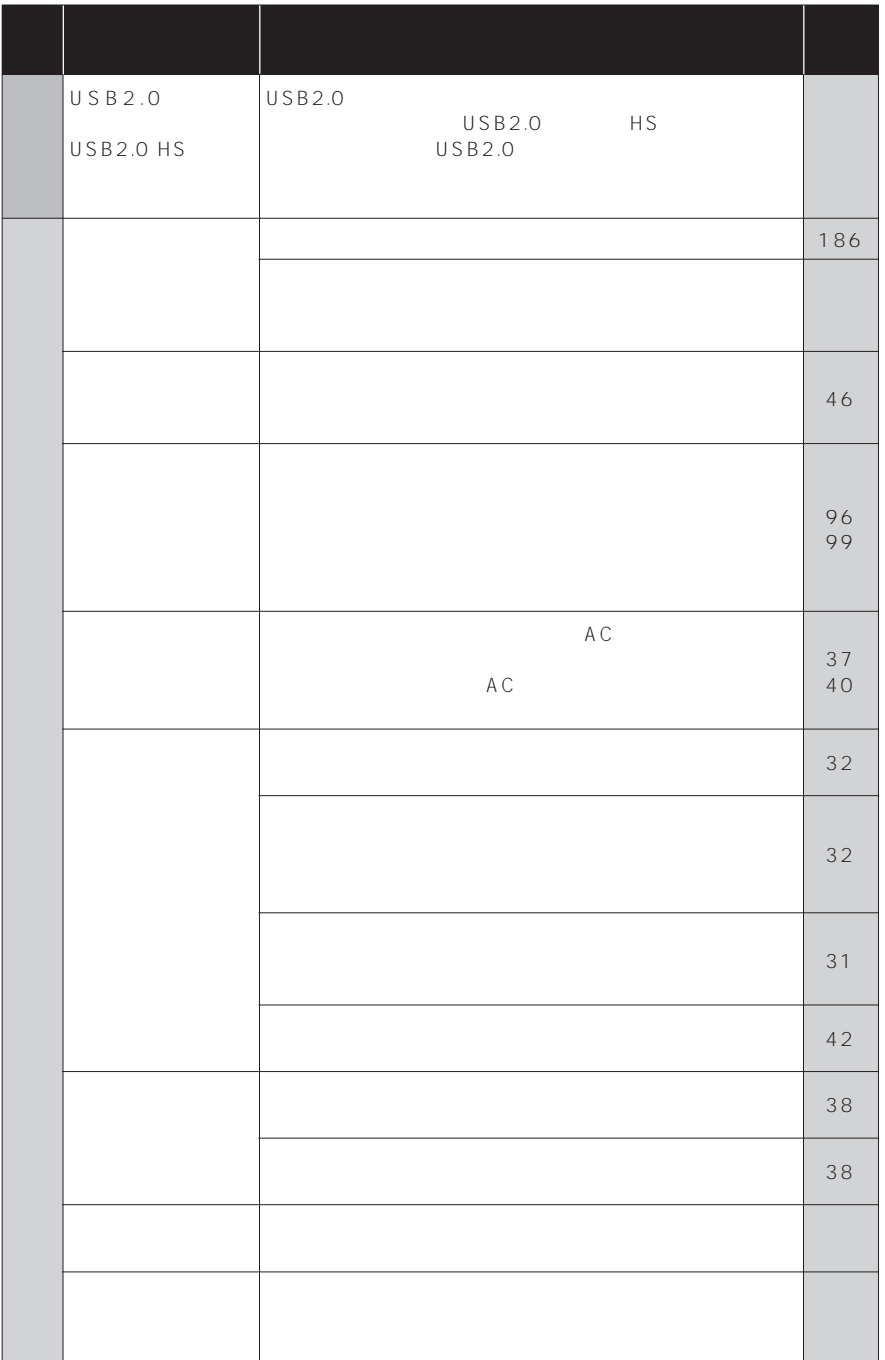

İ

 $A \subset$ 

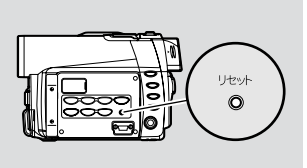

### $\vert 2 \vert$

 $\overline{\mathbf{1}}$ 

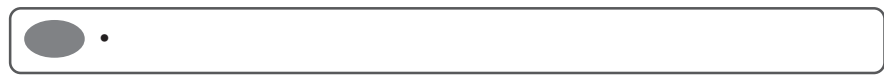

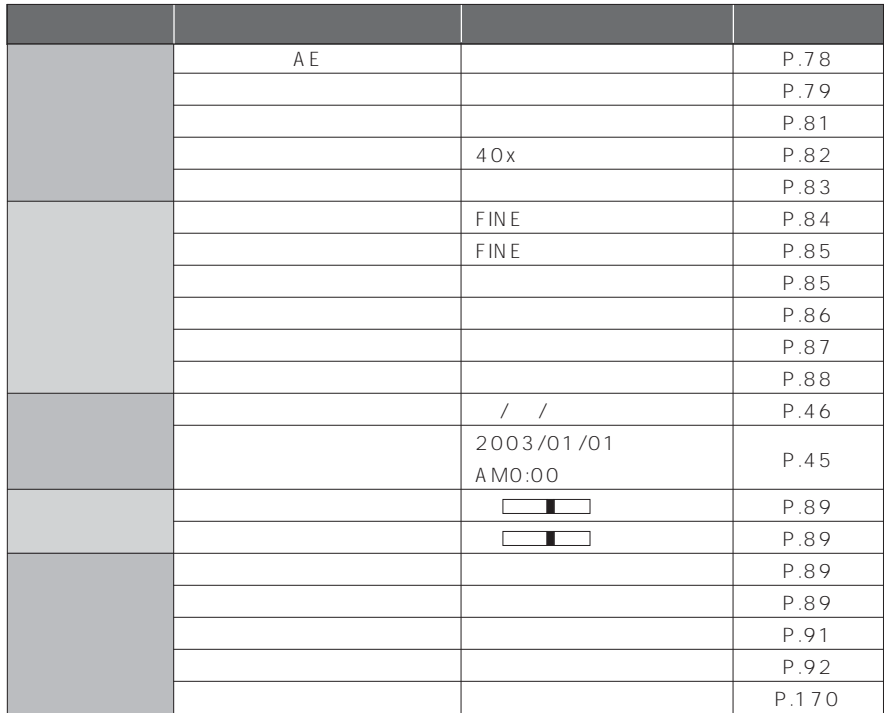

# $\mathbb{G}$ 本機 きょうしょう こうしょうしょう P.180 185 なお DVD ビデオカメラ本体 障もしくは不具合により発生した付 DVD DZ-MV350 DZ-MV380

GP P.189

 $-1$ 

 $DVD$   $8$ 

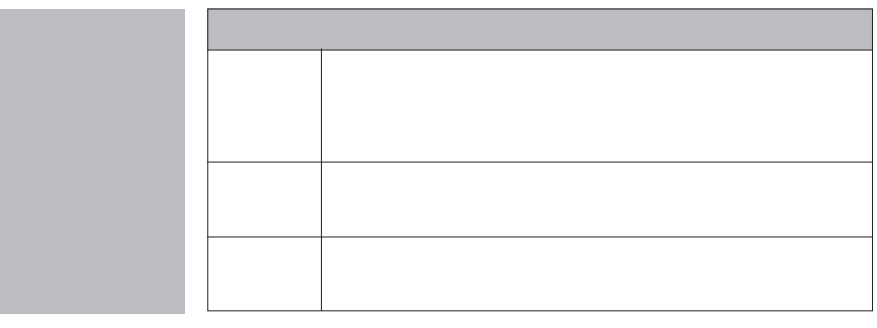

TEL 0120-3121-68 FAX 0120-3121-87

DVD http://dvd.hitachi.co.jp/

DVD カムパソコンソフト

http://support.hitachi.ca/dvdcam-pc/

TEL 0120-3121-11 FAX 0120-3121-34

#### 7 0120-147-226

9:00 12:00,13:00 17:00

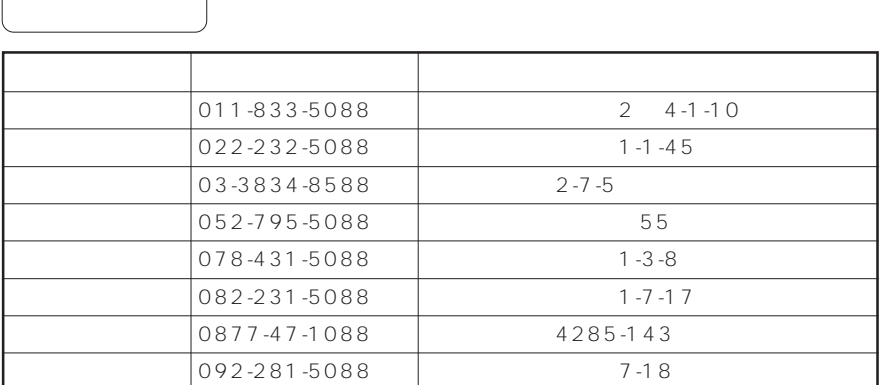

#### MyDVD

#### DVD

- URL: http://www.sonicjapan.co.jp/support/
- E : dvdsupport@sonicjapan.co.jp
	- $: 03 5232 5065$
- データ はいしょう インター・シー アー・データ

10:00 ~ 12:00 および 13:00 ~ 17:00

http://www.sonicjapan.co.jp/register/register.html

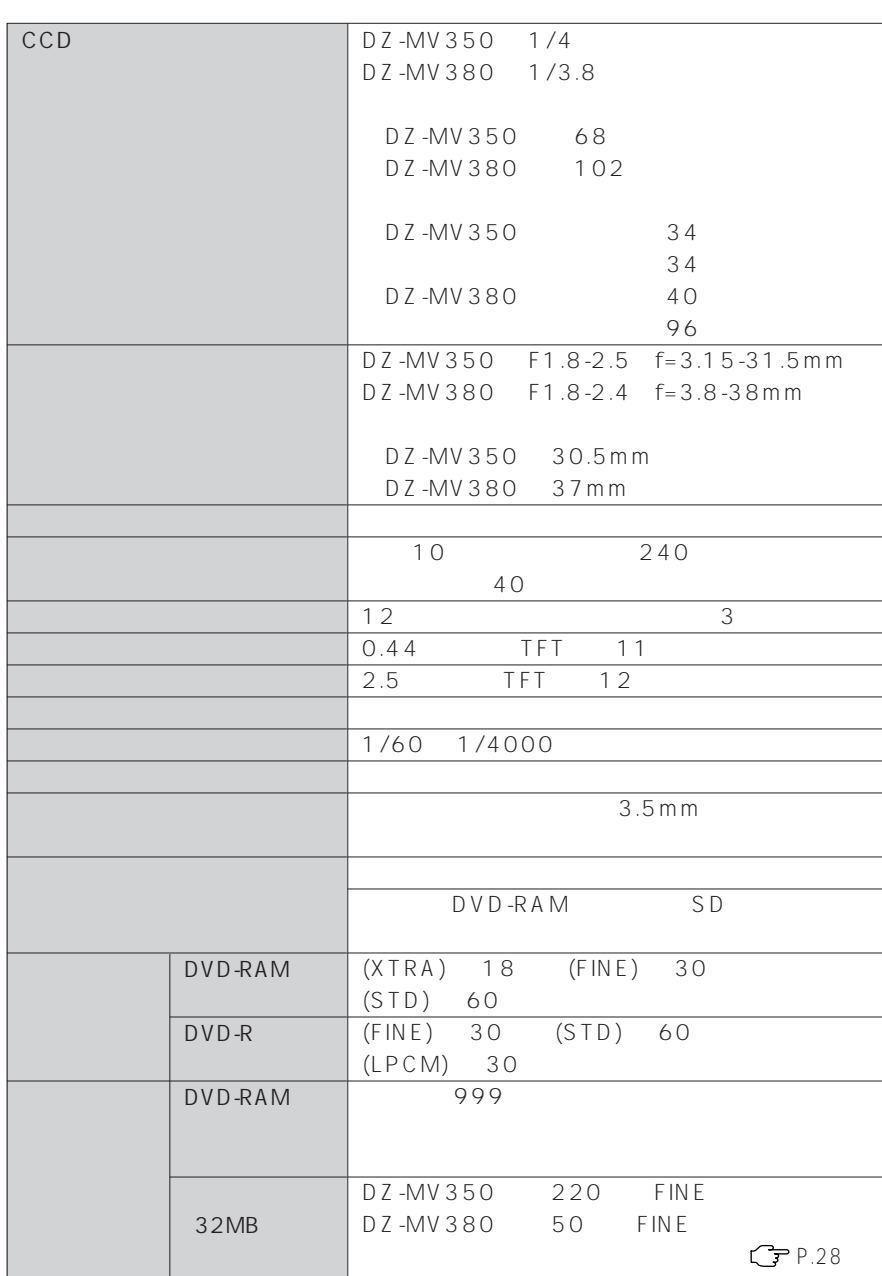

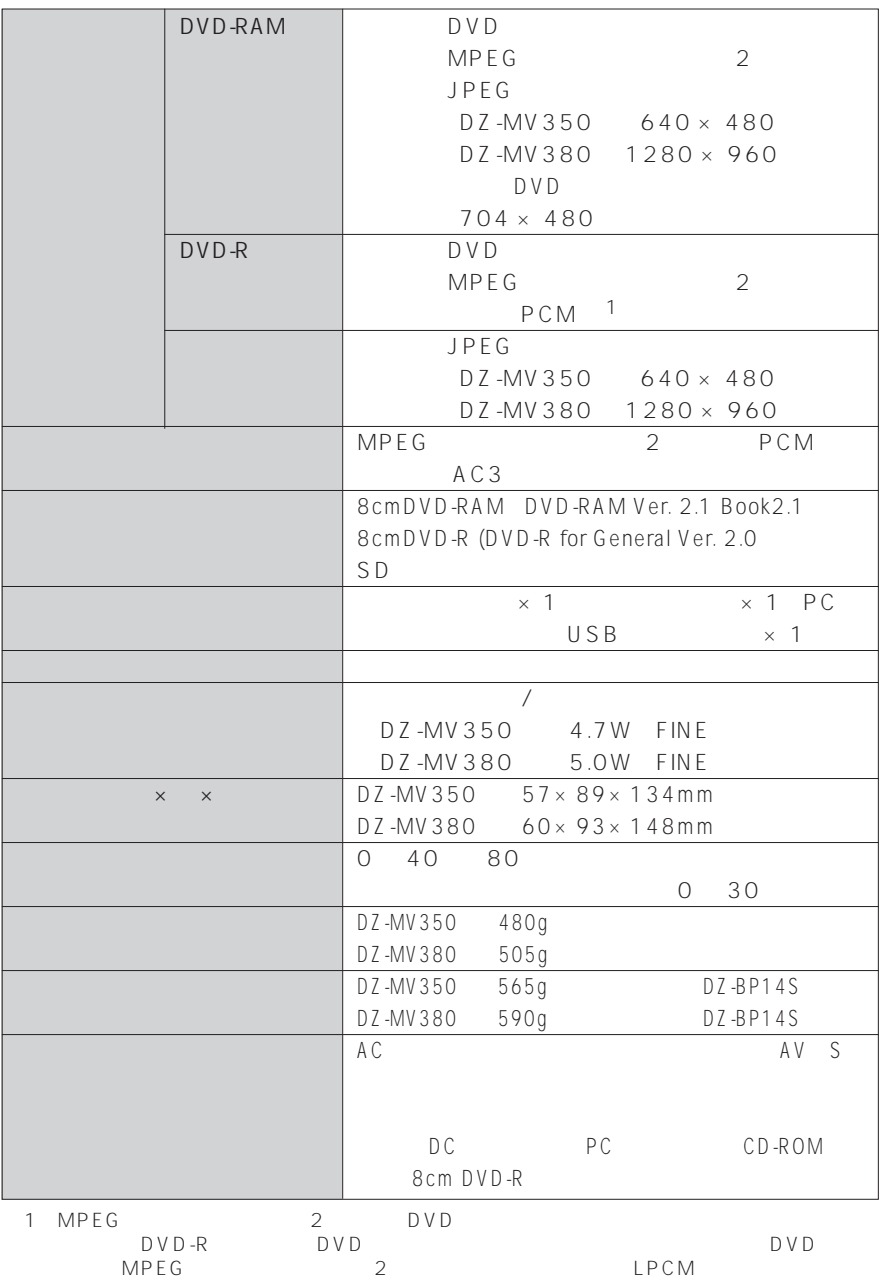

#### ...................... 5

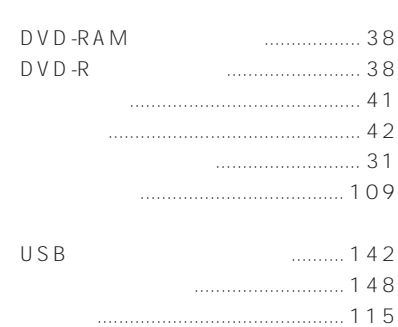

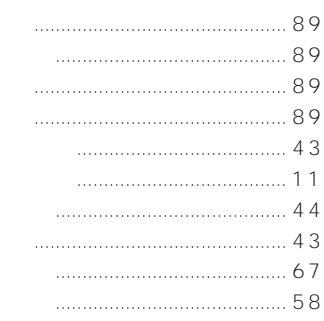

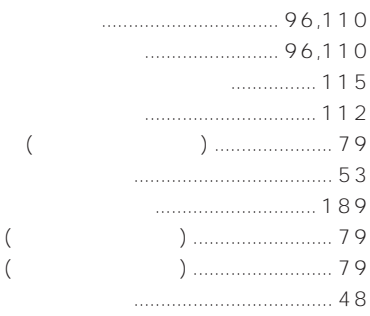

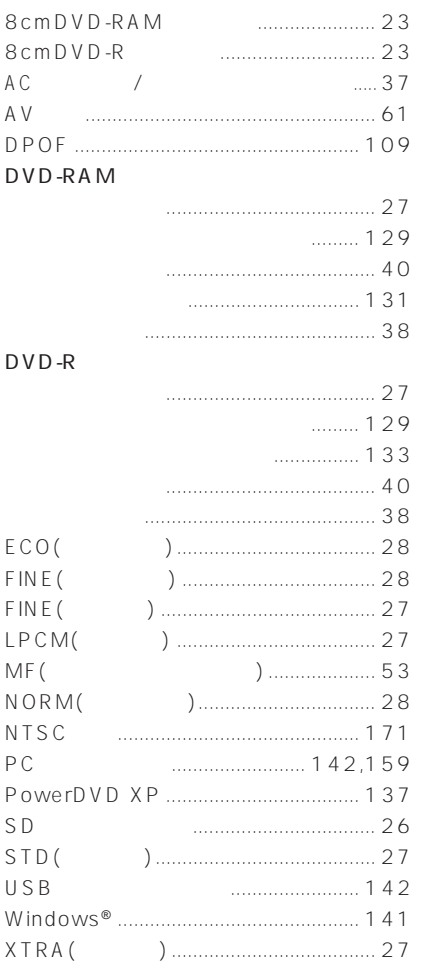

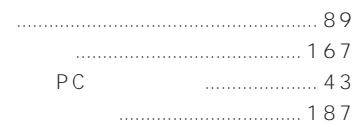

п

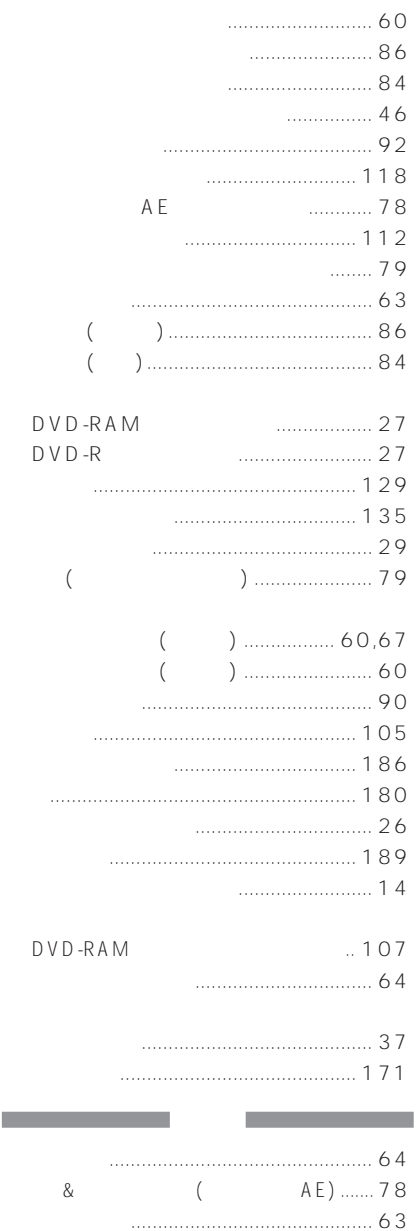

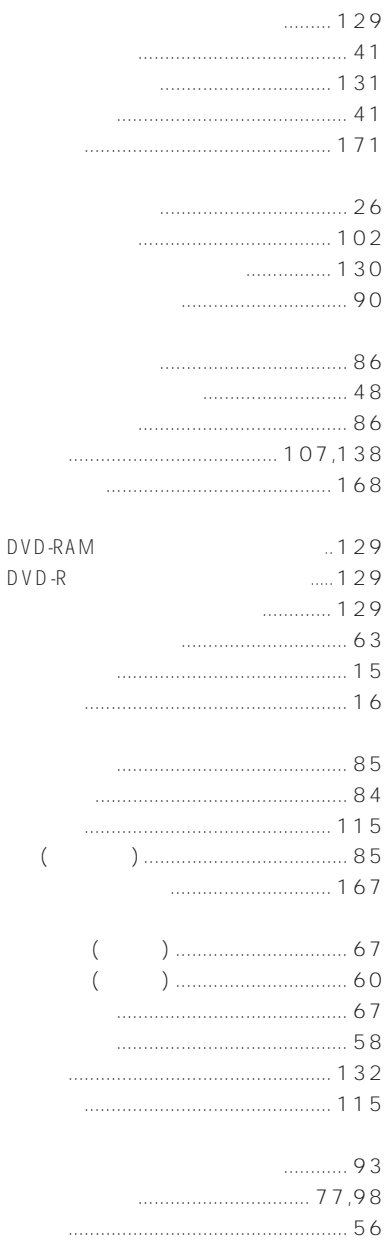

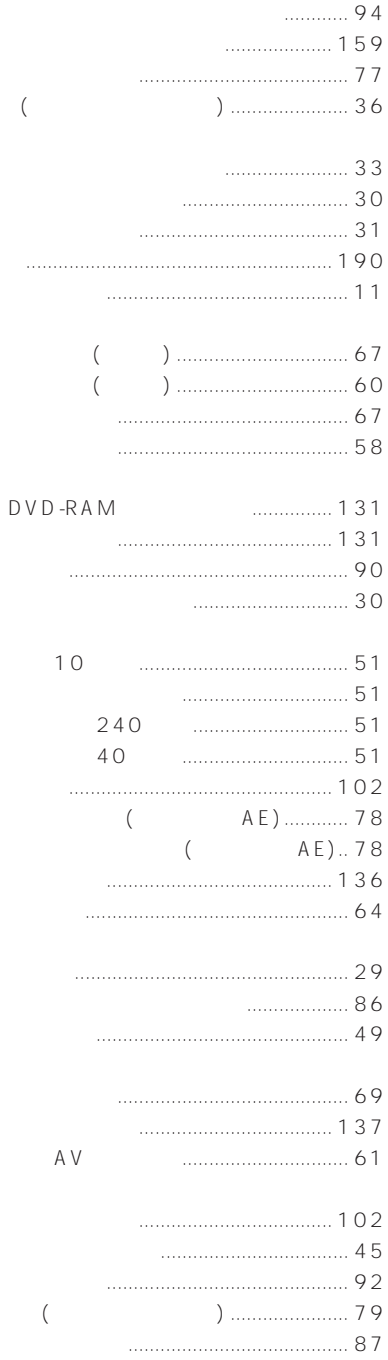

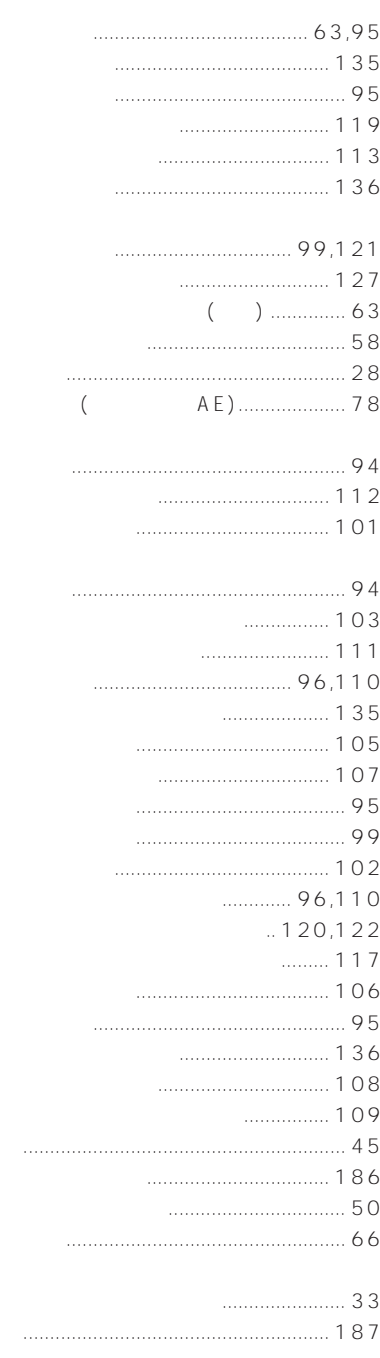

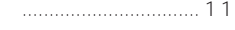

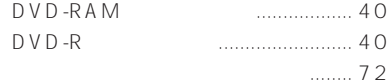

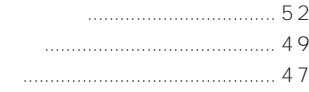

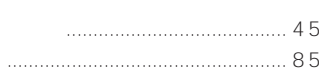

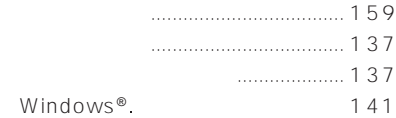

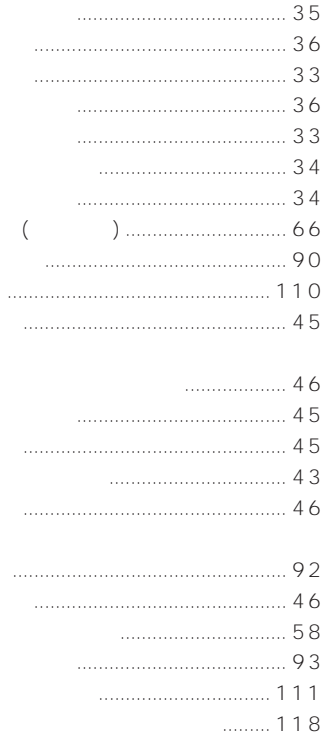

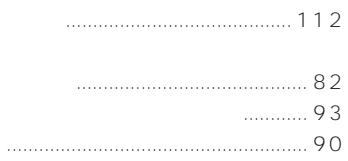

**The Committee Committee** 

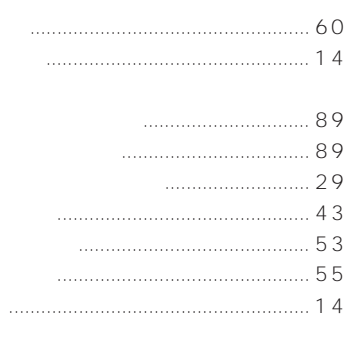

п

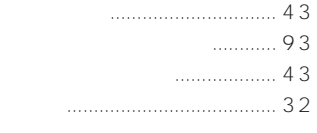

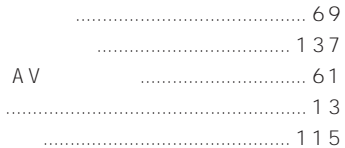

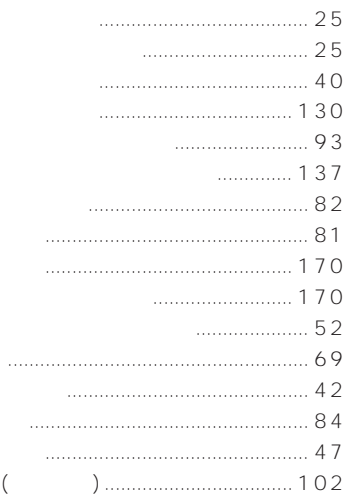

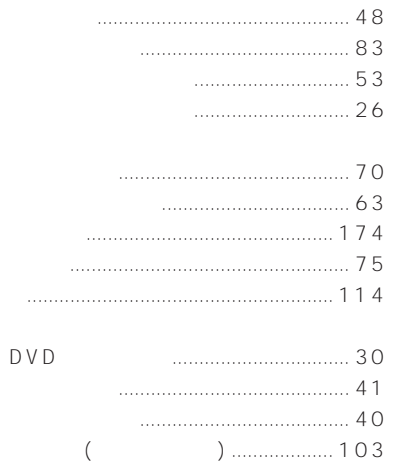

П

**Contract Contract** 

 $\big($ 

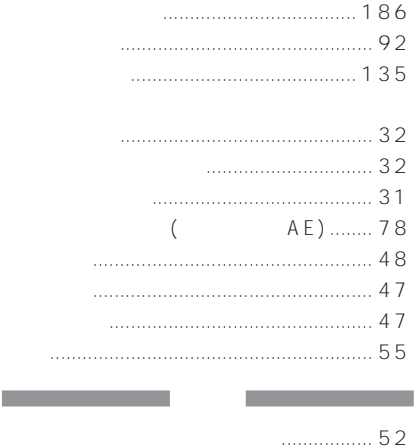

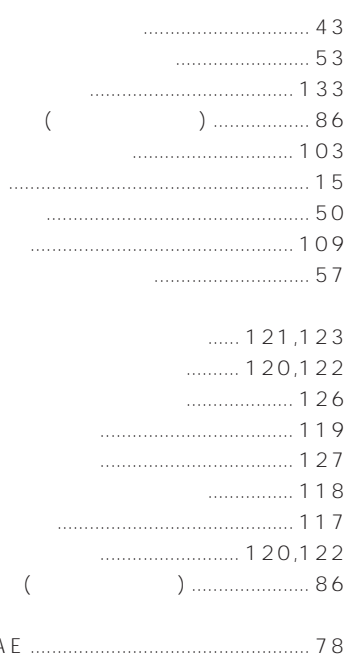

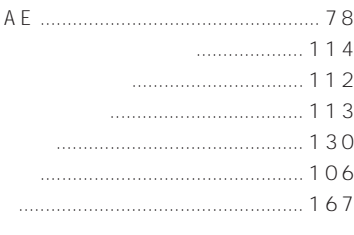

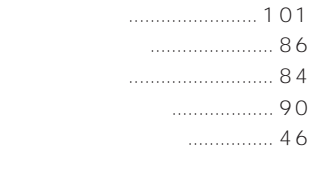

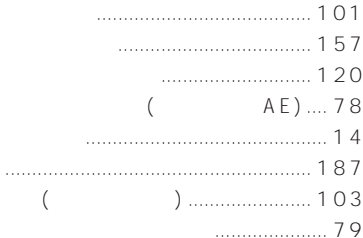

## CD-ROM

 $CD$ -ROM

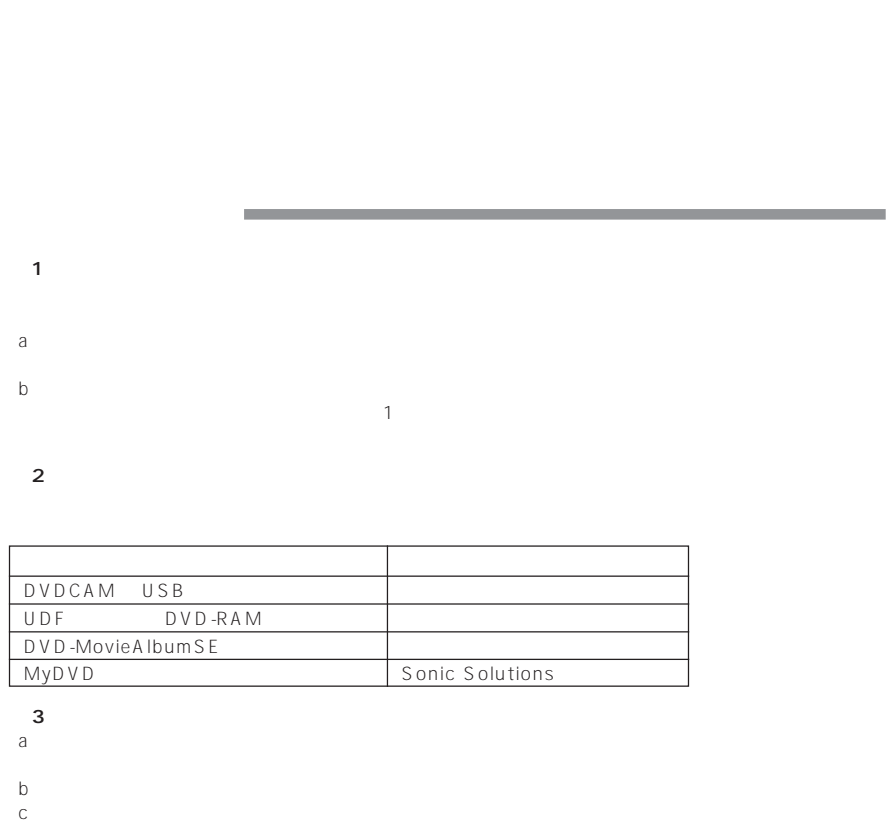

 $\mathbf d$ 

**第 4 条 品質保証**

Sonic Solutions

**第 5 条 契約の解除** Sonic Solutions

**6 6 6 6** 

#### $\mathsf{VCCI}(\mathsf{CCL})$

Microsoft®、Windows®、Windows® 98、Windows® 98 Second Edition、Windows® Me、 Windows® 2000 Professional Windows® XP Microsoft Corporation Windows® Microsoft® Windows® Operating System Intel® Pentium® Processor Celeron® Processor Intel Corporation<br>IBM® PC/AT® DOS/V IBM IBM® PC/AT® DOS/V Dolby D  $SD$ 

 $\mathsf B$ 

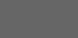

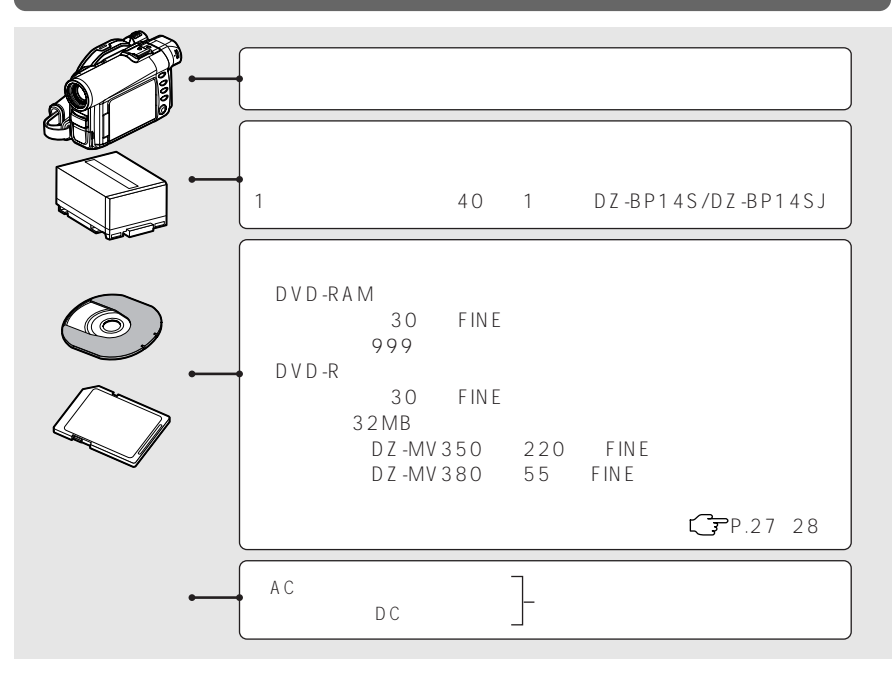

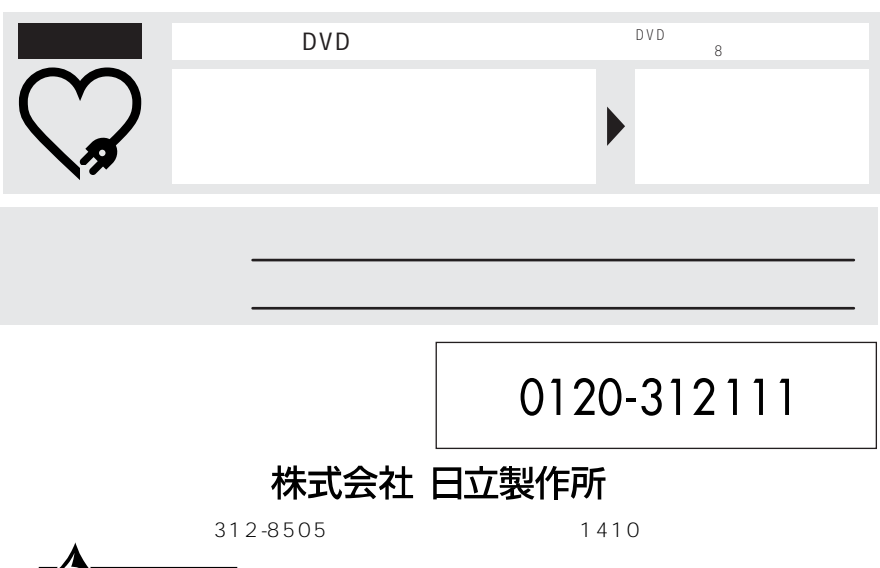

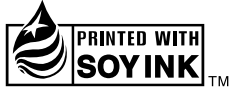